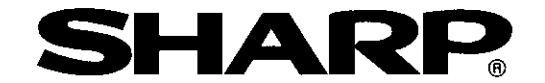

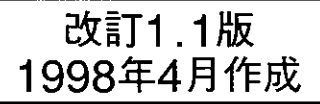

## シャーププログラマブルコントローラ ニューサテライトWシリーズ

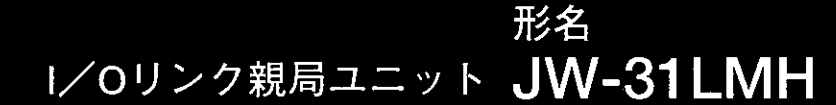

# 取扱説明書

 $\frac{1}{N}$ <br> $\frac{1}{N}$ COMM<br>MODE 3<br>ERROR<br>FAULT PULL  $\mathbf{u}$  $L2$ SHIELD · FG<sup>.</sup>

このたびは、シャーププログラマブルコントローラニューサテライトWシリーズ I/Oリ ンク親局ユニット(JW-31LMH)をお買いあげいただきまことにありがとうございます。 ご使用前に、この取扱説明書をよくお読みいただき、JW-31LMHを正しくお使いください。 本書(取扱説明書)は、JW-31LMHと I / O リンク子局ユニット(ZW-82N/82S、ZW-161N/ 162N/161S/162S/164S/162M、ZW-164NH/162SH/162MH、ZW-324NH/322SH/322MH、ZW-84NC/162MC)の機能および使用方法について説明しています。 本書以外にもJW50H/70H/100Hのユーザーズマニュアル·ハード編/プログラミングマニュ

アルがありますので本書とあわせてお読みください。なお、本書は必ず保存してください。 万一、ご使用中にわからないことが生じたとき、きっとお役に立ちます。

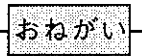

- ・本書の内容については十分注意して作成していますが、万一ご不審な点、お気付きの ことがありましたら、お買いあげの販売店、あるいは当社サービス会社までご連絡く ださい。
- ・本書の内容の一部または全部を、無断で複製することを禁止しています。
- ・本書の内容は、改良のため予告なしに変更することがありますので、あらかじめご了 承ください。

<del>"</del>  $\overline{27}$ Æ  $\langle f \rangle$ **THE** 

取付、運転、保守・点検の前に必ずこの取扱説明書とその他の付属書類をすべて熟読 し、正しくご使用ください。機器の知識、安全の情報そして注意事項のすべてについ て習熟してからご使用ください。この取扱説明書では、安全注意事項のランクを「危 険】「注意」として区分してあります。

○危険:取扱を誤った場合に、危険な状況が起こりえて、死亡または重傷を受け る可能性が想定される場合。

■ 在意:取扱を誤った場合に、危険な状況が起こりえて、中程度の傷害や軽傷を 受ける可能性が想定される場合および物的損害だけの発生が想定される 場合。

なお、「八注意」に記載した事項でも、状況によっては重大な結果に結びつく可能 性があります。いずれも重要な内容を記載していますので必ず守ってください。

禁止、強制の絵表示の説明を次に示します。

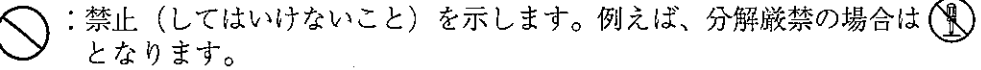

:強制(必ずしなければならないこと)を示します。例えば、接地の場合は ▲ となります。

1) 取付について

## 八 注意 ・カタログ、取扱説明書に記載の環境で使用してください。 高温、多湿、じんあい、腐食性ガス、振動、衝撃がある環境で使用すると感 電、火災、誤動作の原因となることがあります。 ・取扱説明書に従って取り付けてください。 取付に不備があると落下、故障、誤動作の原因となることがあります。 ・電線くずなどの異物を入れないでください。 火災、故障、誤動作の原因となることがあります。

2) 配線について

## 4強制

・必ず接地を行ってください。 接地しない場合、感電、誤動作のおそれがあります。

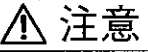

・配線作業は、資格のある専門家が行ってください。 配線を誤ると火災、故障、感電のおそれがあります。 3) 使用について

## ◆危険

・非常停止回路、インターロック回路等はプログラマブルコントローラの外部で 構成してください。プログラマブルコントローラの故障により、機械の破損や 事故のおそれがあります。

## 八 注意

・運転中のプログラム変更、強制出力、RUN、STOP等の操作は十分安全を確認 して行ってください。操作ミスにより機械の破損や事故のおそれがあります。 ・電源投入順序に従って投入してください。 誤動作により機械の破損や事故のおそれがあります。

4) 保守について

## **A禁止**

・分解、改造はしないでください。 火災、故障、誤動作の原因となります。

## 八 注意

・ユニットの着脱は電源をOFFしてから行ってください。 感電、誤動作、故障の原因となることがあります。

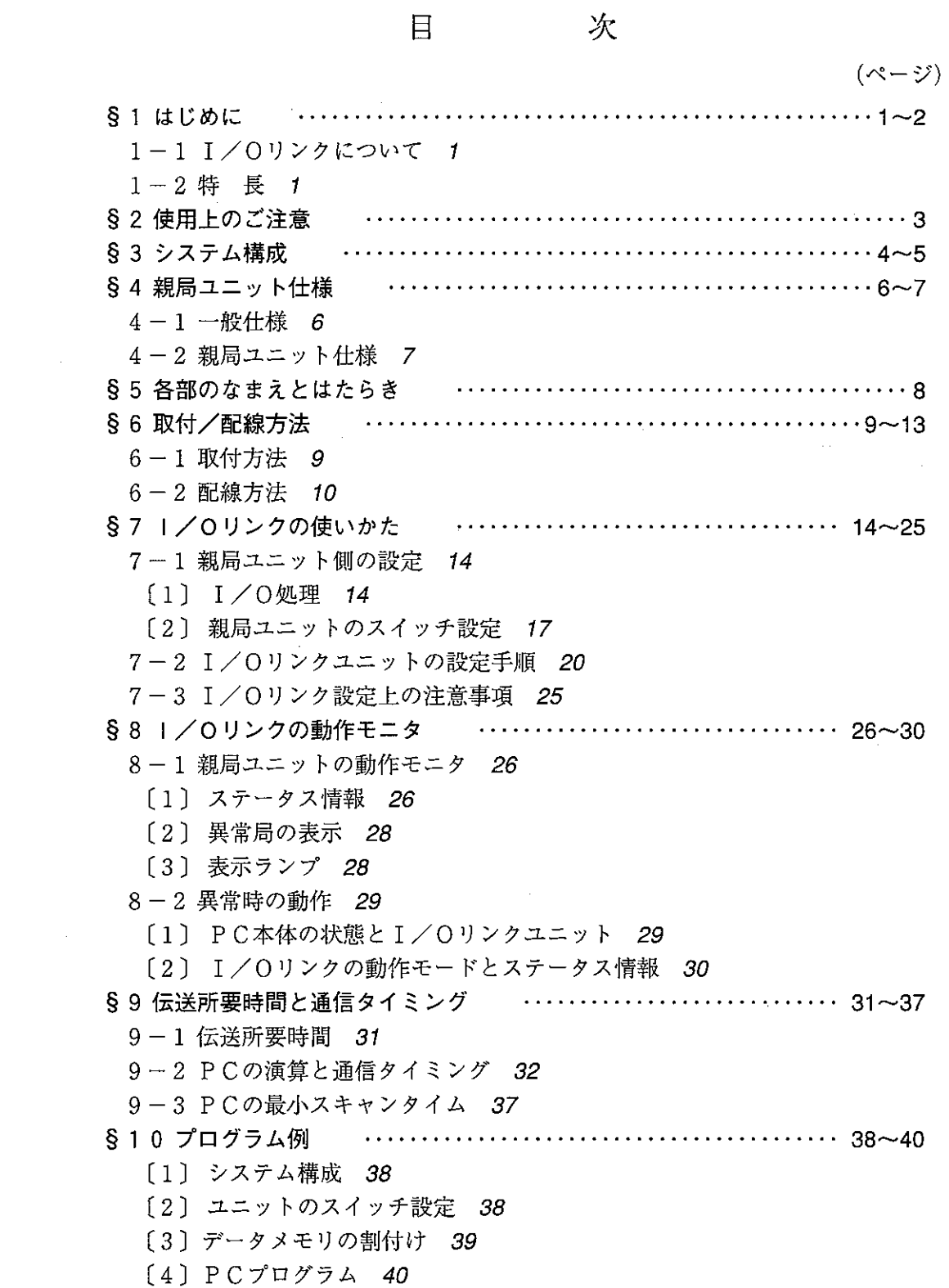

 $11 - 1$  ZW-82N/82S 42 [1] 各部のなまえとはたらき 42 [2] スイッチ設定 43 [3] 取付方法 45 [4] 配線方法 46 [5] 異常と対策 49 [6] 仕様 50  $11 - 2$  ZW-161N/162N/161S/162S/164S/162M 53 「1] 各部のなまえとはたらき 53 [2] スイッチ設定 54 [3] 取付方法 56 [4] 配線方法 59 [5] 異常と対策 61 〔6〕仕様 62  $11 - 3$  ZW-164NH/162SH/162MH 69 [1] 各部のなまえとはたらき 69 **[2] スイッチ設定 71** [3] 取付方法 73 [4] 配線方法 76 [5] 異常と対策 78 [6] 仕様 79  $11 - 4$  ZW-324NH/322SH/322MH 84 「1] 各部のなまえとはたらき 84 [2] 配線方法 86 [3] 仕様 88  $11 - 5$  ZW-84NC/162MC 93 [1] 各部のなまえとはたらき 93 [2] スイッチ設定 95 [3] 取付方法 97 [4] 配線方法 99 [5] 異常と対策 104 [6] 仕様 105 12-1 I/Oリンクチェックフロー 109 12-2 IW特殊 I / Oユニットのデータレジスタアドレス変更 110 〔1〕 任意 I / O 登録手順 *110* 〔2〕 操作方法 111

12-3子局アドレスの割付表 116

S1 はじめに

**I/Oリンクについて**  $1 - 1$ 

I/Oリンクとは、PCの入出力用配線を少なくするためのものです。PCのI/Oスロット から入力機器や負荷までの配線を全て1本の通信ケーブルに置き変えます。PCのI/Oス ロット側に"I/Oリンク親局ユニット"(以後親局ユニットと略す)を実装し、入力機器 や負荷側には"I/Oリンク入力ユニットおよびI/Oリンク出力ユニット"(以後子局ユ ニットと略す)等を実装して使用します。

 $1 - 2$  特長

### [1] 伝送速度を高速化

伝送速度は345.6kビット/sで、従来機種(JW-31LM)の2倍を実現し、I/Oリンク子 局ユニット(ZW-164NH/162SH/162MH、ZW-324NH/322SH/322MH、ZW-84NC/ 162MC)との高速通信が可能です。

また、スイッチ設定により従来のI/Oリンク子局ユニット(ZW-82N/82S, ZW-161N/ 162N/161S/162S/164S/162M)とも接続できます。(ただし、伝送速度は172.8kビット  $\angle$ sです。)

〔2〕親局ユニット1台に最大32台の子局ユニットを接続可能 I/Oリンク子局ユニットおよび液晶表示ターミナルなど最大32台を、シールド付き ツイストペア線で総延長1kmの範囲で分散設置できます。(ただし、I/Oリンク点数 は最大504点です。)

[3] I/Oリンク点数最大504点

親局ユニット1台当たり、最大504点のI/Oリンクが可能(8点ユニット使用時は最大 256点)です。また、1台のPCに複数台の親局ユニットを実装し、I/Oリンク点数を 増加できます。

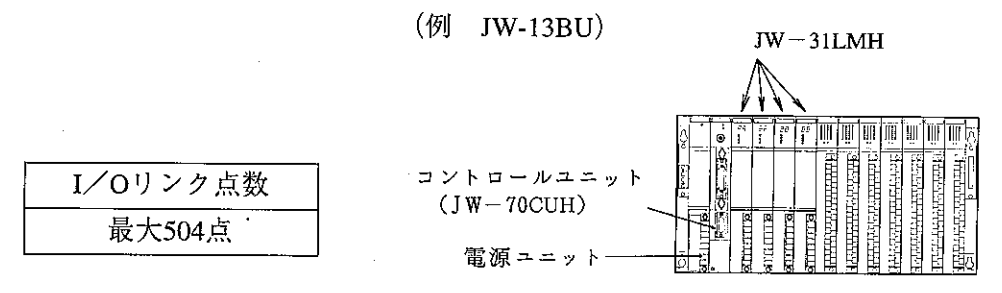

〔4 〕約13.1msでデータ交換可能

約13.1ms(I/Oリンク点数504点、伝送速度345.6kビット/sのとき)で親局ユニット と全子局ユニット間のデータ交換ができます。(31ヘーシ参照)

#### [5] 異常局表示機能

· 子局に異常発生時、異常局番を親局ユニットの表面のLEDに表示しますので設備停 止時間の短縮に貢献します。

[6] 通信異常時の出力定義機能

通信異常時の出力をリセットするか、ホールドするかを各子局ごとに設定でき ます。

[7] 配線作業と配線変更の時間短縮

入力機器や負荷装置の近くに子局ユニットを設置できるため、被制御機器のセッ トメーカーで最終の入出力配線ができます。また現場搬入後は通信ケーブルの 配線のみとなります。

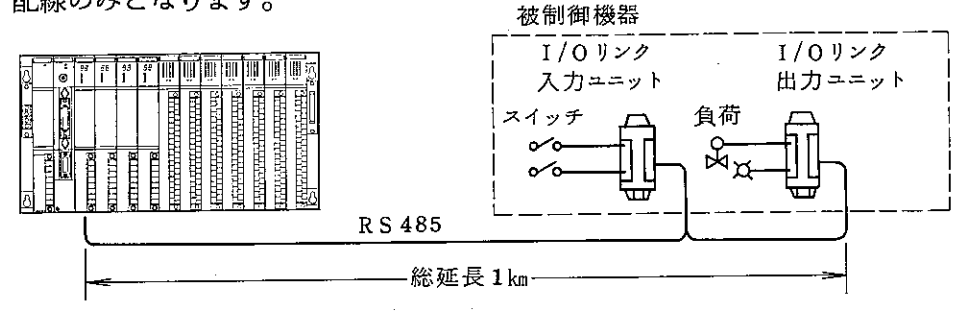

[8] 親局ユニットは、Wシリーズの下記PC用I/Oスロットに実装できます。

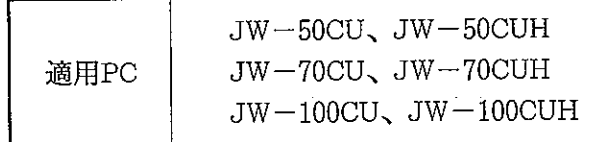

[9] 通信モードが3種類

通信異常時の通信動作を設備内容によって3種類選択できます。(18ページ参照)

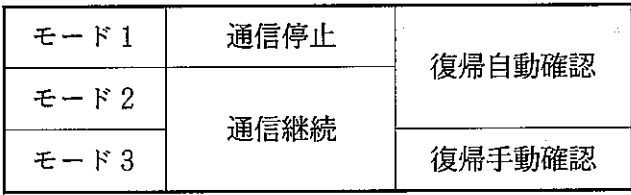

 $-2-$ 

## §2 使用上のご注意

親局ユニットおよび子局ユニットを使用、保存するにあたり、以下に示す事項につい て注意してください。

- 1)設置にあたっては、次のような場所は避けてください。
	- ・直射日光が当たる場所
	- ・可燃性ガスのある場所
- 2) 異常に乾燥した場所では人体に、過大な静電気が発生する恐れがありますので、 親局ユニット及び子局ユニットに触れる場合、アースされた金属等に触れてあら かじめ人体の静雷気を放雷させてください。
- 3) 親局ユニット及び子局ユニットのユニット固定ビスは確実に締めつけてください。
- 4) 清掃する場合、乾いたやわらかい布をご使用ください。シンナー、アルコール等 の揮発性のものや、ぬれぞうきんなどを使用すると変形、変色などの原因になり ます。
- 5)親局ユニット及び子局ユニットのケースには、内部の温度上昇を防ぐため通風孔 を設けてあります。この通風孔をふさいだり、通風を妨げることのないよう注意 してください。
- 6) 親局ユニット及び子局ユニットに故障や異常(過熱、異臭、発煙など)があると きは、すぐに使用を中止し、お買い上げの販売店あるいは当社サービス会社まで ご連絡ください。
- 7) 伝送所要時間に注意 動作時間の短い出力用や、パルス状の短い入力信号は、伝送所要時間によって入 出力しないときがあります。また、機器の安全確保のために入力する信号類はPC に直接入力してください。

(伝送所要時間の計算: 31ページ参照)

- 8)親局ユニットは及び子局ユニットのディップスイッチ設定は、電源"OFF時"に 行ってください。電源"ON時"に行うと誤動作の原因となります。
- 9) 親局ユニットは、JW特殊 I / Oユニットですが、応用命令 (F-81) を使用し ても子局ユニットとのデータ交換は早くなりません。

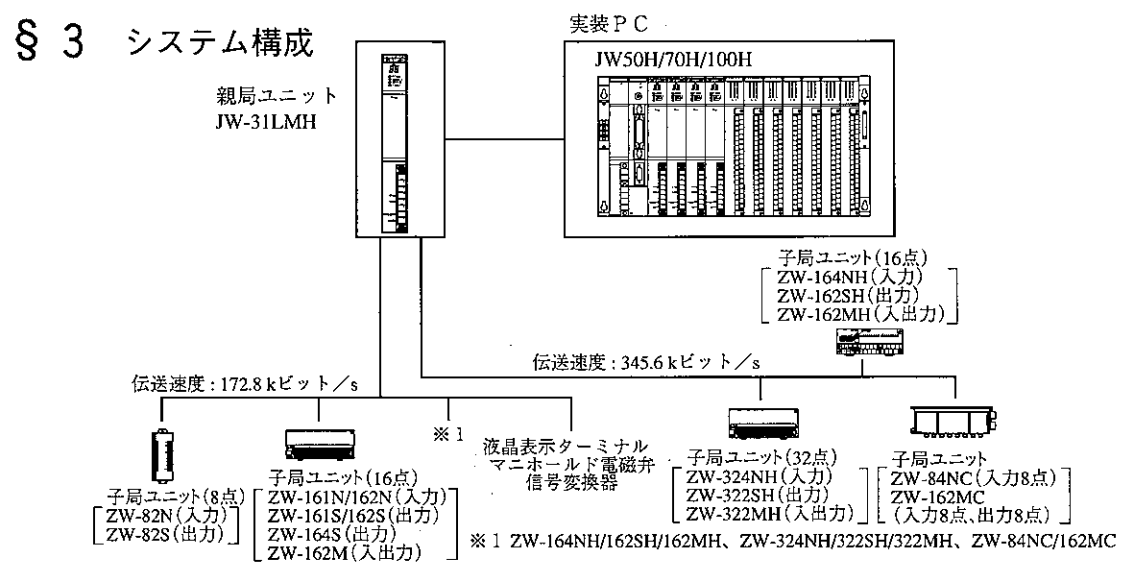

■親局ユニット

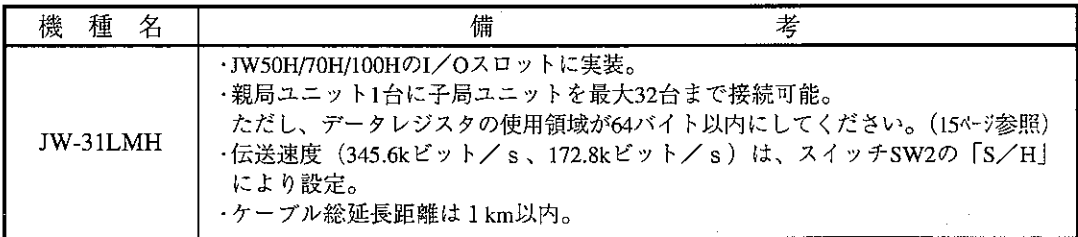

### ■|/0リンク子局ユニット

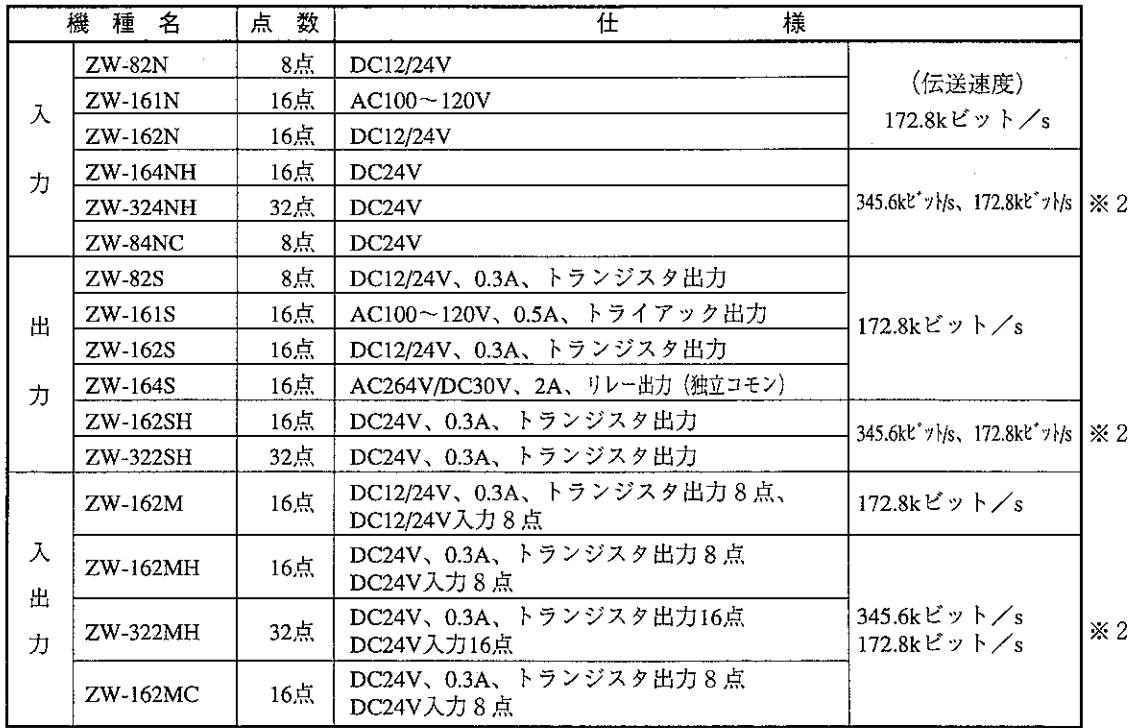

※2 ZW-164NH/162SH/162MH、ZW-324NH/322SH/322MH、ZW-84NC/162MCの伝送速度は親局(JW-31LMH)の伝送速度に合わせて、自動的に切り換わります。 ・次ページの留意点(JW-31LMHの伝送速度)に注意願います。

■ 液晶表示ターミナル

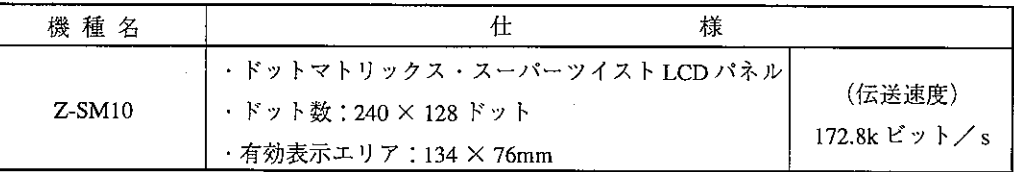

(注)親局ユニットのモード3で液晶表示ターミナル(Z-SM10)を動作させた場合 親局ユニットとZ-SM10の電源を同時に"ON"しても、 Z-SM10側は電源投入時、リセット及び自己診断処理の 為、立ち上がりが遅れます。  $1^{7366}$ 従って、親局ユニットは電源"ON"時、接続局確認を 行ってもZ-SM10からは応答がない為、通信しない場合  $\sqrt{TMR000}$ があります。 右図のように、親局側のプログラムで「CHECKリレー」 の"ON"を遅延してください。

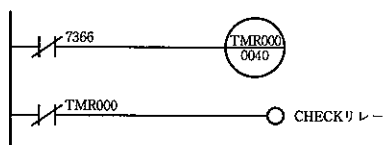

■ マニホールド電磁弁

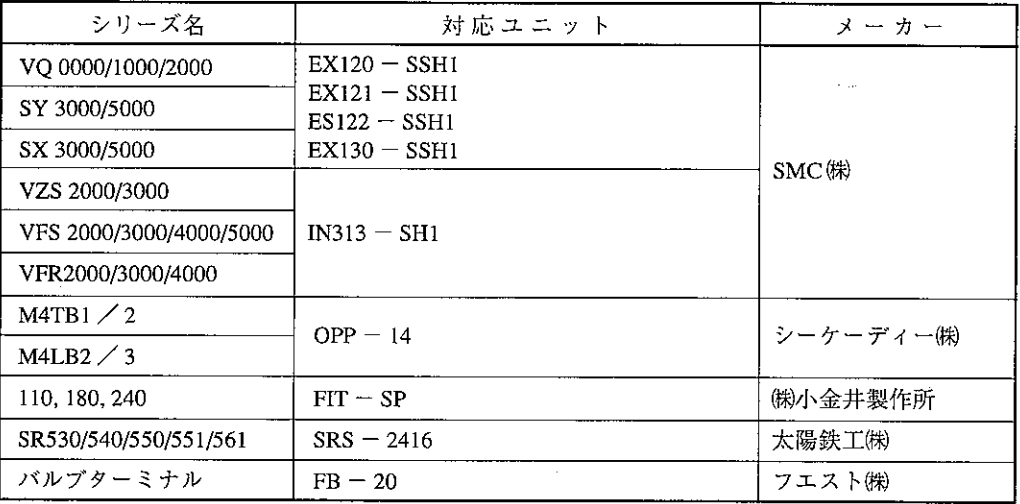

■ 信号変換器

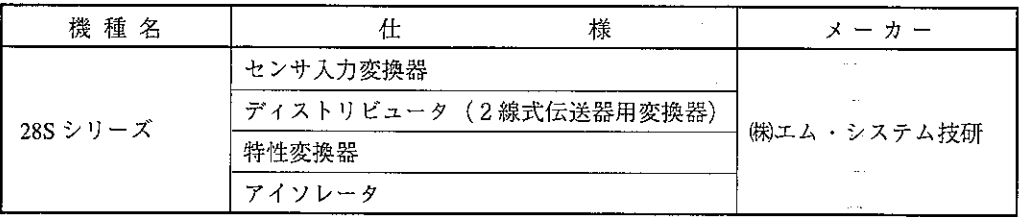

### 留意点 (JW-31LMHの伝送速度)

★JW-31LMHに低速機(下記)を接続(高速機との混在を含む)する場合、JW-31LMHの伝送速度は必ず 172.8k ビット/s (スイッfSW2の「S/H」: OFF) に設定してください。

- 345.6k ビット/s(スイッチSW2の「S/H」:ON)に設定すると、接続された低速機を非接続と認識します。 低速機:伝送速度が172.8k ビット/sのみに対応の子局ユニット
	- |高速機:伝送速度が 172.8k ビット/ s と 345.6k ビット/ s に対応の子局ユニット|
- · JW-31LMHに高速機のみを接続する場合に、JW-31LMHの伝送速度を345.6k ビット/sに設定可能 です。
- ·マニホールド電磁弁と信号変換器の低速機/高速機については、各メーカーにお問い合わせ願います。

4-1 一般仕様

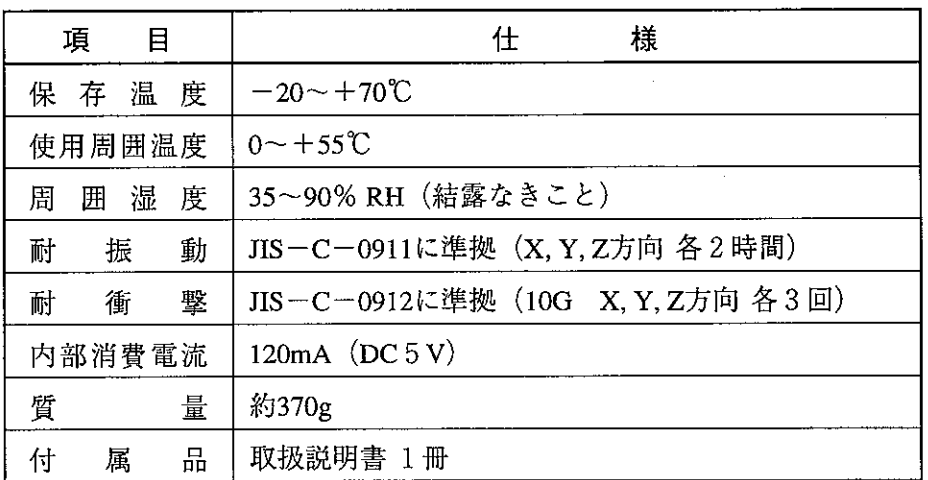

[外形寸法図]

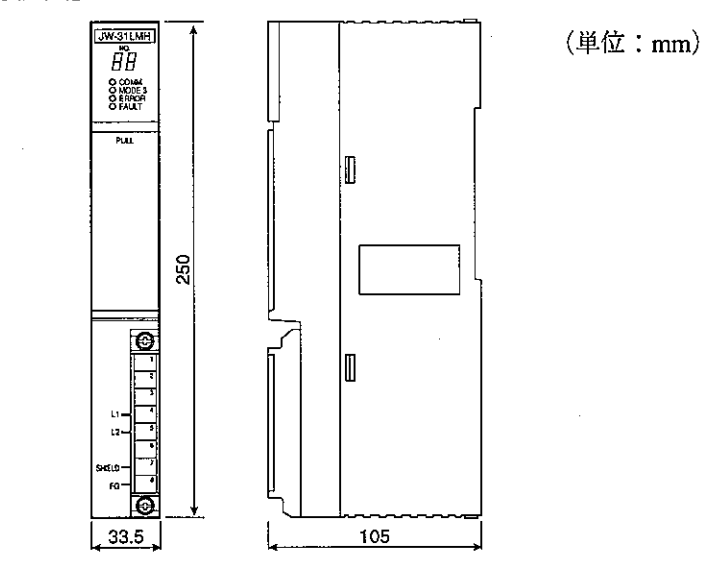

- ·I/Oリンク子局ユニット(ZW-82N/82S, ZW-161N/162N/161S/162S/164S/162M, ZW-164NH/162SH/162MH, ZW-324NH/322SH/322MH, ZW-84NC/162MC)については41~ 108ペジを参照願います。
- ・液晶表示ターミナル、マニーホールド電磁弁については、それぞれ付属の取扱説明 書を参照願います。

4-2 親局ユニット仕様

[1] 仕様

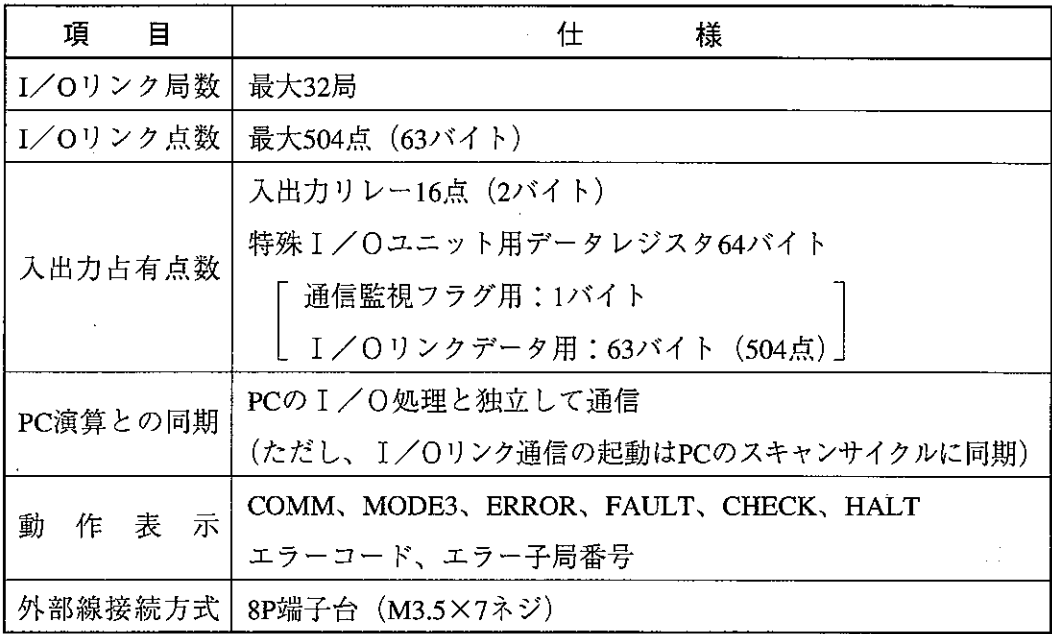

[2] 通信仕様

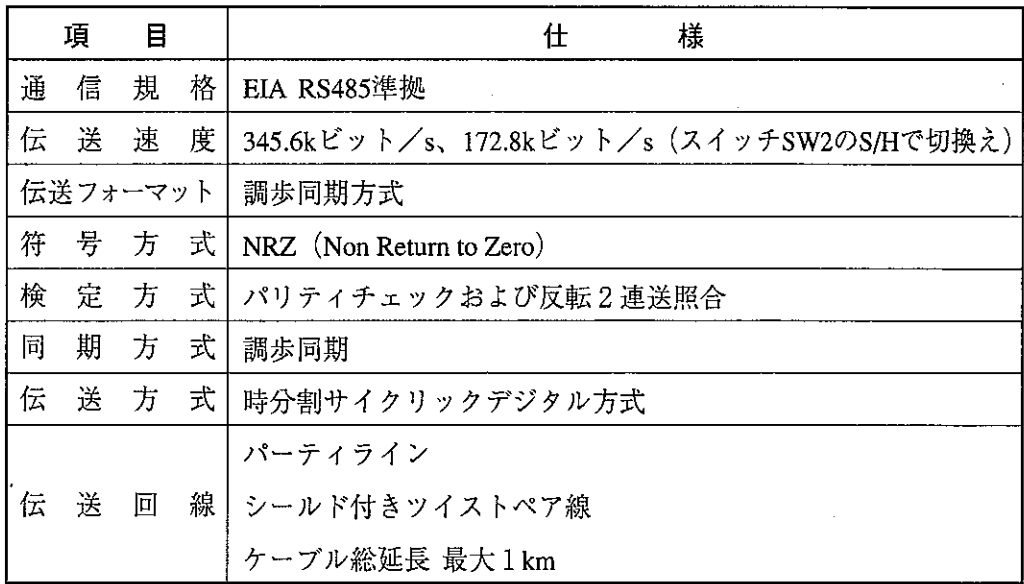

## §5 各部のなまえとはたらき

(1) 表示ランプ

各種動作ランプ (詳細:28ページ参照) No. …… エラーコード又は エラー子局番号表示 COMM……通信中 MODE 3……モード設定 3 FAULT …… 畢常 CHECK……チェック中  $\times$ HALT……通信停止

- ② 定格銘板
- 3 設定部カバー
- 4 端子台 (コネクタ式端子台) 通信 ケーブル接続用端子台です。
- 5) ユニット固定ビス
- 6 設定スイッチ (17ページ参照) 本ユニットの機能を選択するスイッ チです。 SW1 ……I/Oリンクバイト数設定 SW2 …… モード設定 SW3 ……終端抵抗スイッチ SW4 ……CHECKスイッチ

⑦ 端子台カバー

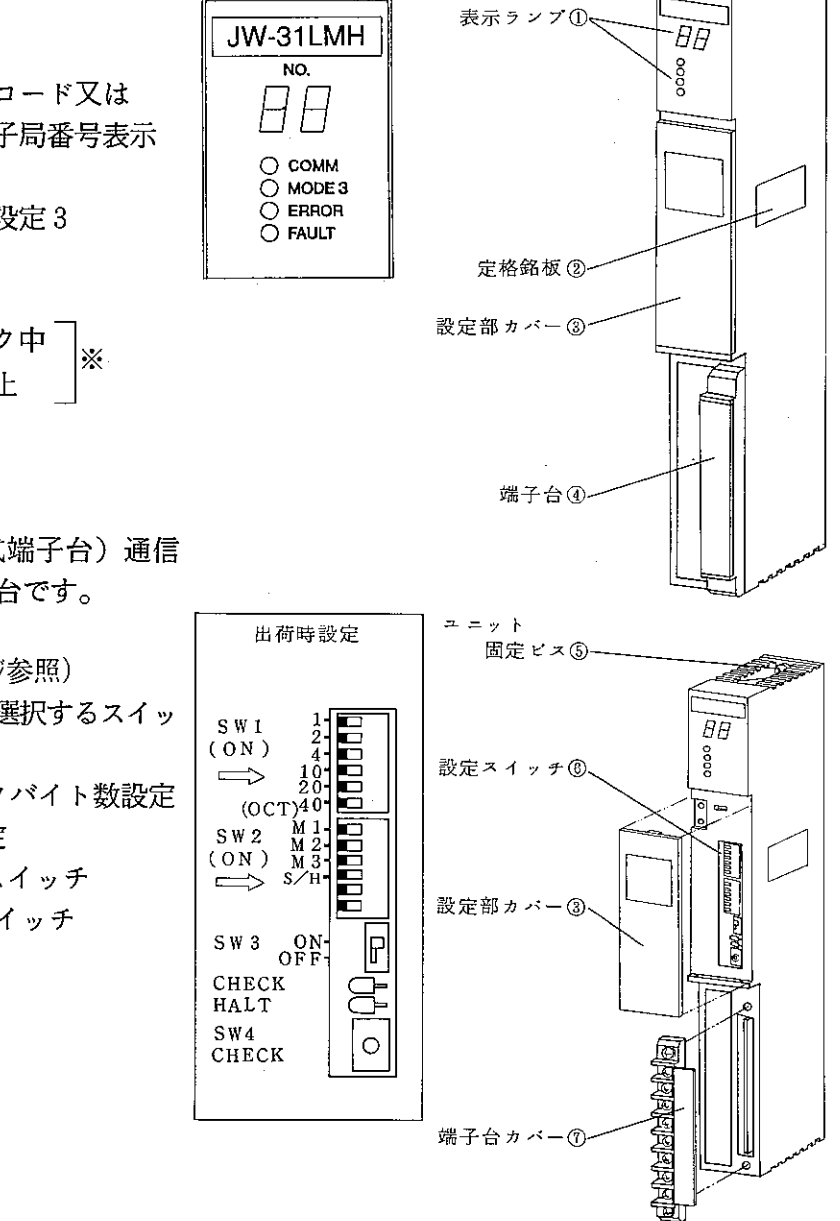

※ CHECKランプ・HALTランプについては14ペジ (CHECKリレー) と15ペジ (HALT リレー)を参照願います。ランプの位置は設定部カバー内にあります。

### 6-1 取付方法

- 1)親局ユニットのユニットコネクタをベースユニット側のユニットコネクタに挿入 します。
- 2)親局ユニットのベースユニット固定ビス(2本)をベースユニットに⊕ドライバ を使用して締付けます。

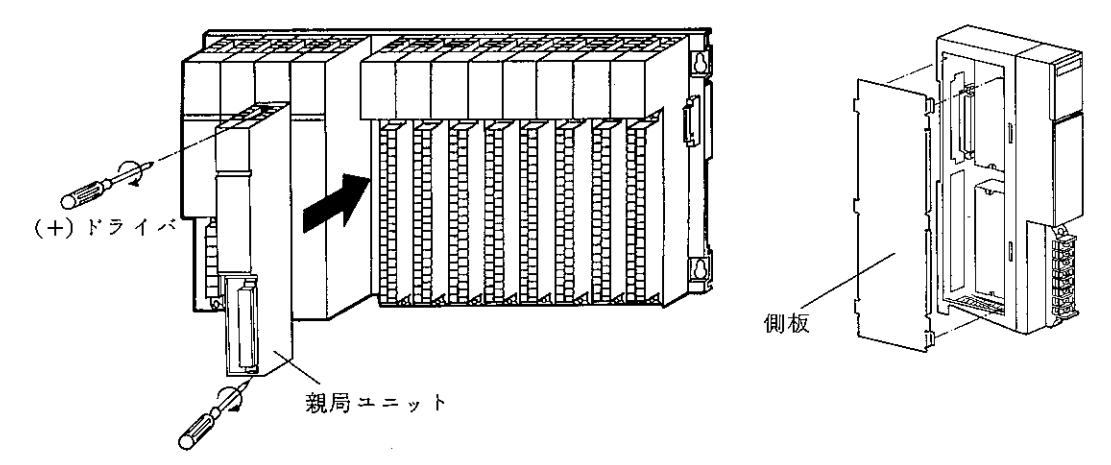

- | 注1 || 親局ユニットのベースユニットへの脱着は、必ずベースユニットへの電源を切っ て行ってください。I/O活線着脱操作はできません。
- |注2| 親局ユニットをベースユニット(JW-13BU, JW-6BU等)の左端に取付ける ときは、ベースユニットに付属の側板を取付けてください。
- |注3| オプション用ケーブル(ZW−2CC/ZW4CC/ZW−6CC)を取り付けたスロッ トには親局ユニットの実装はできませんのでご注意ください。

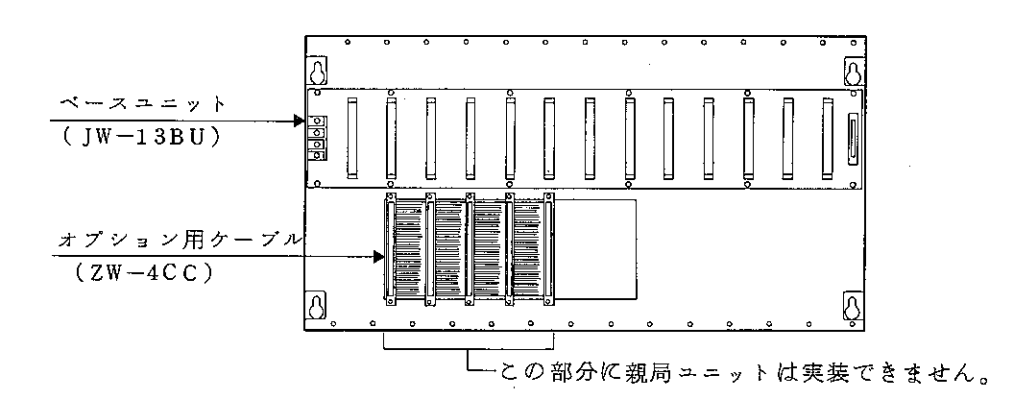

[1] 端子台番号

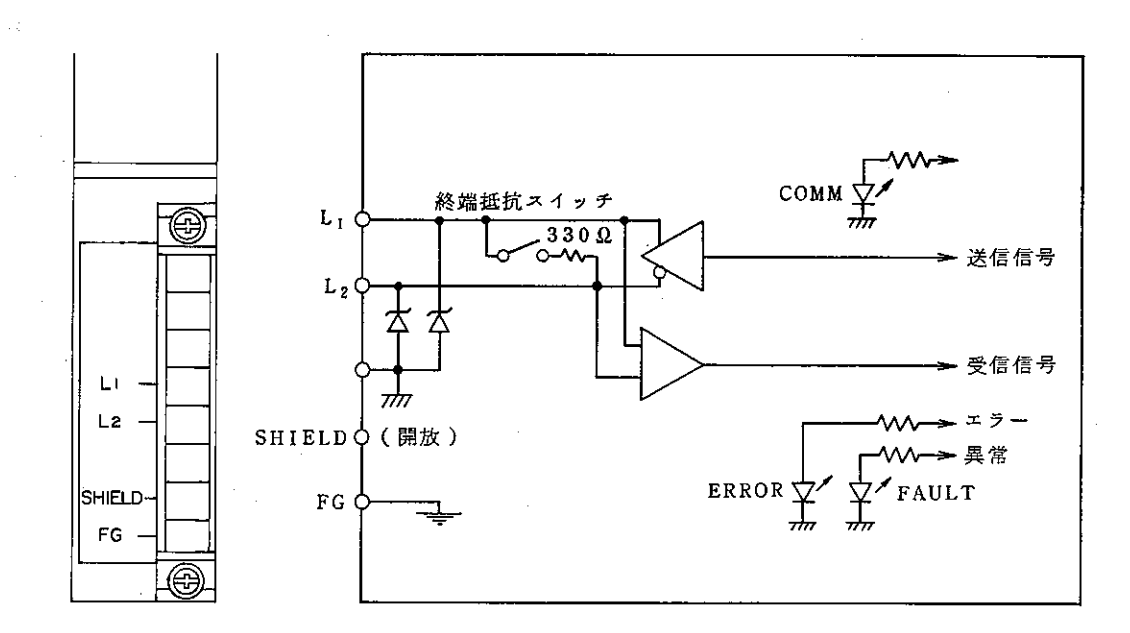

## (2) 通信ケーブルの配線

(1) 推奨ケーブル

配線に使用するケーブルは、当社推奨のシールド付きツイストペア線を必ずご 使用ください。

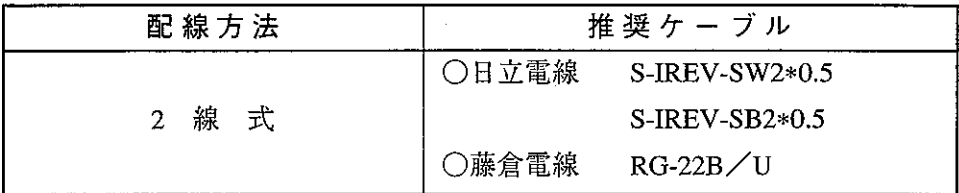

通信ケーブルは親局ユニットおよび子局ユニットの移動等で、ケーブルに はげしいストレスや屈曲等がかかる場所に使用しないでください。

(2) 親局ユニットの配線

親局ユニットの通信ケーブルは、2線式で配線してください。

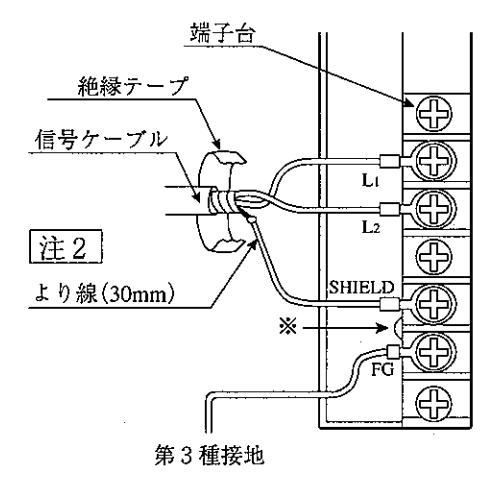

※ SHIELD端子とFG端子はショート端子で短絡しています。

- 「注1 L1, L2, SHIELD(シールド)端子への配線は当社推奨のシールド付きツイ ストペア線を使用してください。シールド線のシールドは、外部で 0.5mm<sup>2</sup>程度のより線に中継すると端子台への配線が容易になります。
- 注2 │ シールドと接続したより線は、なるべく短かく(30mm以下)してください。
- I/Oリンク機能では、L1, L2, SHIELD端子以外の所に信号ケーブルを 注3 接続しないでください。
- 「注4」端子台への配線は、必ず圧着端子をご使用ください。圧着端子は、下記端 子台の寸法を参考に選定してください。

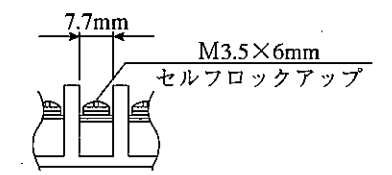

(3) 子局との配線方法 2線式で配線してください。

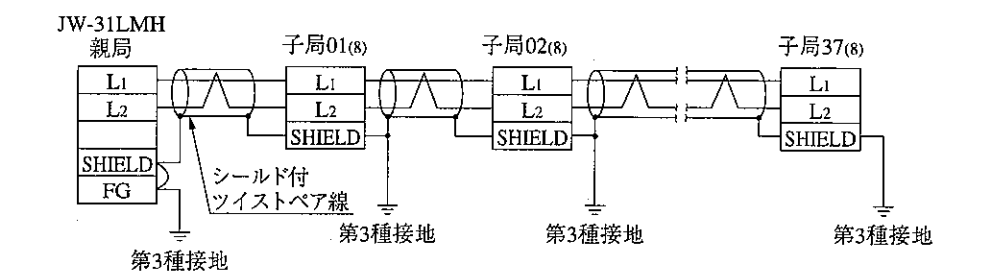

- 注11 通信ケーブルのシールド線はSHIELD端子に接続してください。
- 注2 親局ユニットのSHIELD端子とFG端子間はかならず外部で短絡してくださ い。子局ユニットではSHIELD端子を第3種接地してください。接地しな いで使用した場合、ノイズが入り易くなり誤動作の原因となります。
- 注3 FG端子は必ず第3種接地を行ってください。また、FG線は他の機器との 共用を避けてください。第3種接地を行わないで使用した場合、ノイズに より誤動作の原因になります。
- 親局ユニットおよび子局ユニットのSHIELD端子は開放端子です。ノイズ 注4十 の状況により通信ケーブルのシールドを1点アースにすることもできま す。
- |注5| ケーブルは親局ユニットから子局ユニットへ順次布線し、タコ足布線は絶 対に行わないでください。

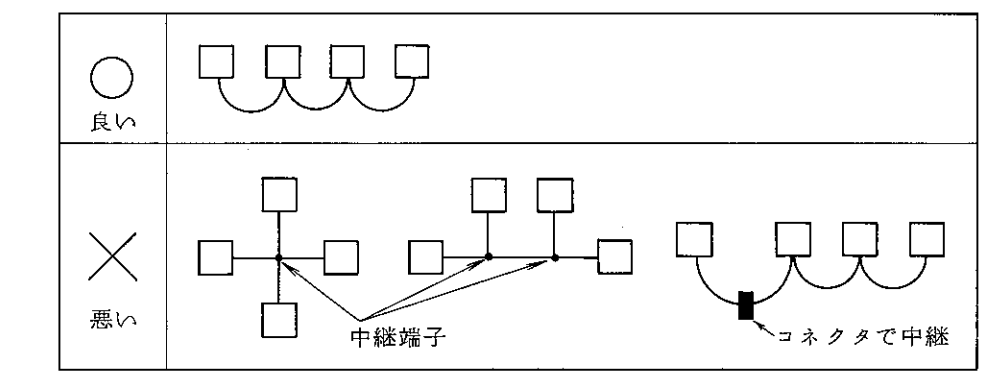

- |注6| 通信ケーブルが、強電線や、動力線と平行近接しないよう可能なかぎり離 してください。
- 通信ケーブルは、推奨ケーブルを使用するとともに、ケーブル総延長は、 注7 1km以内としてください。
- 「注8」子局ユニット番号の欠落や重複及び親局ユニットでの設定子局台数より大 きい子局番号を使用しないでください。

「注9」布線する順番に制限はありません。親局ユニットを終端局にする必要もありま せん。下記の例でも可能です。

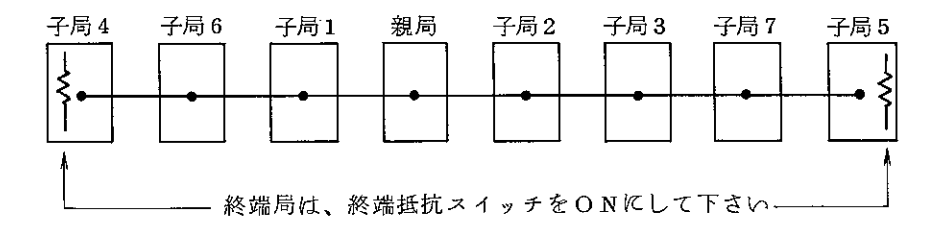

「注10」負荷駆動用配線や電源用配線は、通信ケーブルと同一の電線管内を通さないで ください。(子局ユニット動作用電源だけで負荷用電源として使用しないとき は同一電線管を通せます。)

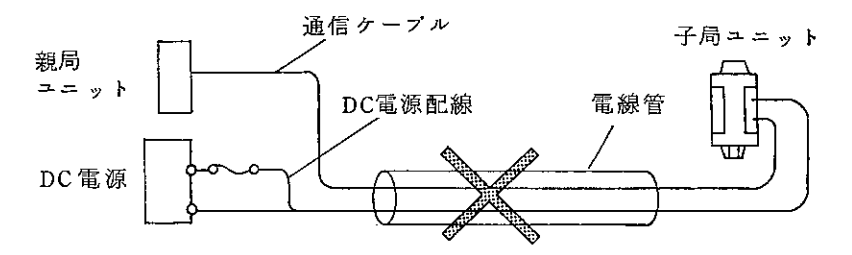

## §7 I/0リンクの使いかた

#### $7 - 1$ 親局ユニット側の設定

#### [1] I/O処理

親局ユニットはJW50H/70H/100H用特殊I/O処理(以後、JW-I/O処 理と略す)で実行します。

JW-I/O処理では入出力リレーとデータレジスタの2つのデータメモリ領域 を使用します。

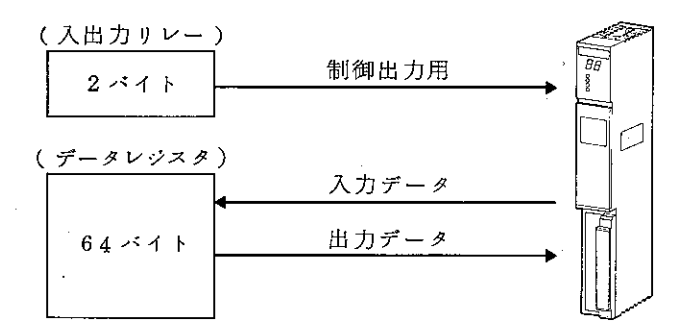

(1) 入出力リレー番号

JW-I/O処理の入出力リレー番号は、自動I/O登 録モードのときベースユニットへの装着順に追番 方式で決まります。(JW50H/70H/100Hプログラミングマニュアル参照) 親局ユニットは、入出力リレー16点 (2バイト) を占有します。

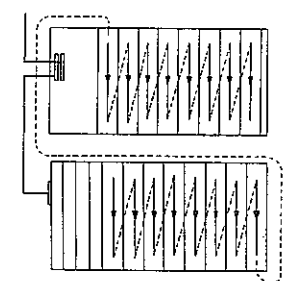

 $M<sub>1</sub>$ 

 $M<sub>2</sub>$  $M<sub>3</sub>$ 

S∕H

説明では、ラック番号"0"の1枚目に実装した 例です。

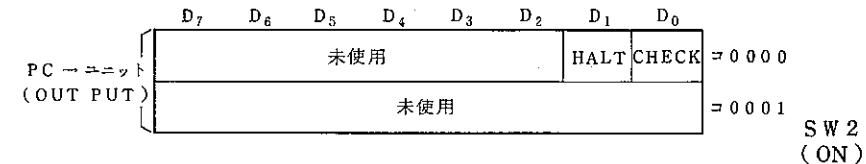

- 1) CHECK (接続局確認) リレー
	- o モード設定スイッチ (SW2) が、"モード3設定"のと き有効となる出力リレーです。
	- o CHECKリレーが "ON" のときI/Oリンク通信を中断し接続局確認をくり 返します。出力状態は子局ユニットのスイッチ設定に従います。 (接続確認:34ページ参照)
	- o CHECKリレーが "ON" のとき親局ユニットのCHECKランプが点灯します。

 $-14-$ 

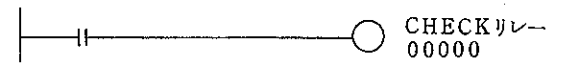

- 2) HALT(通信停止リレー)
	- ○HALTリレーが"ON"のときⅠ/Oリンク通信を停止します。HALTリレーが "ON"の間は親局ユニットと子局ユニットデータは更新されません。
	- O HALTリレーが"ON"のとき子局ユニットの出力状態は子局ユニットのス イッチ設定に従います。また通信停止になるため子局ユニットのHOLDラン プが点灯します。
	- OHALTリレーが"ON"のとき親局ユニットのHALTランプが点灯します。

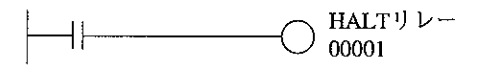

CHECKリレーとHALTリレーを共にONすると、親局ユニットの表示パネルに異 常子局のアドレスを表示できます。(28ページ参照)

(2) データレジスタ(子局への出力、子局からの入力が入る領域)

○データレジスタの使用領域は、PCの自動Ⅰ/○登録モードではレジスタ49000 から順に特殊 I / Oユニットごとに64バイトずつ割付けられます。

- ○親局ユニットでは、割付けられたデータレジスタ以後最大64バイトを使用し、 使用バイト数はI/Oリンクバイト数設定(SW1)スイッチで決まります。
- ○下図は、ラック番号"0"の1枚目に実装したときの例です。(データレジスタ をリレー領域で使用したい時は74ページを参照願います。)

データレジスタ

アドレス

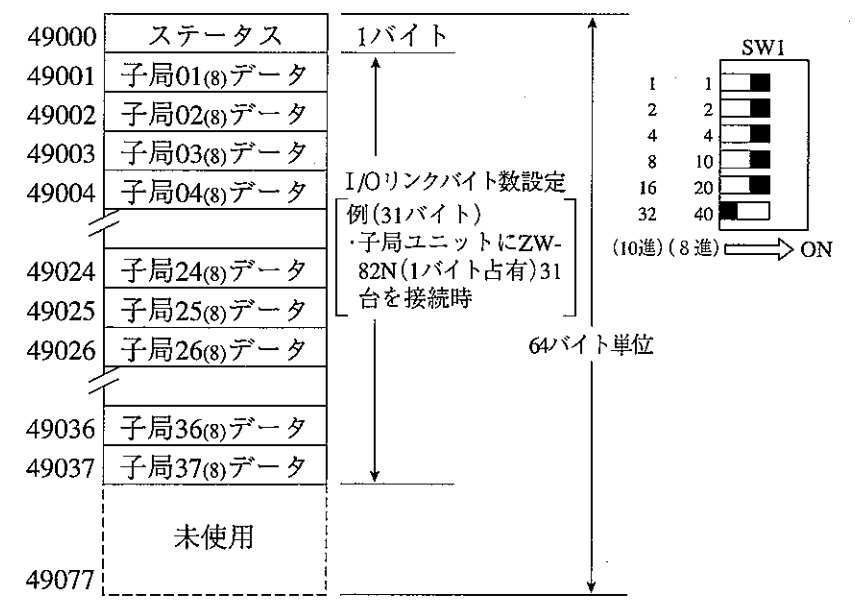

1) ステータス

I/Oリンク通信状態を表わす領域です。(詳細:26ページ参照)

#### 2) 子局データ

○各子局ユニットとの通信領域です。

○子局ユニットが入力のとき、子局データはPCへの入力データとなります。 ○子局ユニットが出力のとき、子局データはPCの出力データとなります。

○子局ユニットが入出力のとき、子局データは1バイト単位で入力又は、出 力に割付けられます。

○子局のアドレスは、子局ユニットのスイッチで設定します。 nバイトの領域を使用する子局ユニットのアドレスは、先頭のアドレスを設 定します。

[接続例]

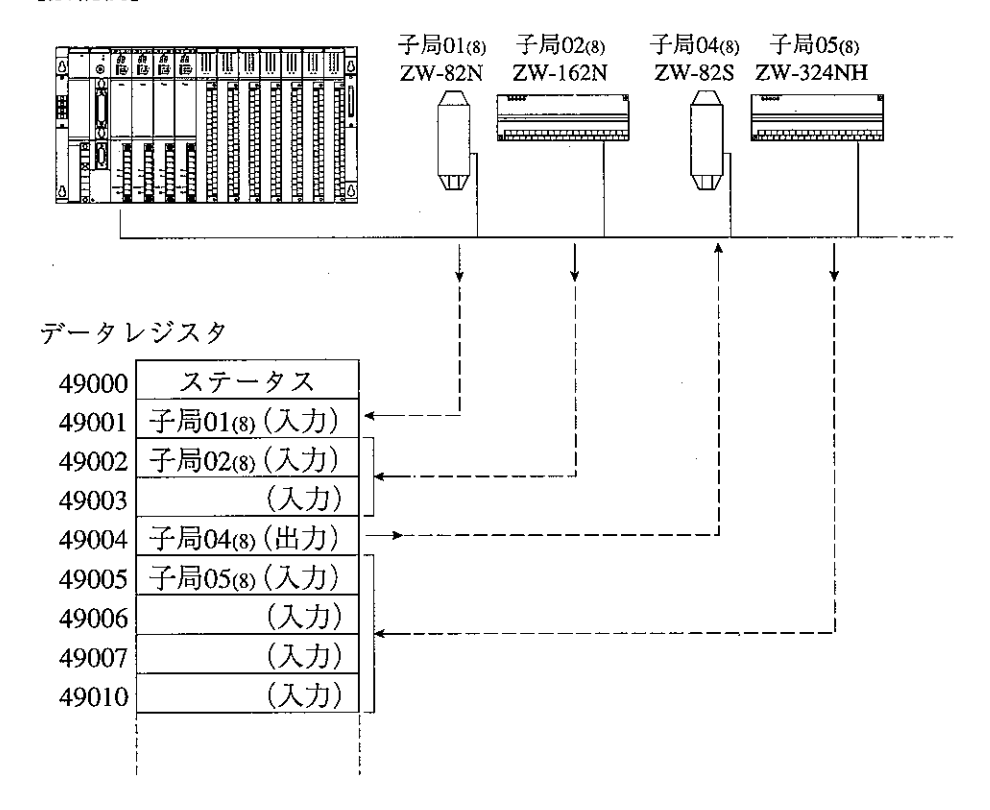

「注1 | 液晶表示ターミナルZ-SM10のアドレス設定は10進数ですので注意してくださ  $V_{\alpha}$ 

## [2] 親局ユニットのスイッチ設定

親局ユニットをI/Oリンク通信させるためには、 スイッチ設定が必要です。

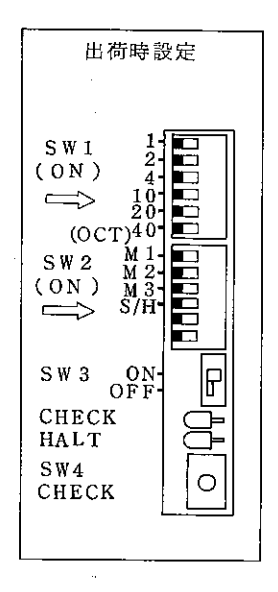

- (1) I/Oリンクバイト数の設定 (SW1)
	- a. I/Oリンクバイト数はI/Oリンクバイト数設定スイッチ (SW1) で行います。 単位は1バイトです。
	- b. 設定値は使用する子局ユニットのバイト数の合計です。 設定値=ユニット(1)のバイト数+ユニット(2)のバイト数+ ···· ユニット (n) のバイト数
	- [例] 8点 (1 バイト占有) ユニット2台、16点 (2 バイト占有) ユニット3台、 32点(4バイト占有)ユニット2台を接続した例

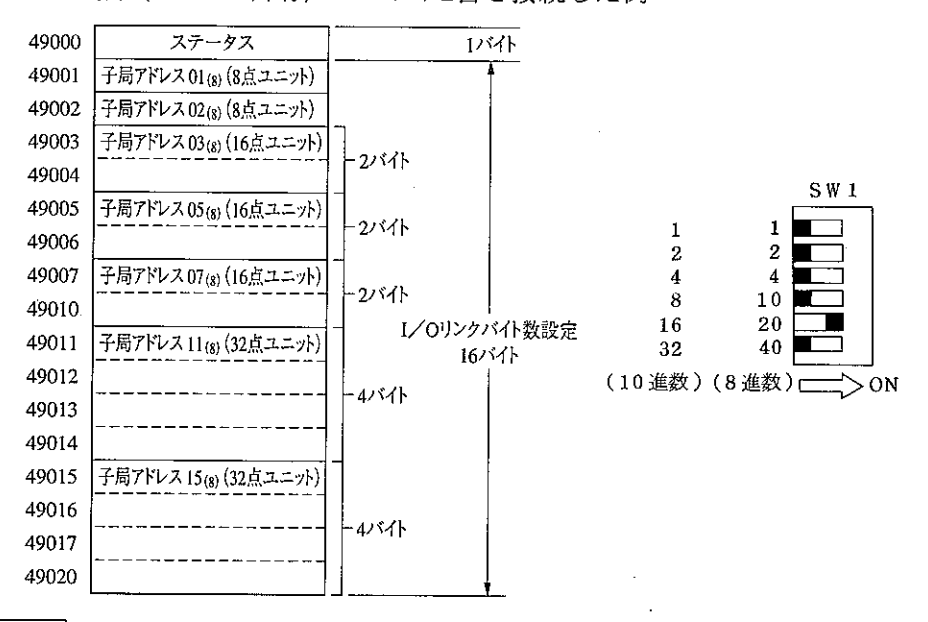

注1 子局ユニット数の合計は32台以下としてください。

注2 I/Oリンクバイト数設定が子局の使用バイト数合計より多いときは通信エ ラーとなります。(詳細:27ペジ参照) また、子局の使用バイト数合計より少ないときは、親局の設定点数以降の

子局はエラーとなり、子局の「RUN」が点滅します。

### (2) モード/伝送速度の設定 (SW2)

SW2の「M1, M2, M3, TEST」により、子局ユニットとの通信異常 時の動作モードを設定します。SW2の「S/H」により、伝送速度 を設定します。

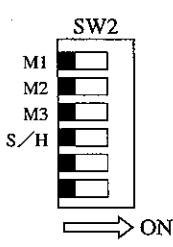

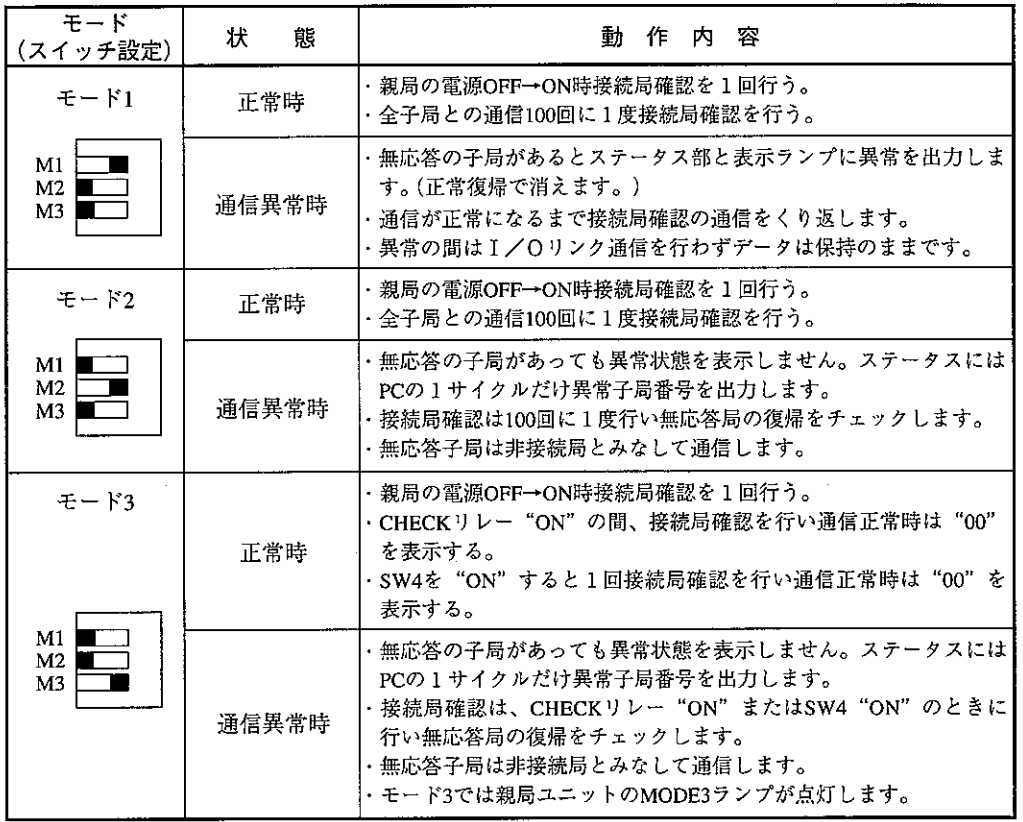

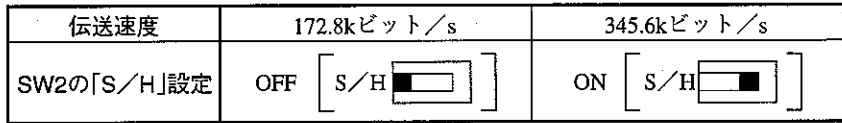

[注1] 複数局が異常のとき、小さい方の子局アドレス番号をステータス部とランプに出力します。 (27、29ページ参照)

「注2]接続局確認は次ページを参照願います。(通信異常時の接続局確認は34ページを参照) |注3] モード設定スイッチは、M1/M2/M3の内1個だけを"ON"してください。複数個"ON"にする

とモード3となります。また、M1/M2/M3ともに"OFF"では設定エラーとなります。 (エラー: 30ページ参照) 《参考》接続局確認通信

親局ユニットはPOWER ON後PCの演算開始前にI/Oリンクバイト数設定分の 子局と接続局確認通信を行います。この通信により親局ユニットは、接続さ れた子局が入力ユニットか出力ユニットかを記憶します。

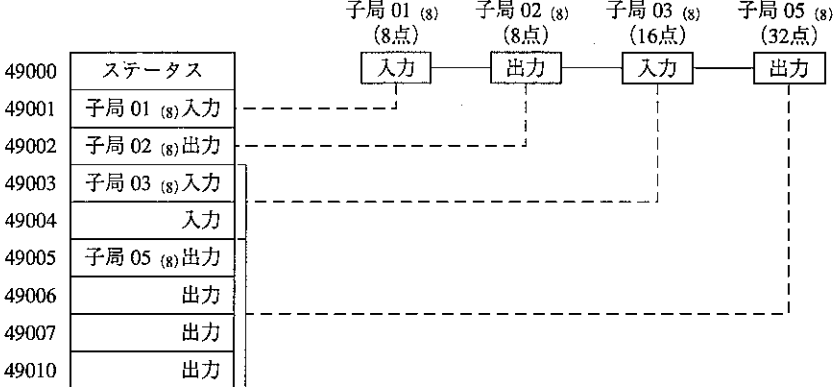

「注1] モード1またはモード2では、接続局確認の通信は通信サイクル100回に一度ず つ再実行します。(タイムチャート:34ページ参照)

「注2 | I/Oリンクでの通信時間計算については31ヘーシを参照願います。

(3) 終端抵抗スイッチ (SW3)

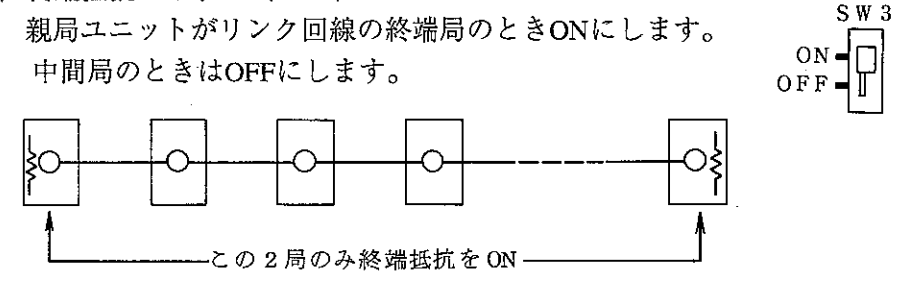

- 《参考》終端抵抗が必要な理由
	- 1. 受信側が高いインピーダンスでは、交流誘導電圧の影響を強く受けます。 従って終端抵抗を取付けることにより、交流誘導電圧を下げる役目をしま す。
	- 2.I/Oリンク通信は、172.8kビット/sまたは345.6kビット/sの高い周波数で通信 します。 終端抵抗が無い場合、信号終端にて反射波を発生し、送信信号とぶつかって しまいます。終端抵抗によって反射波の発生を防ぎます。

(4) CHECK (接続局確認) スイッチ (SW4)  $S W 4$ モード3のとき、接続局確認するスイッチです。スイッチ"ON" ⊚ の立上りで1回だけ接続局確認の通信をします。 (モード3:前ページ参照)

PUSH 0N

#### 7-2 1/0リンクユニットの設定手順

I/Oリンクユニットの機能はスイッチで設定します。設定はフローチャートに従って 行ってください。(子局ユニットはI/Oリンク子局ユニットの場合を示します。⇒41~108^–渗照)

親局ユニットのPC電源"OFF" 子局ユニットの電源 "OFF" 子局ユニットのスイッチ設定 (1/0リンク出力ニニット) 子局ユニットの全てを設定します。 MODE OFF $\square$ ON 終端抵抗 …… 機能設定 …… I/Oリンク ■ ヿ|мネット 子局 終端抵抗の設定 出力保持 …… 保持 ╗╝╖╶ 禁止 ■■ 許可 出力禁止 …… 終端抵抗スイッチ 子局ユニットがリンク回線の終端局の場合 "ON" にします。 中間局のときは "OFF"にします。 (13^ーシ参照) 終端抵抗を挿入する **ON** OFF 終端抵抗を挿入しない 機能設定 子局 機能設定スイッチ 子局ユニットは全て "OFF" でお使いください。 Mネット機能 提格に進捗する通信 ON. I/Oリンク機能 **OFF** 子局(出力ユニット) 出力保持スイッチの設定 出力保持スイッチの設定(I/Oリンク、出力ユニット用) I/Oリンク通信が中断したとき出力を "保持" するか "全点OFF" にする か選択します。 俣 持 **OFF** 出力状態は"保持" リセット ON. 出力状態は "全点OFF"

次ページへ

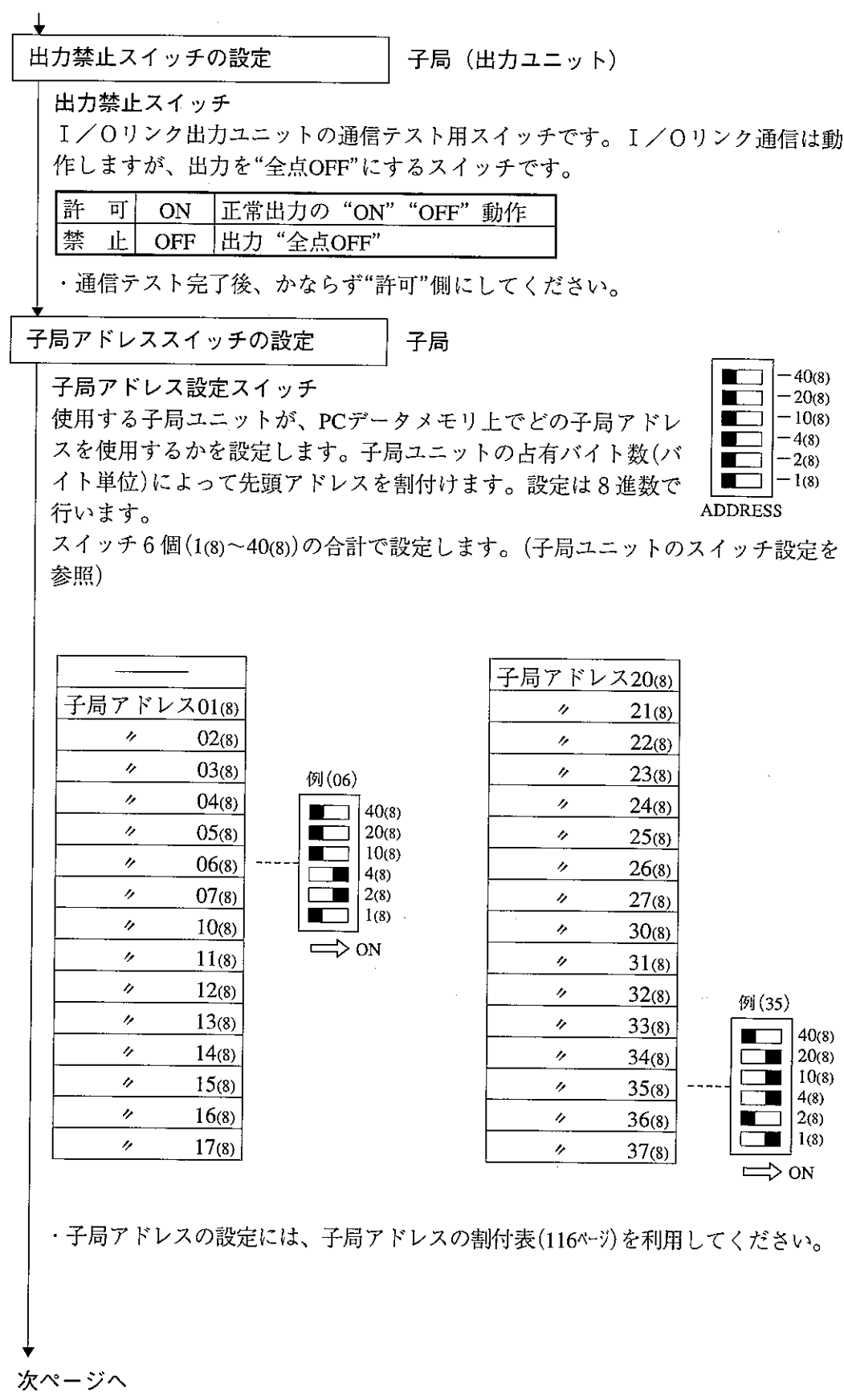

 $-21-$ 

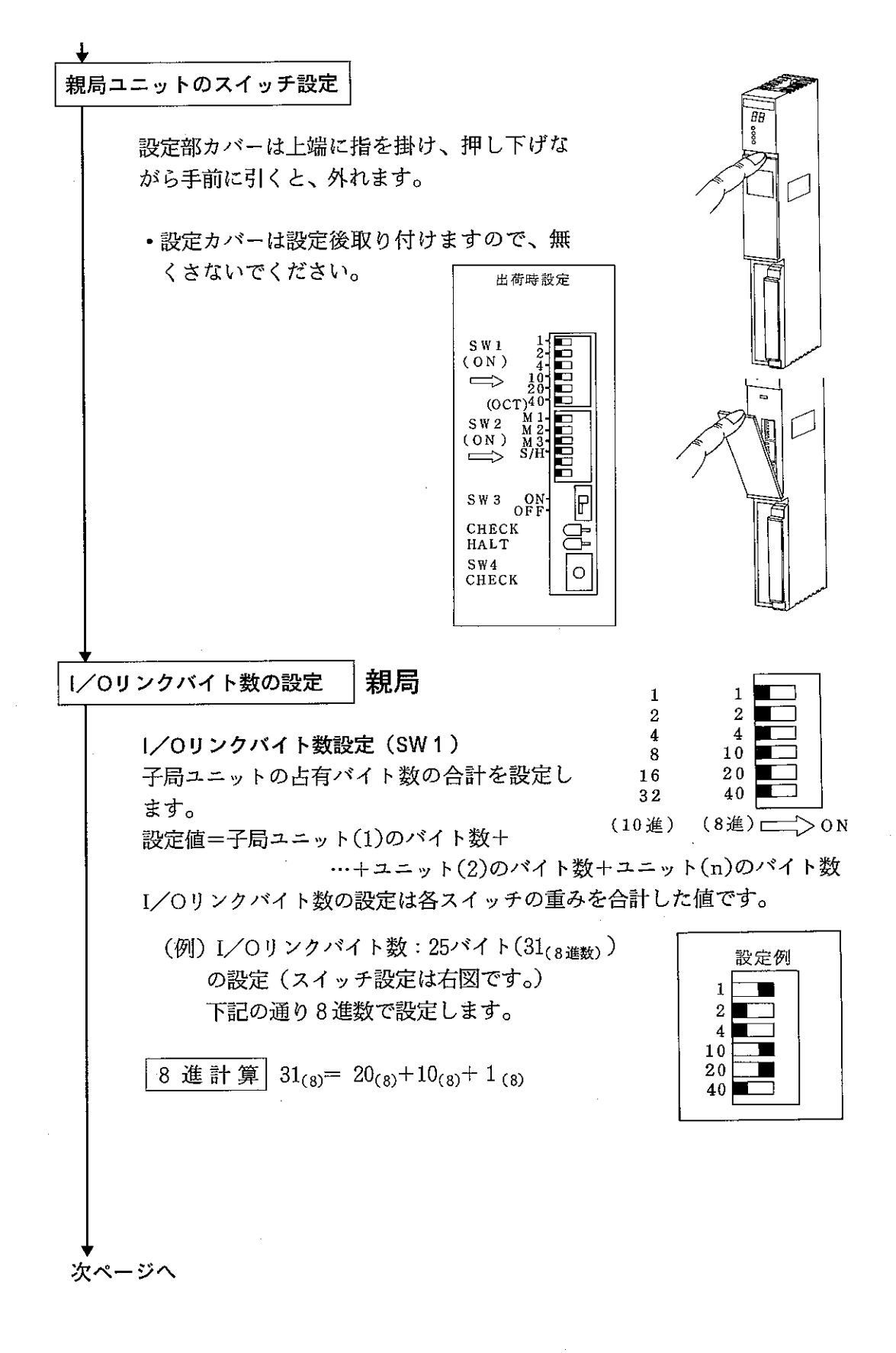

 $-22-$ 

## モード/伝送速度の設定

親局

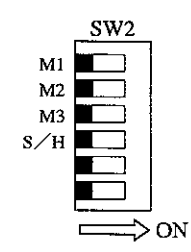

モード/伝送速度設定スイッチ (SW2)

I/Oリンク通信での通信異常時の親局ユニット動作、および伝送速度を 設定します。

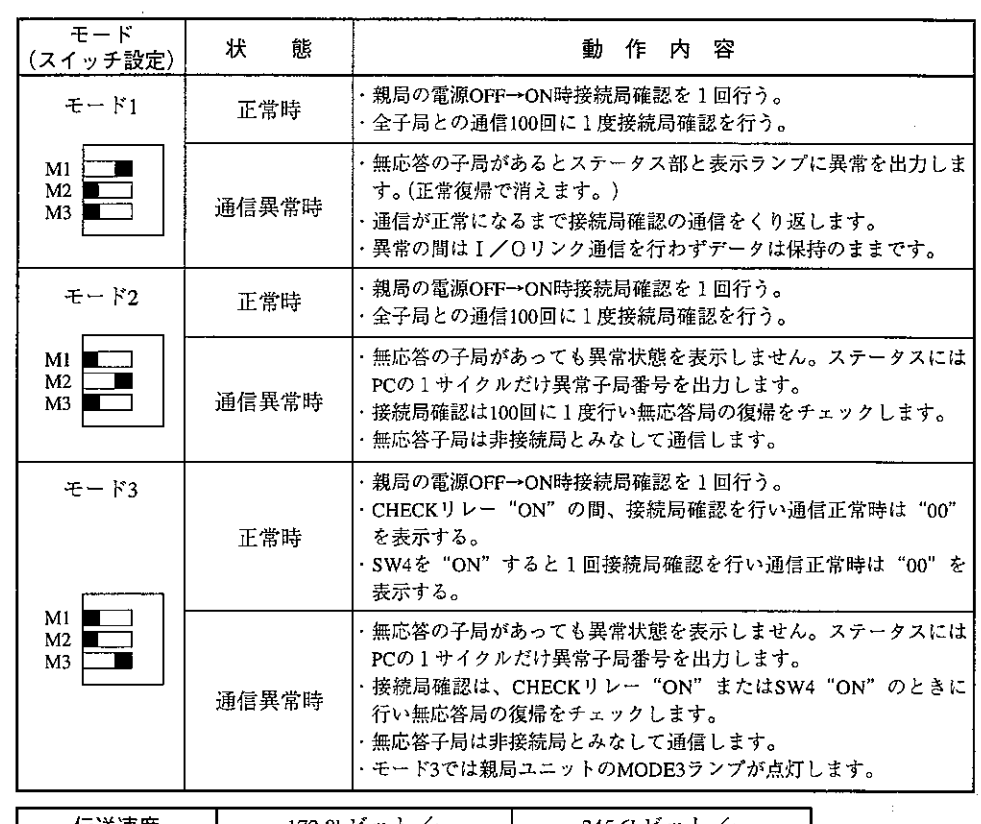

伝送速度 172.8k ビット/s 345.6kビット/s OFF  $S/H$ SW2の[S/H]設定 ON  $S/H$  $\blacksquare$ 

「注1 複数局が異常のとき小さい方の子局アドレス番号をステータス部とランプに出力しま す。(27、29ページ参照)

[注2] 接続局確認は次ページを参照願います。(通信異常時の接続局確認は34ペジを参照)

「注3] モード設定スイッチは、M1、M2、M3の内1個だけを"ON"してください。複数個 "ON"にするとモード3となります。また、M1、M2、M3ともに"OFF"では設定エラー となります。(エラー: 30ページ参照)

次ページへ

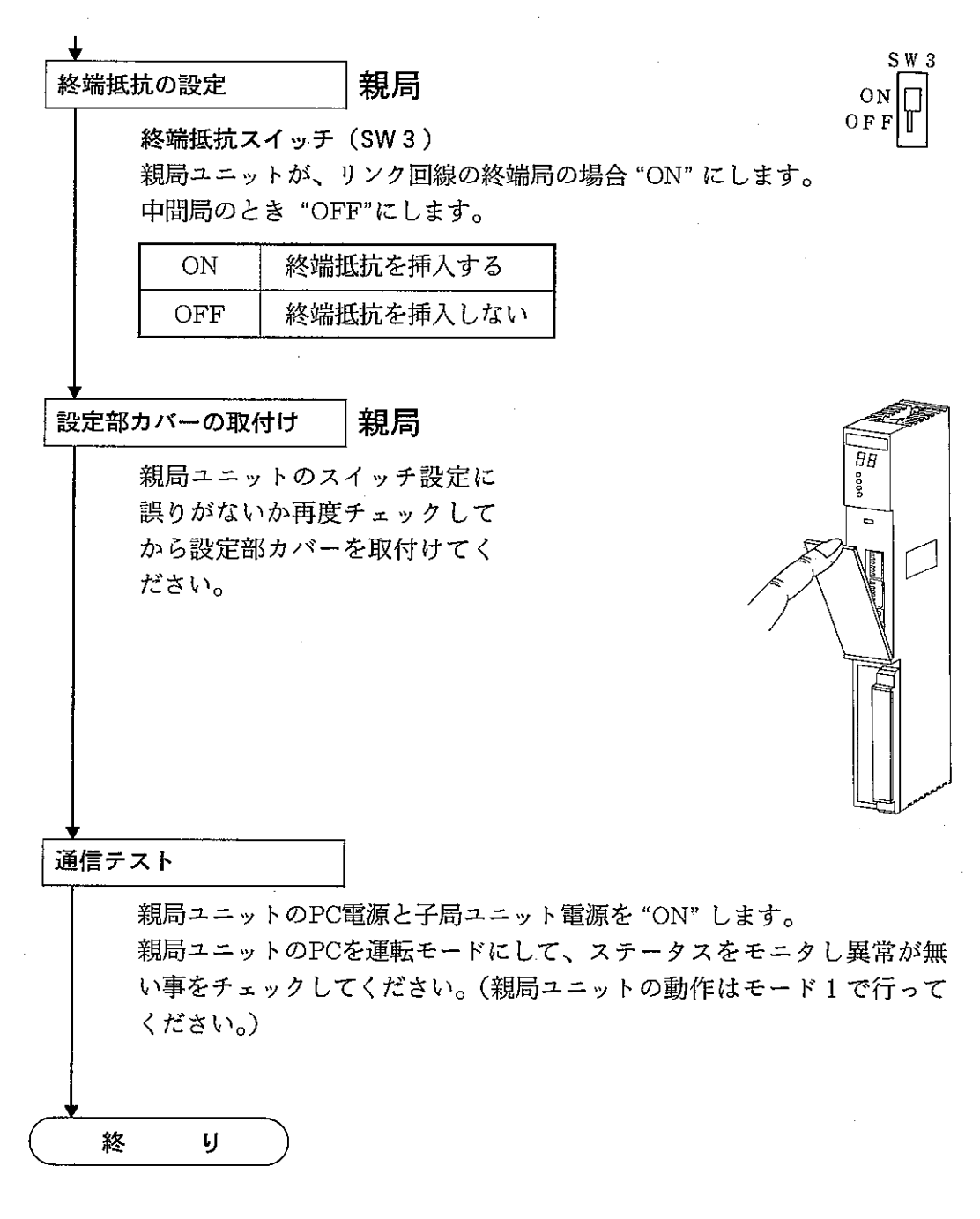

以上で親局ユニット、子局ユニットの設定は完了しました。

|注1| 通信テスト後子局ユニットの出力禁止スイッチはかならず "許可 (ON)"にしてください。

#### 7-3 1/0リンク設定上の注意事項

1.I/Oリンクの子局ユニットは、32ユニットを越える接続はできません。

- 2. I/Oリンクバイト数の設定範囲にご注意ください。
- I/Oリンクバイト数は"0"に設定するとエラーになります。使用する子局ア ドレスより多く設定すると接続局確認不可のため通信エラーとなります。 (15ページ参照)
- 3. 子局アドレスと、PCのデータレジスタ上で割付けたアドレスについては16ページを 参照願います。

子局ユニットのアドレスを "00"にするとエラーとなります。

4. 子局アドレスの重複をさけてください。下記のような誤動作となります。エラー 表示やエラーコードは出力されない場合もあります。

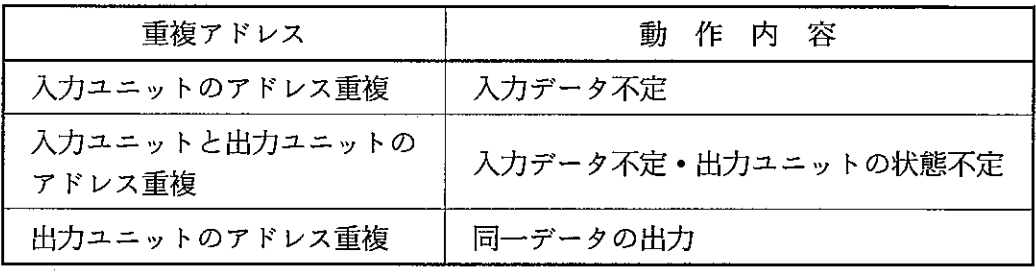

- 5. 終端抵抗スイッチは、リンク回線の両端局のみとしてください。(13ヘーシ参照)
- 6. 親局ユニット及び子局ユニットのディップスイッチ設定は、電源 "OFF時" に 行ってください。電源 "ON時" の切換は内部に読込まれません。また誤動作の 原因となります。
- 7. 親局ユニットは、JW特殊I/Oユニットのため、他の特殊I/Oと合せて、47枚 までしか使用できません。また、データレジスタ領域の設定は、データリンク やリモートI/O用のレジスタ領域と重複させないでください。
- 親局ユニットの動作モニタ  $8 - 1$ 
	- [1] ステータス情報
		- (1) 親局ユニットのデータレジスタアドレスの1バイ ト目をステータス情報としてPCに入力します。
		- (2) ステータス情報は、下位6ビットで異常情報を、 上位2ビットで異常内容をPCに入力します。

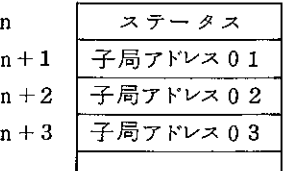

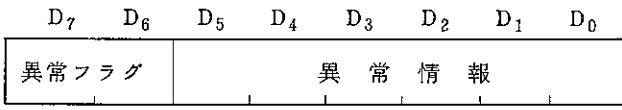

(3) 異常フラグ

異常時にONします。

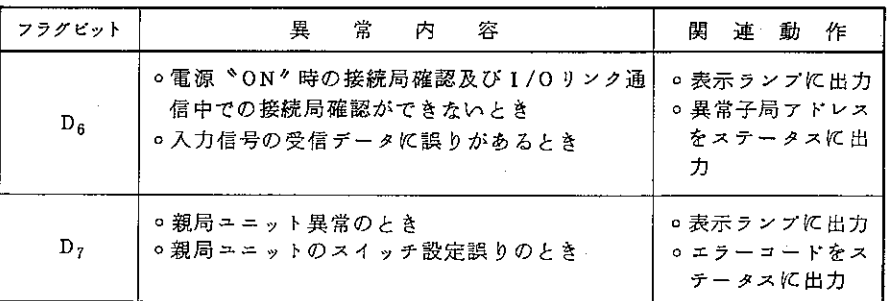

- •表示ランプの内容は次ペジを参照願います。親局ユニットのモード設定に よる異常時の処理については18ペジを参照願います。
- D<sub>0</sub>~D<sub>5</sub>の異常情報はD<sub>6</sub>とD<sub>7</sub>によって異なります。D<sub>7</sub> "ON" の異常情報を 優先します。
- (4) 異常子局ユニットアドレス番号 (D. "ON" 時)
	- 異常フラグDgが "ON" するとき異常子局ユニットのアドレスを "Dg~Dg" に出力します。
	- 異常子局ユニットが複数のときアドレス番号の小さい方を出力します。
	- 異常子局ユニットアドレスは、子局ユニットのアドレススイッチで設定し たアドレスです。(各子局のスイッチ設定を参照)
	- ・出力するステータス情報の出力方法は親局ユニットの動作モードによって 異なります。(18ページ参照)

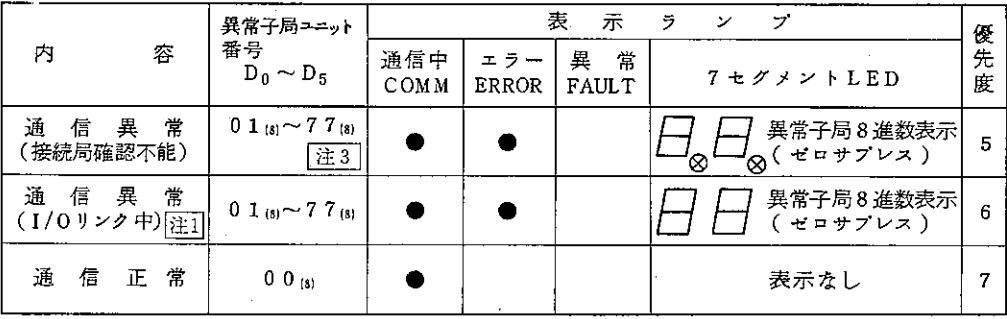

● は点灯 ⊗は点滅

○ D<sub>0</sub> ~D<sub>5</sub> のビットは8進数の重みを表わします。

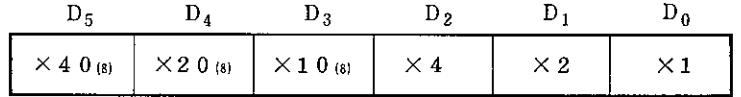

注1 期局ユニットで検出できるのは入力ユニットからのデータ異常のみで す。

- |注2| 通信異常時の対策は子局ユニットとの通信ケーブル断線チェック、子 局ユニットのアドレス設定と電源 "OFF" チェックや親局ユニットの I/Oバイト数設定及び子局ユニットの交換を行ってください。
- 注3 | 通信異常の子局ユニットが複数台のとき、子局アドレスの小さい方を 表示するとともに数値表示が点滅します。
- (5) 異常情報 (D<sub>7</sub> "ON" 時)
	- 異常フラグD<sub>7</sub>が "ON" するとき親局ユニットは異常情報をD<sub>0</sub>~D5にエラー コード (16進) を出力します。

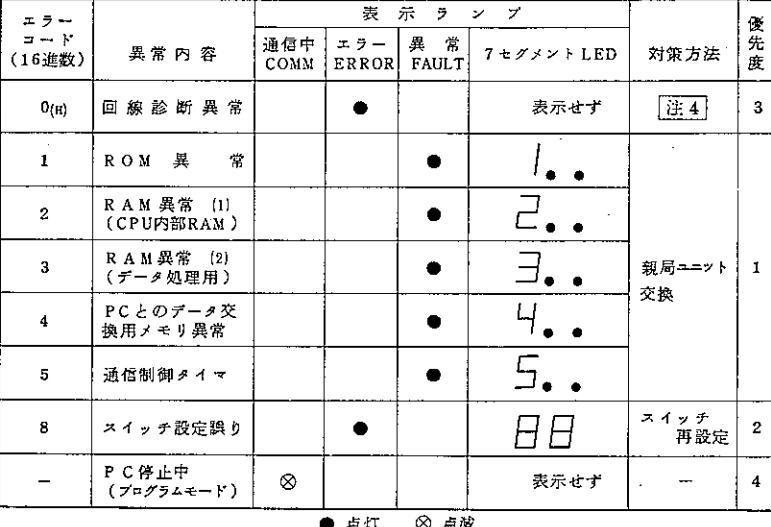

注4 | 回線異常は、信号ケーブルの短絡や通信信号がケーブル上で衝突(子 局ユニット不良、配線異常)のときや親局ユニット不良が原因のとき です。

 $|\{\pm\,5\,|\}$  異常フラグ ${\rm D_6}$ と ${\rm D_7}$ が、同時"ON"のとき ${\rm D_7}$ の異常情報を優先します。

#### [2] 異常局の表示

HALTリレーとCHECKリレーを共にONすると、親局ユニットの表示パネル に異常子局のアドレスを表示できます。

異常の子局ユニットが複数台の場合、HALT/CHECKリレーの「OFF/OFF→ ON/ON | を繰り返すと、子局アドレスの小さい番号から順に表示します。 この機能はモード1~3で使用できます。

### [3] 表示ランプ

親局ユニットの各表示ランプは下記条件で点灯、消灯します。

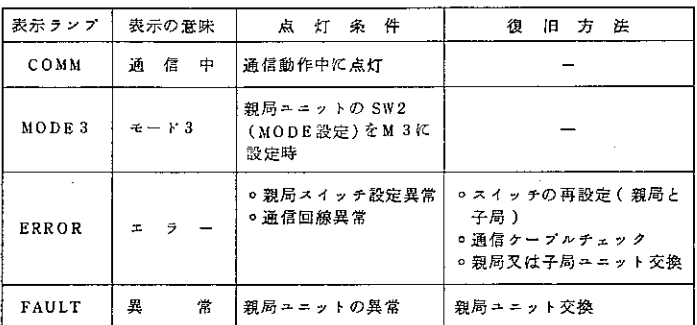

 $\mathcal{L}$ 

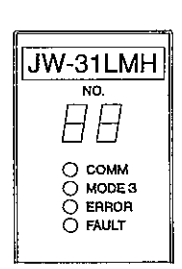

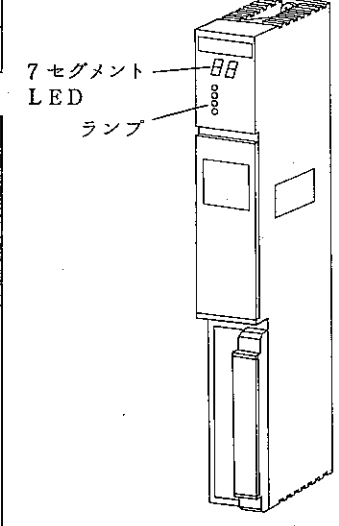

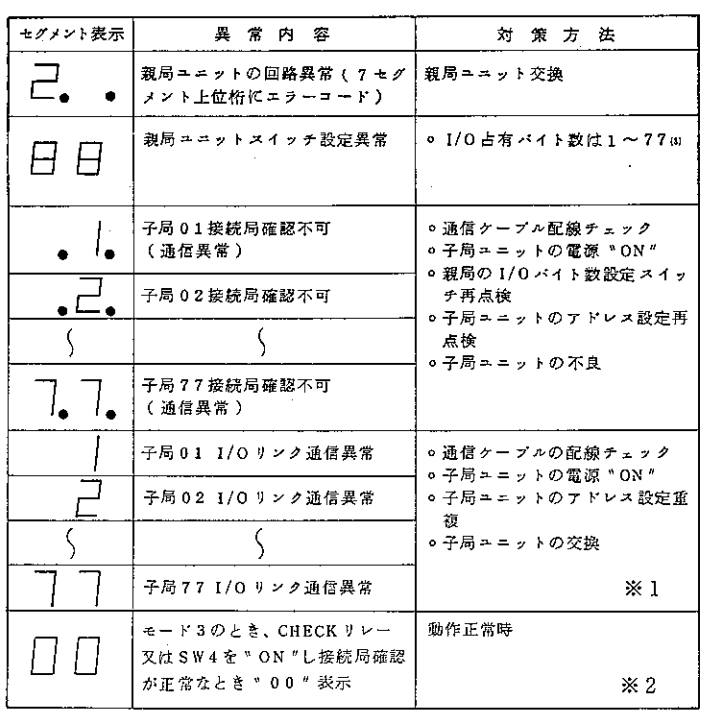

※1 I/Oリンク通信異常を親局ユニットで確認できるのは、入力ユニットから の、データチェックのみです。

※2 "00" 表示はCHECK リレー "ON" 中またはSW 4 "ON" 後2秒間です。

8-2 異常時の動作

### [1] PC本体の状態とI/Oリンクユニット

PC本体の運転、停止、異常、電源断によって親局ユニット、子局ユニットの動 作状態は下記のようになります。

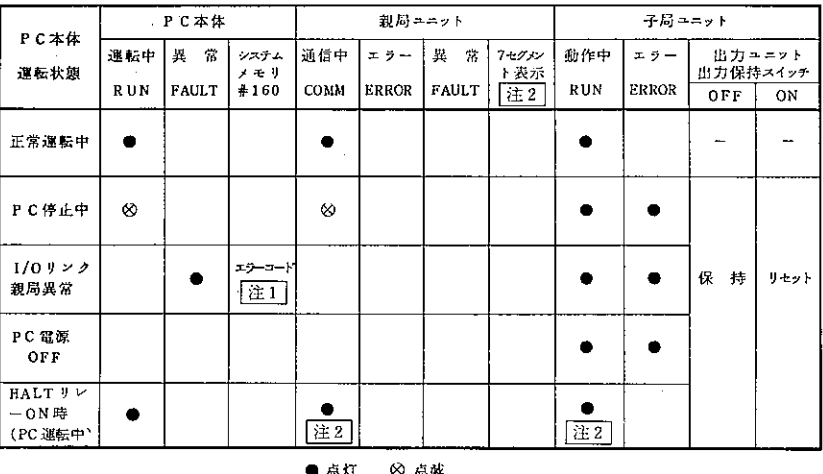

親局ユニットの異常時は、PCのシステムメモリ#0160にエラーコード |注1| "40, 41, 42, 44, 45, 46<sub>(BCD)</sub>"のいずれかを格納します。

詳細はJW50H/70H/100Hのプログラミングマニュアルを参照願います。

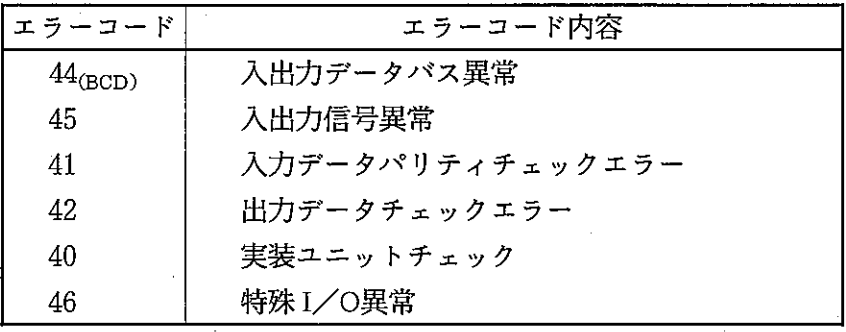

|注2|親局ユニットのHALTリレーON時、親局ユニットのHALTランプが点灯 するとともに、子局ユニットのHOLDランプが点灯します。

## [2] I/Oリンクの動作モードとステータス情報

I/Oリンクの動作モード設定によってI/Oリンク異常時のステータス情報及び親 局ユニット、子局ユニットの動作表示はつぎのようになります。

| Ŧ              |                      |                |    |                    | 親 局 ユ ニ ッ ト    |     |                         |    |                  | 子局ユニット            |                     |      |      |
|----------------|----------------------|----------------|----|--------------------|----------------|-----|-------------------------|----|------------------|-------------------|---------------------|------|------|
| $\mathbf{I}$   | 異常内容                 | ステータス          |    |                    | 表示ランプ          |     |                         |    | 表示ランプ            |                   | 出力の状態<br>出力保持スイッチ   |      |      |
| $\mathbf{k}$   |                      | $\mathbf{D}_6$ | D, | $D_0 - D_5$        | I/Oリンク<br>逆信   | 通信中 | エラー<br>COMM ERROR FAULT | 異常 | フセグ<br>メント       | 動作中<br><b>RUN</b> | エラー<br><b>ERROR</b> | OFF  | ON   |
| $\mathbf{1}$   | 親局ユニット<br>スイッチ設定異常   |                | ٠  | 異常内容               | 停 止            |     |                         |    |                  |                   |                     |      |      |
|                | 子局ユニットの<br>異常又は電源OFF | ٠              |    | 異常子局<br>アドレス<br>番号 | 接続局確認          |     |                         |    | 異常<br>子局<br>アドレス |                   |                     | リセット | リセット |
|                | 通信異常<br>(人力ユニット)     |                |    |                    |                |     |                         |    |                  |                   |                     | 保持   |      |
|                | 通信表常<br>(出力ユニット)     |                |    |                    |                |     |                         |    | 表示               |                   |                     |      |      |
| $\overline{2}$ | 親局ユニット<br>スイッチ設定異常   |                |    | 異常内容               | 停止             |     |                         |    |                  |                   | 間                   | 上    |      |
|                | 子局ユニットの<br>異常又は電源OFF |                |    | 異常子局<br>アドレス<br>春号 | I/Oリンク<br>通信継続 |     |                         |    |                  |                   |                     |      |      |
|                | 通信吴常<br>(入力ユニット)     |                |    |                    |                |     |                         |    |                  |                   |                     |      |      |
|                | 通信異常<br>(出力ユニット)     |                |    |                    |                |     |                         |    |                  |                   |                     |      |      |
| ٩              | 親局ユニット<br>スイッチ設定異常   |                |    | 異常内容               | 修<br>止         |     |                         |    |                  |                   | 同                   | 上    |      |
|                | 子局ユニットの<br>異常又は電源OFF |                |    | 異常子局<br>アドレス<br>番号 | I/Oリンク<br>通信継続 |     |                         |    |                  |                   |                     |      |      |
|                | 通信民常<br>(入力ユニット)     |                |    |                    |                |     |                         |    |                  |                   |                     |      |      |
|                | 通信異常<br>(出力ユニット)     |                |    |                    |                |     |                         |    |                  |                   |                     |      |      |
|                | ⋇                    |                |    |                    |                |     |                         |    |                  |                   | $\bullet$           | 保持   | リセット |

<sup>※</sup>出力ユニット/入出力ユニットで通信異常後、CHECKリレーを「ON」す るまでの間

·モード3でCHECKリレー又は、CHECKスイッチSW4で接続局確認中は下記と なります。

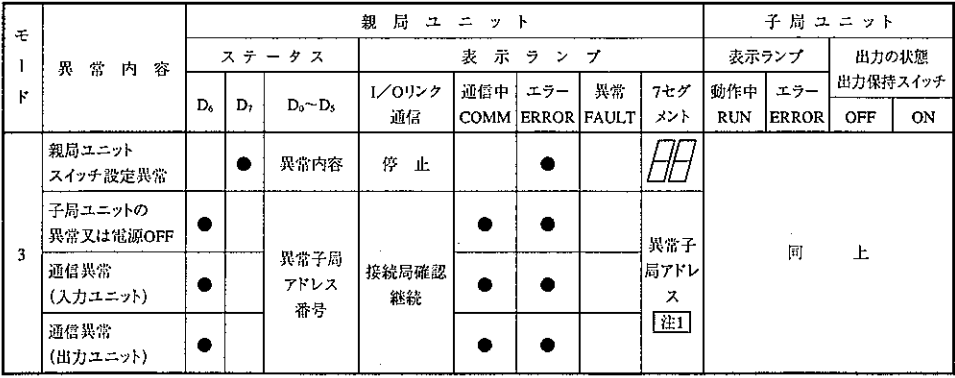

「注1] CHECKリレーのON中又は、CHECKスイッチSW4 "ON"後2秒間表示し ます。
#### $\S 9$ 伝送所要時間と通信タイミング

#### $9 - 1$ 伝送所要時間

親局ユニットが、全子局と通信するために必要な時間です。下記の計算には実際の通信 時間と親局の内部処理時間を含みます。

 $T=T_A+(T_B+T_S)N$  (ms)

- N:子局ユニット(入力/出力)の占有バイト数の合計(単位:1バイト)
- TA:親局ユニットでの前処理時間

-<br>伝送速度 172.8k ビット/s 時= 0.7ms ] 伝送速度 345.6k ビット/s時=0.4ms

TB: 親局ユニットで1バイト分を処理する時間

-<br>「伝送速度 172.8k ビット/ s 時= 0.175ms] 伝送速度 345.6k ビット/s時=0.088ms

Ts:子局ユニットとの1バイト分を通信するのに要する時間 「伝送速度 172.8k ビット/ s 時= 0.228ms ] 伝送速度 345.6k ビット/s 時= 0.114ms

│注1│計算は全て10進数で行います。

[例] I/Oリンク子局ユニットZW-322SH(32点出力ユニット)×10台での正常 通信時の伝送所要時間(伝送速度345.6kビット/s時)

 $T=0.4+(0.088+0.114)\times 40=8.48$ ms

9-2 PCの演算と通信タイミング

I/Oリンクの通信は、PCのスキャンサイクルと非同期で行います。ただし、I/Oリン ク通信の起動はPCのスキャンサイクルに同期して行います。

[1] ユニットの構成について

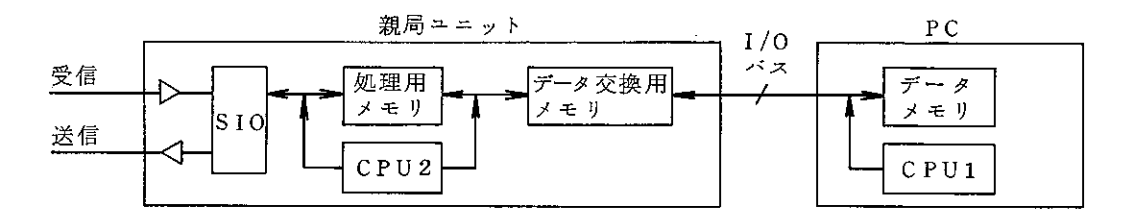

データ交換用メモリ:子局ユニットへの出力データと入力ユニットからのデー タを格納します。

- CPU2:親局ユニットのCPUです。PCとのデータ交換やSIOの 制御をします。
- 処理用メモリ:親局ユニットの内部処理用です。

SIO: シリアル通信制御回路です。

データメモリ: PCのデータメモリです。

CPU1:親局ユニットなどのI/Oユニットの処理·PC演算を行 います。通信とPCのタイミングはつぎのようになって います。

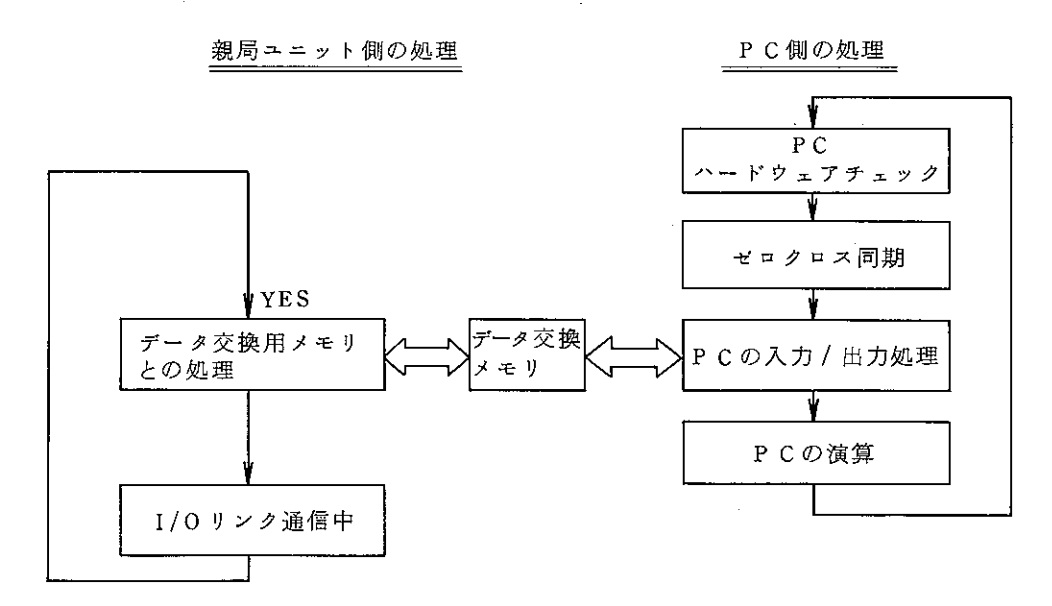

## [2] PCのI/Oサイクルと通信タイミング

I/Oリンク通信はPCのI/O処理信号に同期して通信を行います。通信時間が、 PCスキャンタイムより短いときと長いときのタイムチャートは下記のとおりで す。

#### (1) I/Oリンク通信時間の短いとき

I/Oリンクの通信時間が、PCのスキャンタイムより短いときのタイムチャー トです。

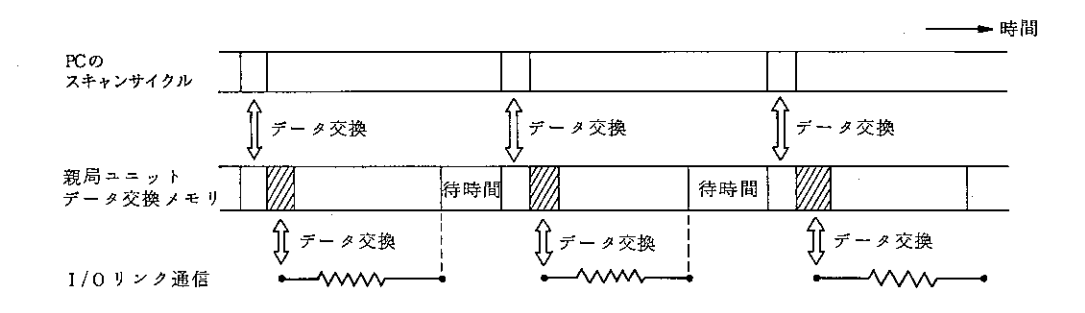

## (2) I/Oリンク通信時間の長いとき

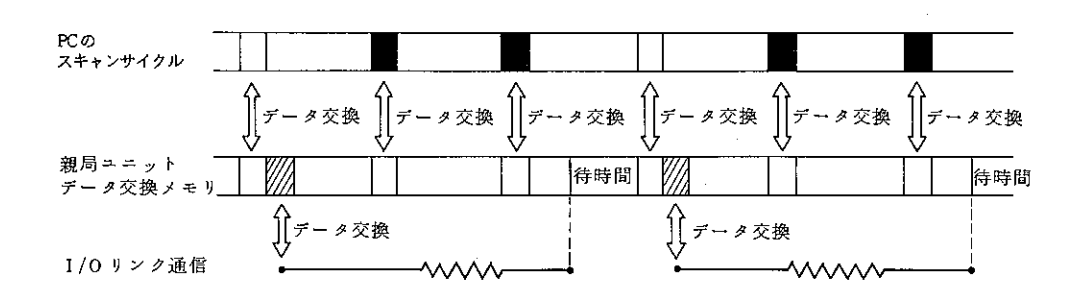

- 注1│ □ は、親局ユニットのデータ交換メモリと内部処理メモリとのデータ処 理時間です。64バイトのデータで約0.32msかかります。
- 注2 | のときは、PCに読出・書込されるデータは、旧データのままとなり ます。PCから出力は子局ユニットには送信されませんし、子局ユニット からの入力信号も旧データのままです。
- |注3 | モード1又はモード2では子局ユニットの接続確認通信が、100回の通信 サイクルに1度行われます。その時もデータが交換されません。(次ペー ジ参照)

#### (3)子局ユニットの接続局確認のとき

接続局確認のときのタイムチャートです。I/Oリンク通信がPCスキャンタイ ムより短いときの例です。(モード1及びモード2の正常時)

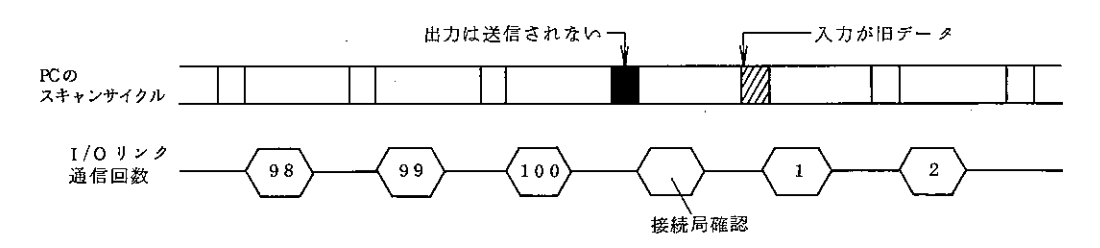

### (4) I/Oリンク通信異常のとき

I/Oリンク通信で受信データに異常があるときのPCに出力するデータは動作 モード(親局ユニットにスイッチ設定)によって異なります。

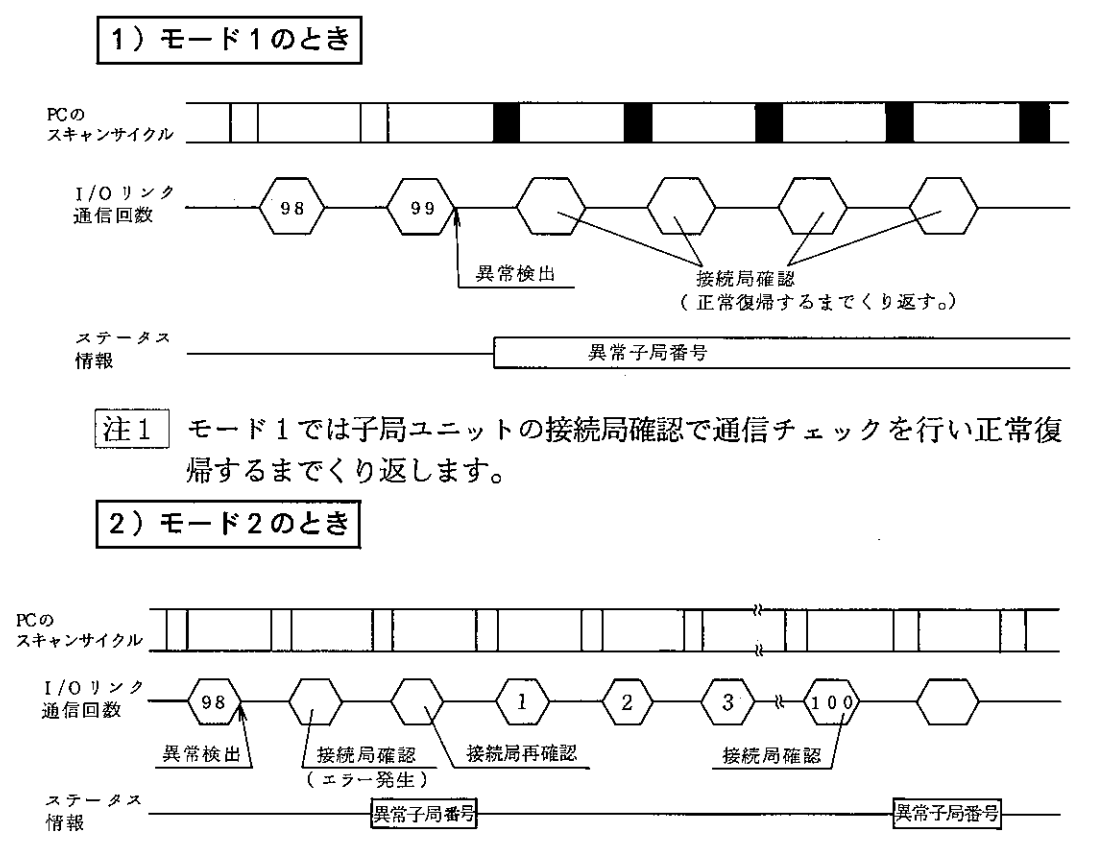

| モード2では親局が受信データ異常を検出すると子局ユニットの接続局 |注2| 確認を一度行い異常があると接続局再確認を行い、ステータス情報を1 スキャンだけ出力します。その後I/Oリンク通信を行います。異常子局 は非接続局として通信します。以後100回に一度の接続局確認のときに1 スキャンだけ異常子局番号を出力します。

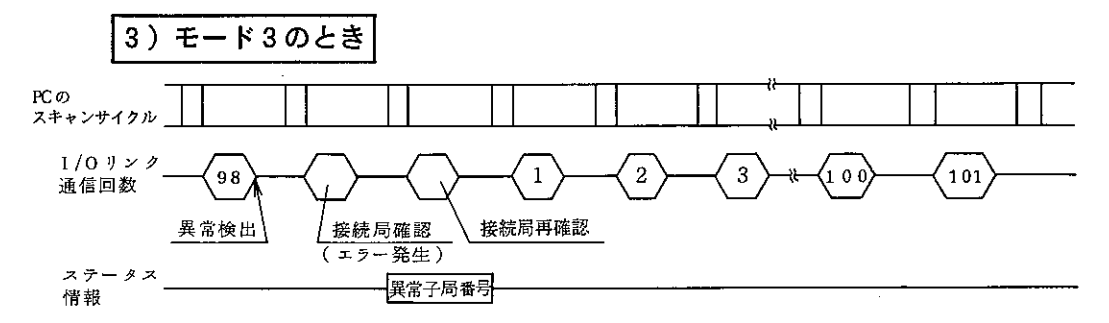

|注1| モード3では親局が受信データ異常を検出すると子局ユニットの接続局 確認を一度行い異常があると接続局再確認を行い、ステータス情報を1 スキャンだけ出力します。その後I/Oリンク通信を行います。異常子局 は非接続局として通信します。接続局確認の再実行はCHECKリレー又は SW4スイッチ "ON"時に行います。

CHECKリレーの"ON"の間、接続局確認を行います。

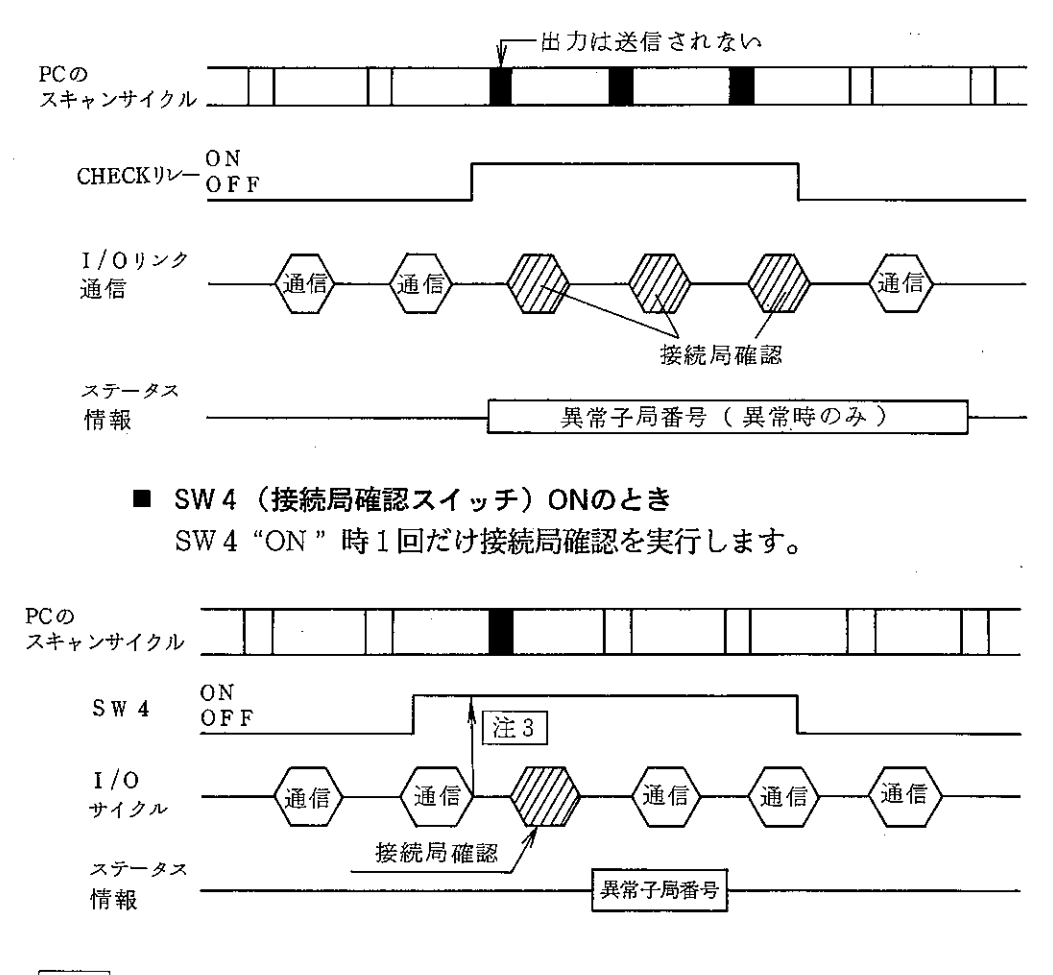

注2 SW4のONは通信完了後チェックします。

<sup>■</sup> CHECKリレーONのとき

(5) 子局ユニットとのデータの流れ ( ⇒ 入力信号データ → 出力信号データ)

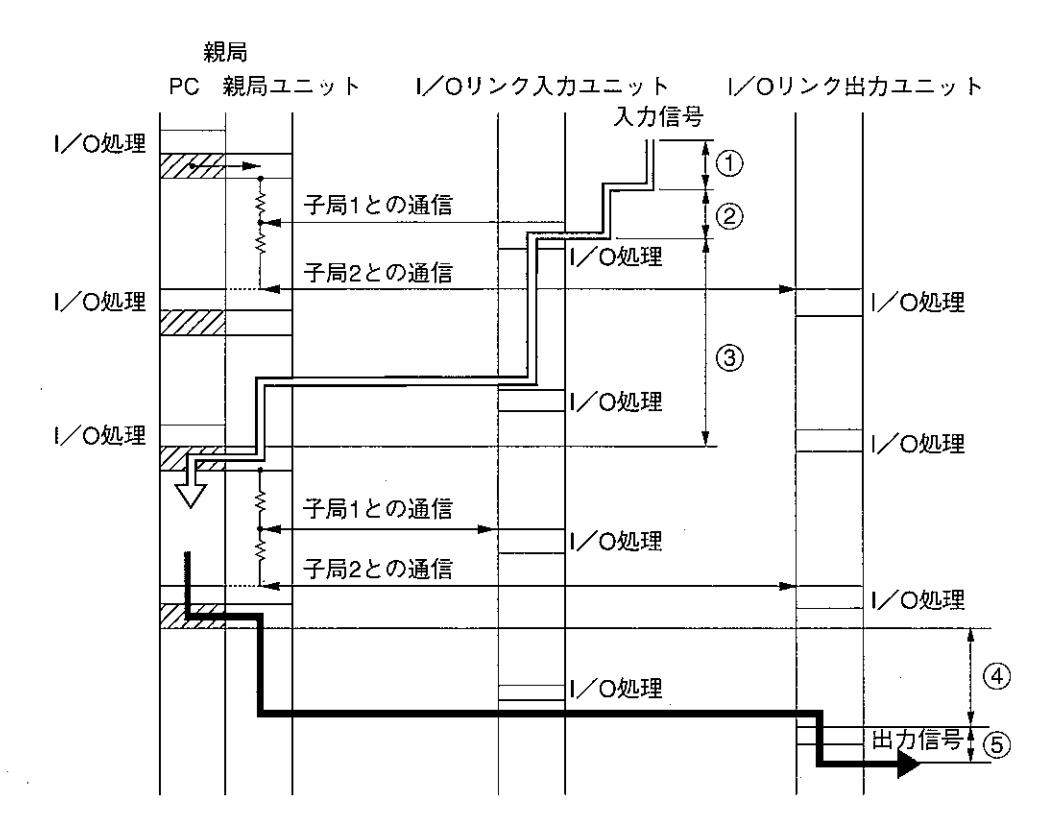

|注1| 子局ユニットのI/O処理は、自局での親局との通信完了後に行います。 注2|PCのI/O処理と子局ユニットのI/O処理には時間差があります。

入力信号の取り込みに必要な時間は、以下の合計(1+2+3)になります。

- 1. 入力ユニットの応答時間①
- 2. 入力信号がI/O処理で入力ユニットに取り込まれるまでの待ち時間  $(2)+(3)$ 通信待ち時間と通信時間 コントロールユニットへの読込までの待ち時間と読込時間 ②+③の最大は2サイクルです。(1サイクル:次ページ参照)

出力信号が実際に出力されるまでの時間は、以下の合計(4+6)になります。

- 1. 通信時間4 最大1通信時間(局番によって決まります。局番の最小のものが最も短く、 局番の最大のものが最長となります)
- 2. 出力ユニットの応答時間5

 $-36-$ 

- 「1サイクルについて:前ページ参照]
- ·I/Oリンクの通信時間がPCのスキャンタイムより短いとき、PCのスキャンタイ ムとなります。

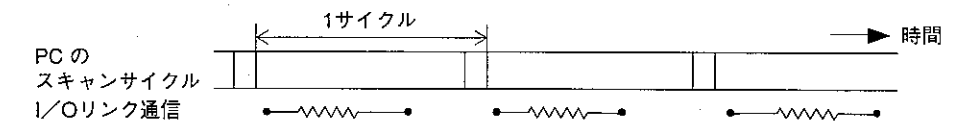

·I/Oリンクの通信時間がPCのスキャンタイムより長いとき、通信時間を超えた 最小のスキャンタイムとなります。

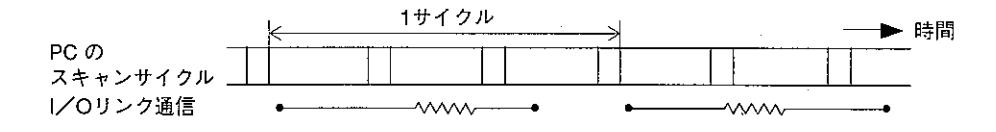

9-3 PCの最小スキャンタイム

親局ユニットはPCの特殊入出力ユニットのデータとして読出·書込みます。 親局ユニットはPCがデータの読出・書込みできるようにデータ交換メモリを通して 行います。

この処理時間よりPCのスキャンタイムが短いとデータ交換メモリへの読出·書込み が終わるまでPCは次のスキャンまで旧データのままとなります。 PCの最小スキャンタイムは下記計算で求まります

 $T_{SC} = 0.005$  (N<sub>1</sub> + N<sub>2</sub>)

N1: I/Oリンク入力ユニットのバイト数の合計です。(単位 1バイト)

N<sub>2</sub>:I/Oリンク出力ユニットのバイト数の合計です。(単位 1バイト) 0.005: PCへの入出力データ処理時間です。(単位 ms)

(例) 出力ユニット (8点) × 32台でのPC最小スキャンタイム

 $T_{SC}$  = 0.005  $\times$  32 = 0.16ms

- 注1|PC演算とI/Oリンク通信を同期させるときのPCスキャンタイムはI/Oリンク 伝送所要時間より長くしてください。 (I/Oリンク伝送所要時間:31ペジ参照)
- |注2| PCスキャンタイムが本計算のPCスキャンタイムより短い時でも毎スキャンご とにデータ交換が行われないだけで、I/Oリンク通信及びPC内データレジス タの値が変ることはありません。

# §10 プログラム例

下記システムでのプログラム例を示します。

- [1] システム構成
- ① 親局ユニット(JW-31LMH) 8点の入力子局ユニット2台、16点の入力子 局ユニット1台、32点の出力子局ユニット1 台を使用します。 リンクバイト数は8バイトに設定します。
- ② DC32点入カユニット(JW-32N) 操作スイッチを取付けてI/Oリンク出力ユ ニットへの信号とします。
- 3) DC32点出カユニット(JW-32S) I/Oリンク入力ユニット(ZW-82N)からの 入力信号を表示します。
- 4) DC32点出力ユニット(JW-32S) I/Oリンク通信のステータスモニタ用に使 用します。
- (5) 子局ユニット  $(ZW-82N, ZW-161N, ZW-322SH)$
- [2] ユニットのスイッチ設定

親局ユニットのスイッチ設定

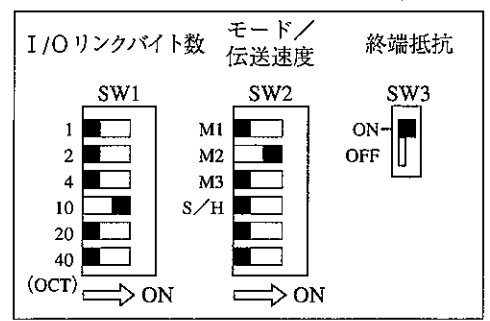

子局 親局 01(8) 02(8) 03(8) 05(8) န်ဝ **ZW-82N ZW-322SH** ZW-161N

子局ユニットのスイッチ設定

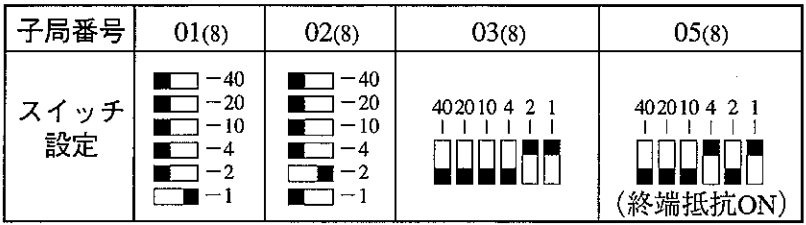

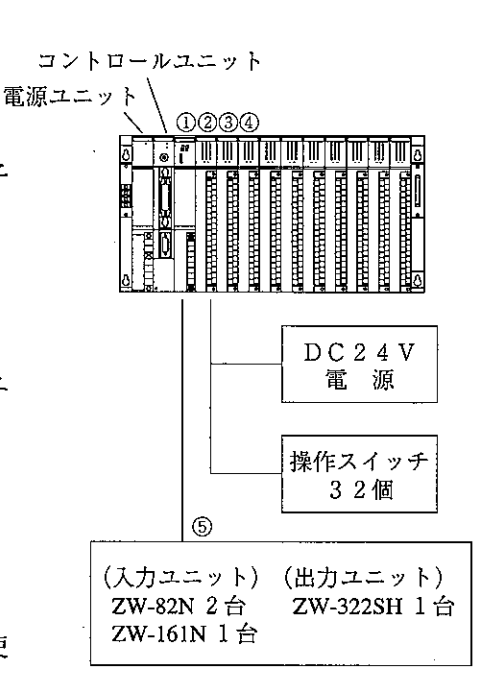

[3] データメモリの割付け

49006

49007

49010 49011

49077

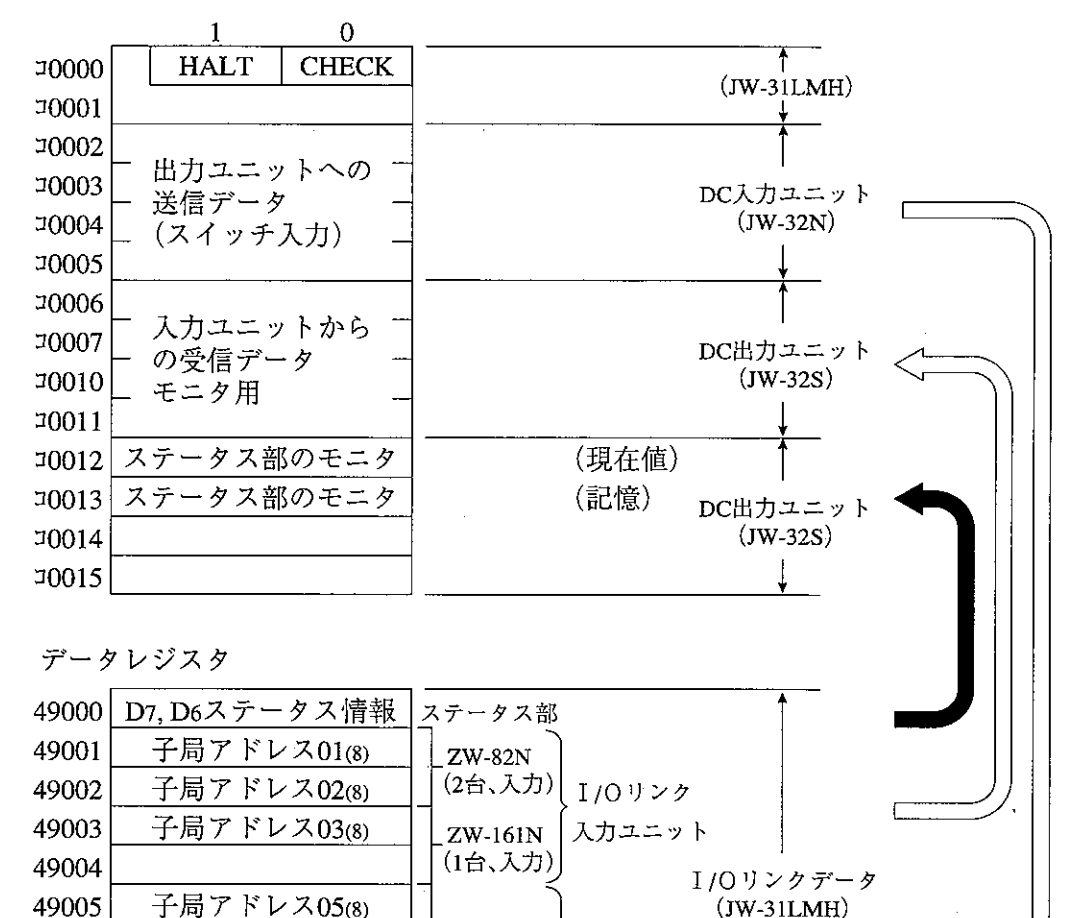

ZW-322SH I/Oリンク

出力ユニット

(1台、出力)

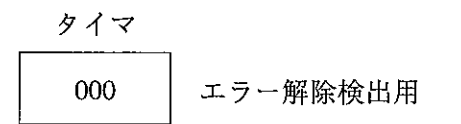

・ステータス情報の詳細 → 26ペジ参照

未使用

・データレジスタをリレー領域に設定する場合 → 110ペジ~参照

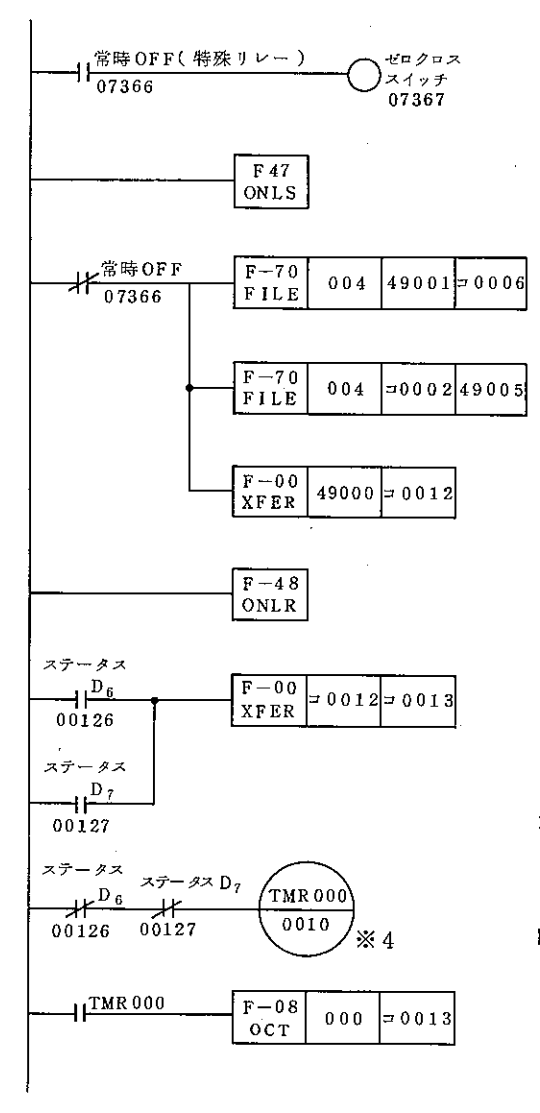

PCのスキャンタイムを8.3ms (ゼロク ロス同期60Hz時)にしてI/Oリンク 通信をPCスキャン内で行わせる。  $*1, *2, *3$ 

> I/Oリンク入力ユニットの情 報をモニタするため転送します。

> スイッチ入力をI/Oリンク出 力ユニットの子局アドレス番号 の割付けられた所に転送します。

> ステータス情報はエラー発牛時 にモニタ用に転送します。 モード2の動作のステータス情 報もモニタできるようエラー発 生時に記憶します。

通信100回でもエラー発生の無いとき、ステー タス部のモニタ(エラー内容)を消去する。

時間= 通信に必要なスキャンタイム×100  $+2=8.3+2$  $100 (91 \times 1100 \text{ ms}$ のため)

> エラーが無いときTMR 000はタ イムアップしエラー情報を消しま す。

- ※1 最小スキャンタイムの計算→37ページ参照
- ※2 伝送所要時間の計算→31ページ参照
- ※3 PC電源ユニットにJW-2PU(DC入力電源)を使用するときは、ゼロク ロススイッチ(07367)をONし、PCシステムメモリ#0226にスキャンタ イム(09<sub>(H)</sub>)を設定します。
- ※4 タイマ設定は整数で行います。タイマ精度=設定+0のため桁上げと ー1(誤差分)の合計2を補正値としています。

# §11 子局ユニット

I/Oリンク子局ユニットに使用可能な当社の下記ユニットについて「各部のなまえとは たらき」、「スイッチ設定」、「取付方法」、「配線方法」、「異常と対策」、「仕様」を説明しま す。

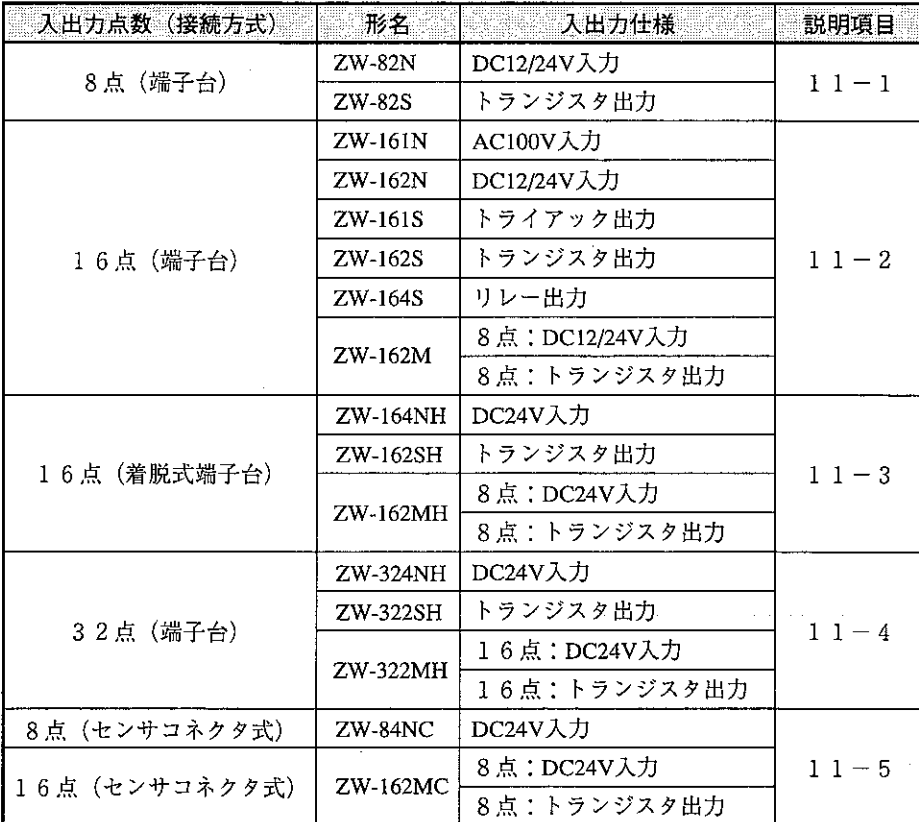

・液晶表示ターミナル、マニホールド電磁弁については、それぞれに付属の取扱説明 書を参照願います。

 $11 - 1$  ZW-82N/82S

[1] 各部のなまえとはたらき

 $\hat{\mathcal{A}}$ 

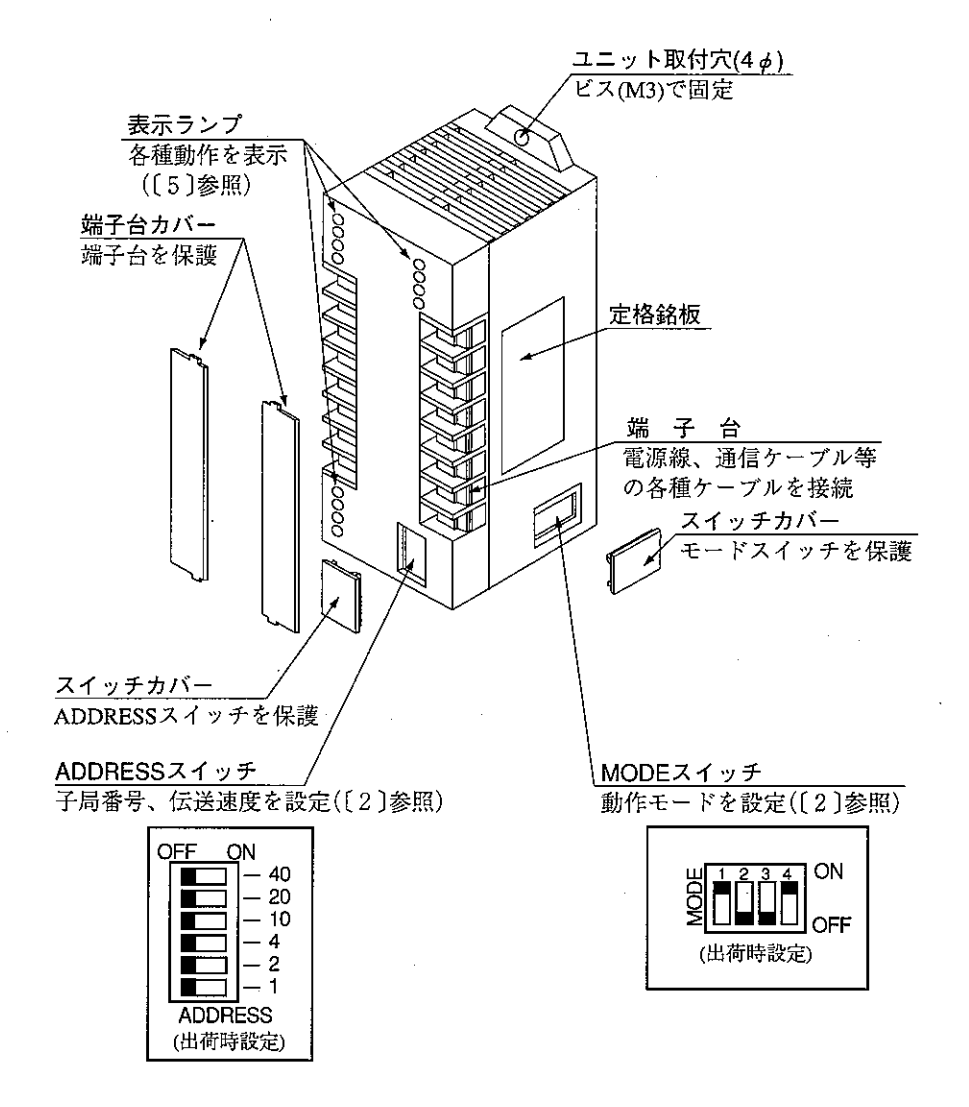

## [2] スイッチ設定

ZW-82N/82Sのスイッチ設定は、I/Oリンクシステムへの電源供給を断ってから行ってください。 電源供給時に行うと、誤動作の原因になります。

ZW-82N/82Sのスイッチにより局番、終端抵抗、機能、出力保持(ZW-82Sのみ)、出力禁止(ZW-82S のみ)を設定します。

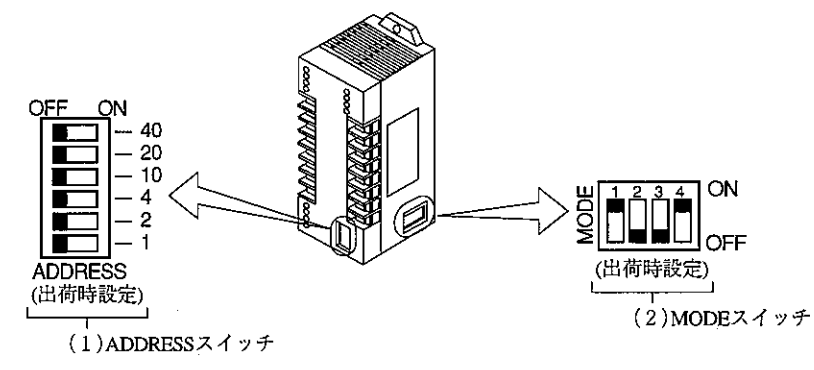

(1) ADDRESSスイッチ

ZW-82N/82SをI/Oリンク機能に使用する場合、ADDRESSスイッチでZW-82N/82Sの子局番号 (局番)を設定します。

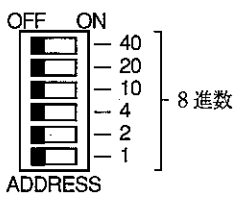

・設定は8進数で「01」から行います。

·親局ユニットの「I/Oリンク領域」の何バイト目を使用するかを設定します。

[例] 16点の子局ユニット2台と、8点の子局ユニット1台を使用したとき

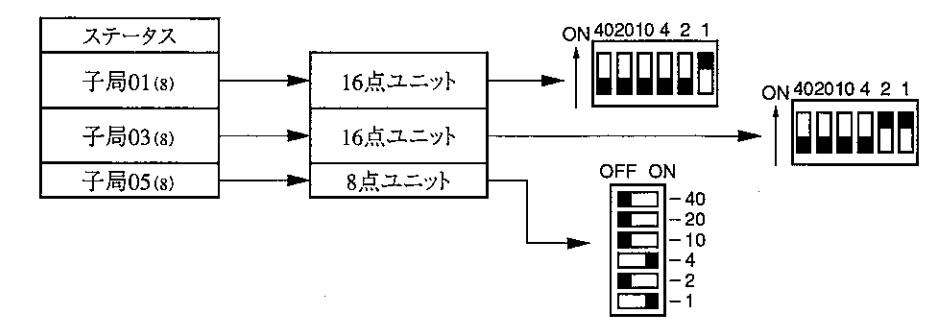

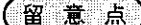

・子局番号の設定が重複すると誤動作します。

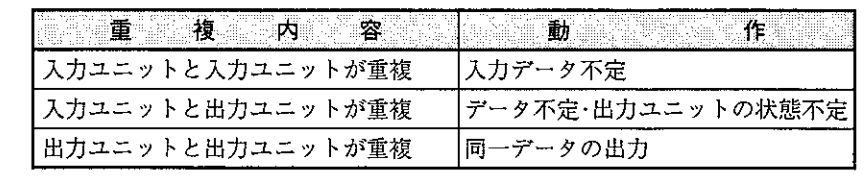

·液晶表示ターミナルZ-SM10の子局番号は、10進数での設定です。

(2) MODEスイッチ

MODEスイッチで終端抵抗、機能、出力保持(ZW-82Sのみ)、出力禁止(ZW-82Sのみ)を設定しま す。

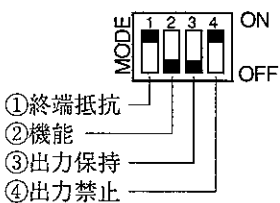

1 終端抵抗

終端抵抗を、MODEスイッチの「1 |で設定します。

・MODEスイッチの「1」

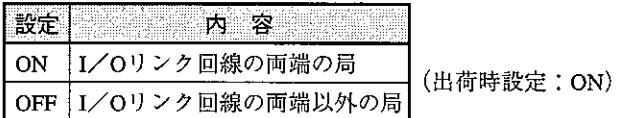

2 機能

通信機能を、MODEスイッチの「2」で設定します。 I/Oリンクに使用する場合、OFFに設定してください。

・MODEスイッチの「2」

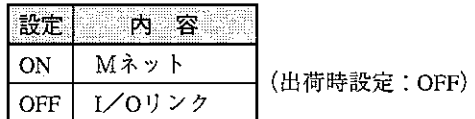

3 出力保持(ZW-82Sのみ)

I/Oリンク通信が異常時の子局(出力)ユニット側の動作を、MODEスイッチの「3」で設定しま す。1秒以上親局ユニットからの通信がないとき、通信中断と判断します。また、親局ユニット のHALTリレーがON時も通信中断となります。

・MODEスイッチの「3」

(出荷時設定: OFF)

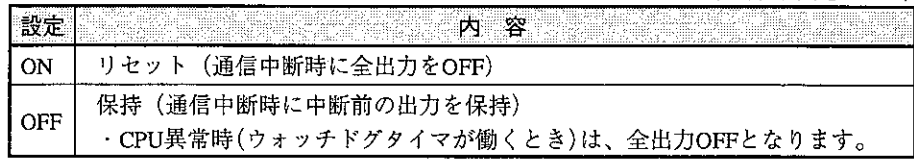

ZW-82Nでは、この設定はありません。(スイッチ設定は無効)

4 出力禁止(ZW-82Sのみ)

子局(出力)ユニットの出力を禁止できます。システムの立上げ時に、出力禁止の状態で通信テス トを行えます。

・MODEスイッチの「4」

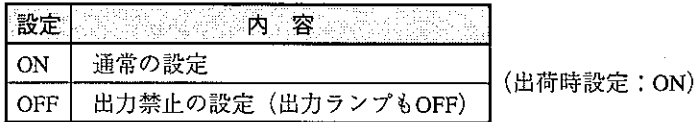

ZW-82Nでは、この設定はありません。(スイッチ設定は無効)

#### [3] 取付方法

ZW-82N/82S(以下、子局ユニット)の機能を十分に発揮させるため、以下の内容を考慮して取り付 けてください。

(1) 取付条件

下記場所を避けて取り付けてください。

- ・直射日光の当たる場所
- ・周囲温度が0~55℃の範囲を越える場所
- ・温度変化が急激で結露するような場所
- ・相対湿度が35~90%の範囲を越える場所
- ・腐食性ガス、可燃性ガスのある場所
- ・じんあい、鉄分、塩分などが多い場所
- · 子局ユニットに直接振動や衝撃が伝わるような場所
- · 子局ユニットは、天面が上になるように取り付けてください。

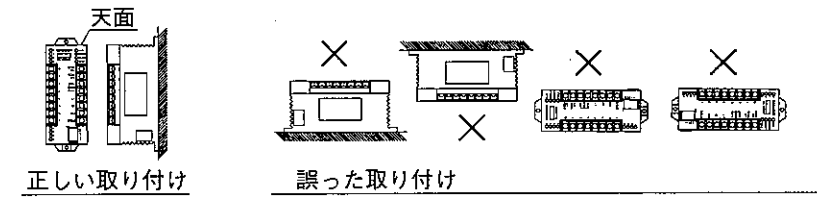

・防塵、防水構造にはなっていませんので、極力密閉型の収納盤に取り付けてください。

・発熱量の高い機器(ヒーター、トランス、大容量の抵抗等)の真上への取付は避けてください。 また、子局ユニットの周囲に密着して他の機器を取り付けないでください。

- ・高圧機器の設置されている盤内への取り付けは避けてください。
- ・高圧線や動力線からは可能な限り離して取り付けてください。

・子局ユニットを取り付ける盤面は、アースをとる意味と耐雑音性能の向上の面から塗装仕上げ のものを使用せずに、導電性の良いメッキ仕上げのものを使用してください。

·取付用ビスは、亜鉛メッキ仕上げのM3ビスを使用してください。

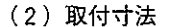

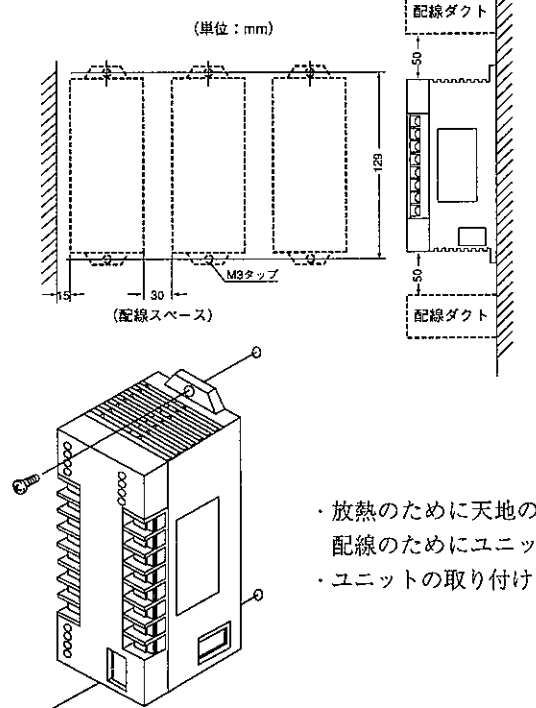

 $-45-$ 

・放熱のために天地のスペースは50mm以上取ってください。 配線のためにユニット間は30mm以上とってください。 ·ユニットの取り付けはM3×10のビス2本で固定してください。

## [4] 配線方法

### (1) 配線上の注意

リミットスイッチやソレノイドバルブなどの外部機器と入力、出力ユニットとの接続は圧着端子 を使用してください。圧着端子は、下記端子台の寸法を参考に選定してください。

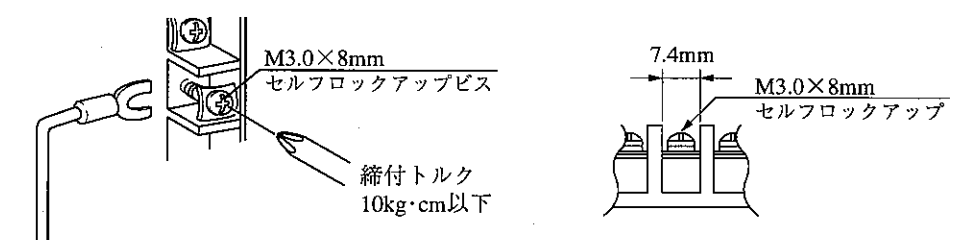

#### (2) 信号ケーブルの配線

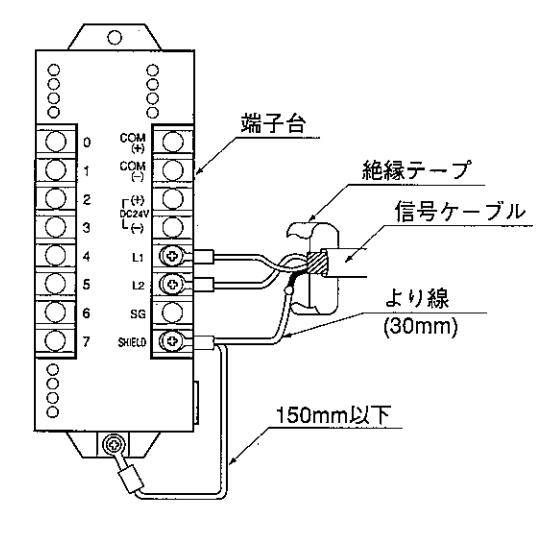

#### 留意点)

- ·L1、L2、SHIELD(シールド)端子への配線は当社推奨のシールド付きツイストペア線を必ず 使用してください。シールド線のシールドは、外部で0.5mm<sup>2</sup>程度のより線に中継すると端 子台への配線が容易になります。
- ・子局ユニットの取り付け場所の移動等で信号線に、はげしいストレスや屈曲等が加わらな いようにしてください。
- ·シールドから出た線は、なるべく短く(30mm以下)してください。
- ·SHIELD端子からは、0.5mm<sup>2</sup>程度のより線で、子局ユニットのFG端子(フレームグランド端 子)に接地してください。FG端子からは、長さ150mm以下のケーブルで制御盤シャーシに 接地してください。

(3) 電源の配線

DC電源入力は、配線をより合せて使用してください。DC入力電源は、ユニット内部でDC/DC コンバーター(絶縁型)を使用していますので、入力信号または出力信号用電源と共用できます。

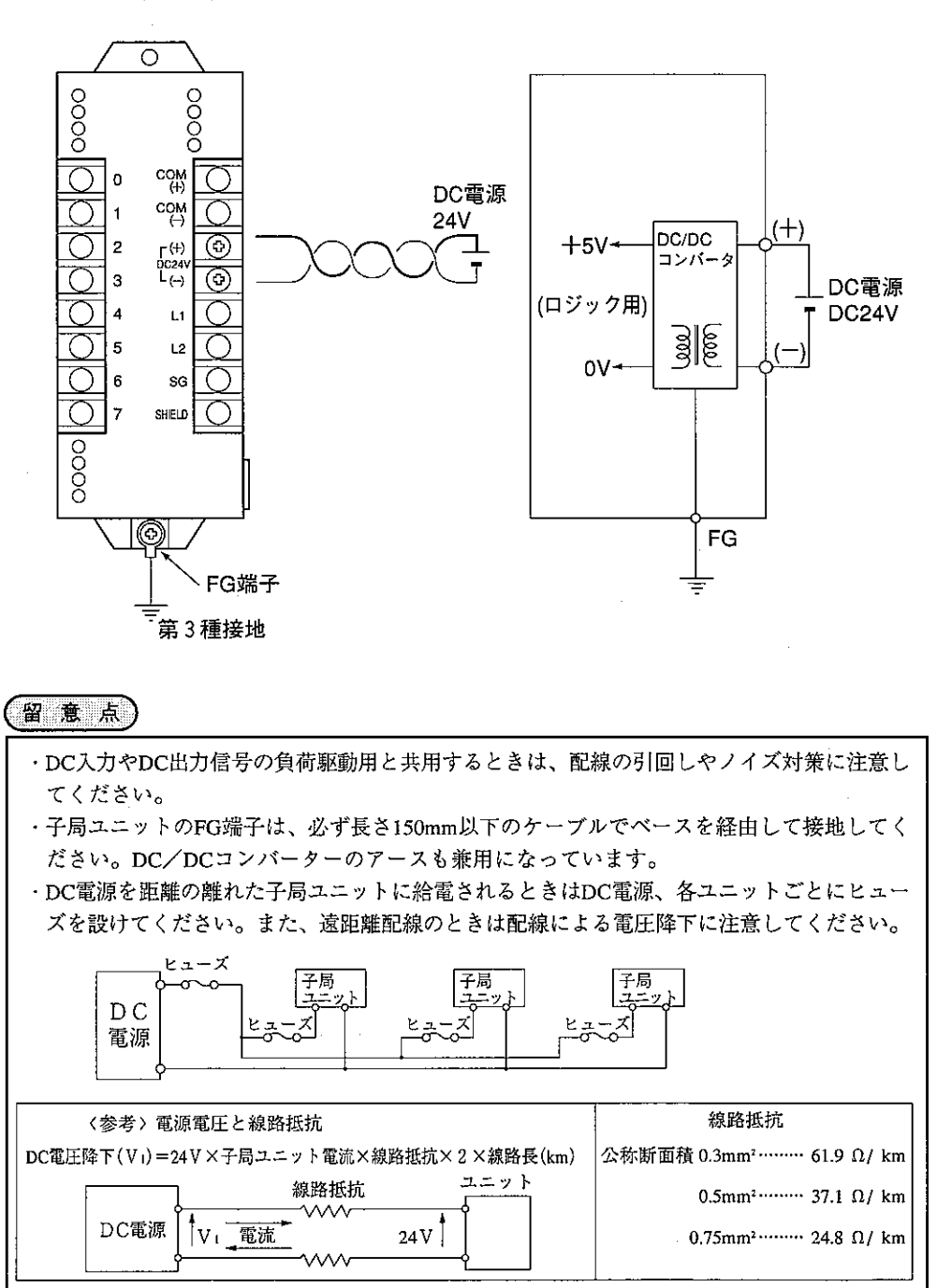

(4) 入力信号の配線 (ZW-82N:DC入力)

DC電源…DC12/24V

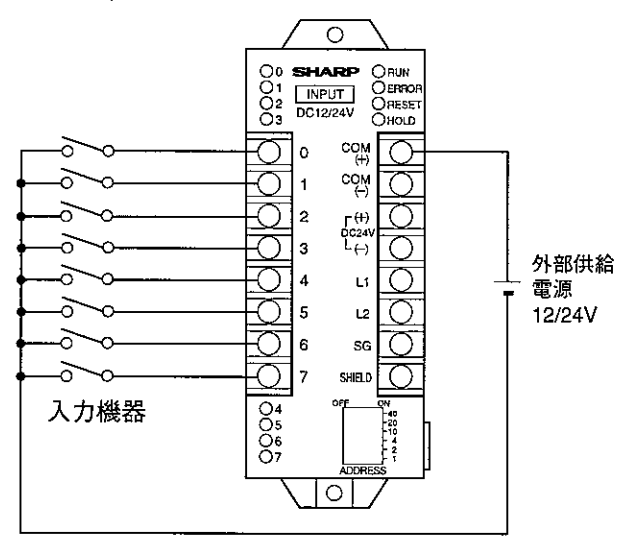

(5) 出力信号の配線 (ZW-82S:トランジスタ出力)

DC電源…DC12/24V ヒューズ…AC125V 3A

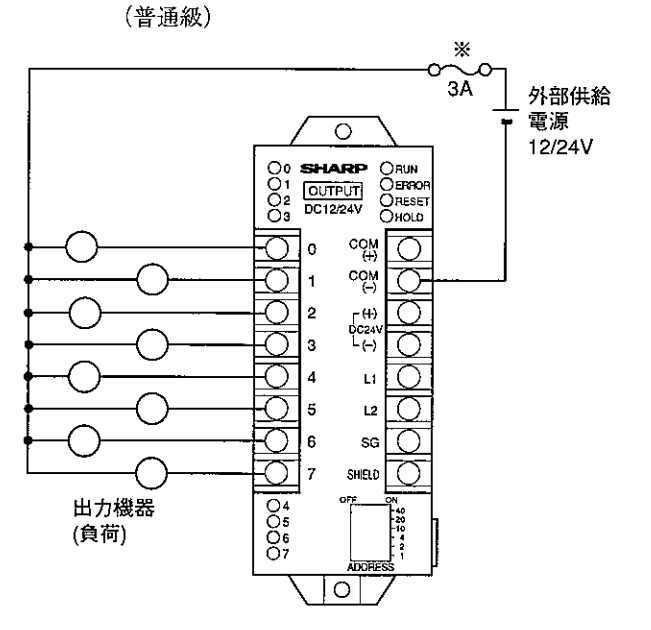

※子局ユニットが焼損しないように必ずヒューズを取り付けてください。

·DC出力ユニットの外部供給電源(-)極とCOM(-)極は導通していますが、COM(-)へ必ず 配線してください。

## 〔5〕 異常と対策

自己診断結果を表示ランプで確認できます。

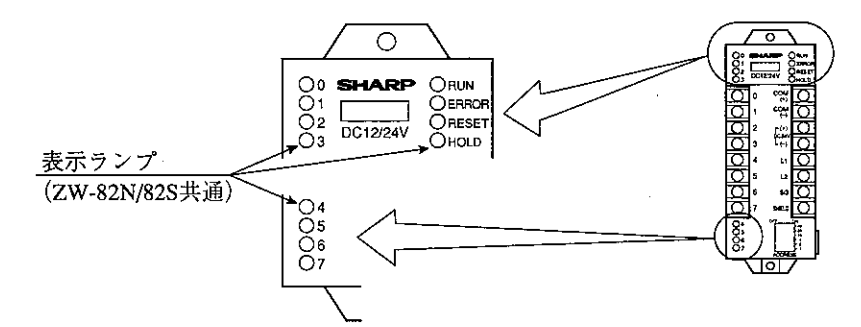

| ランプ名         | 表示の意味   | 点灯条件                 | 復帰方法        |  |  |
|--------------|---------|----------------------|-------------|--|--|
| <b>RUN</b>   | 動作中     | 子局が正常に動作中            |             |  |  |
| <b>FRROR</b> |         | 子局のスイッチ設定が異常時        | 子局のスイッチを再設定 |  |  |
|              | エラー     | 通信が異常時               | 通信ケーブルをチェック |  |  |
|              |         | PCが停止中               | PCを運転       |  |  |
|              |         | 子局ユニットが不良            | 子局ユニットを交換   |  |  |
| <b>RESET</b> | リセット    | 親局ユニットにZW-31LMを使用時のみ |             |  |  |
| <b>HOLD</b>  | ホールド    | ・親局HALTリレーがON時<br>⋇  |             |  |  |
| $0 - 7$      | 入力表示ランプ | 子局ユニットへの入力信号が<br>ON時 |             |  |  |
|              | 出力表示ランプ | PCからの出力信号がON時        |             |  |  |

<sup>※</sup> HOLDランプは、親局ユニットにJW-31LM/JW-23LM/JW-23LMHを使用したとき、内部 リレーに同期して点灯します。また、モード3とモード6の場合にはCHECKリレーがON でも点灯します。

|                  |                 | 表示ランプ             |                     |                    |                |                            | 優      |
|------------------|-----------------|-------------------|---------------------|--------------------|----------------|----------------------------|--------|
| 動作内容             |                 | 動作中<br><b>RUN</b> | エラー<br><b>ERROR</b> | 入力                 | 出力             | 復帰方法                       | 先<br>順 |
| 正<br>常           | 出力禁止<br>スイッチOFF |                   |                     | 人力信号で<br>ON<br>OFF | PCからの信号<br>で変化 |                            | 4      |
| 動<br>作           | 出力禁止<br>スイッチON  |                   |                     |                    | 全点OFF          |                            |        |
| 異<br>常<br>動<br>作 | 子局ユニット<br>異常    |                   |                     |                    |                | 子局ユニットを交換                  |        |
|                  | スイッチ設定<br>異常    |                   |                     |                    |                | ADDRESSスイッチを<br>再設定        |        |
|                  | 通信中断            |                   |                     |                    | 異常前の状態<br>を保持  | PCを運転                      | 2      |
|                  | 通信エラー<br>(出力のみ) |                   |                     |                    |                | ・通信ケーブルをチェック<br>・子局ユニットを交換 | 3      |

●点灯 ●点滅

## [6] 仕様

## (1) 一般仕様

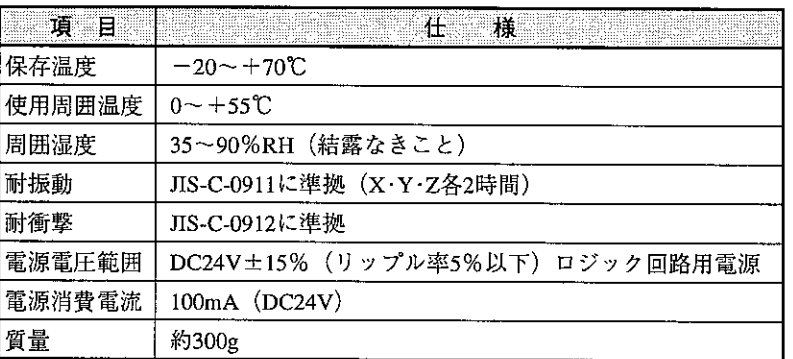

### (2) 通信仕様

 $\alpha_{\rm{max}}$ 

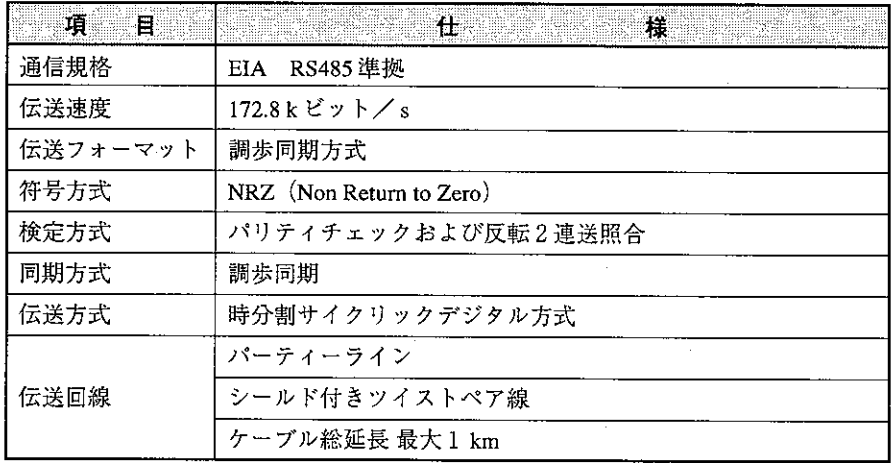

## (3) 外形寸法図 (入力、出力とも同寸法)

 $2X4.0\phi$ ತ uunnood  $\frac{1}{2}$ **SPHAREP**<br>OUTPUT ORUN<br>OERROS<br>ORESET<br>OHOLD con<br>(+) <u>Pipipipipipipipi</u> o  $\mathop{\rm co}\nolimits_{\mathbin{\overline{\mathbb Q}}^{\scriptscriptstyle\mathsf D}}$  $\mathbf{1}$ 2  $\mathop{\mathrm{L}_{t}}\limits^{(+)}_{(-)}$  $\overline{\mathbb{C}}$ 3 D  $885$  $\overline{\mathcal{O}}$  $\tilde{\mathbf{u}}$ τ  $\ddot{a}$  $\overline{12}$ 5 ਨ 6 sc ਨ SHIELD ਨ  $O_0^4$ <br> $O_6^6$  $\frac{1}{2}$ ᅲᅲ भ  $\frac{5}{2}$  $-50 \rightarrow$ ┥  $-60-$ 

(単位: mm)

### (4) 入出力仕様

① ZW-82N(DC12/24V入カユニット)

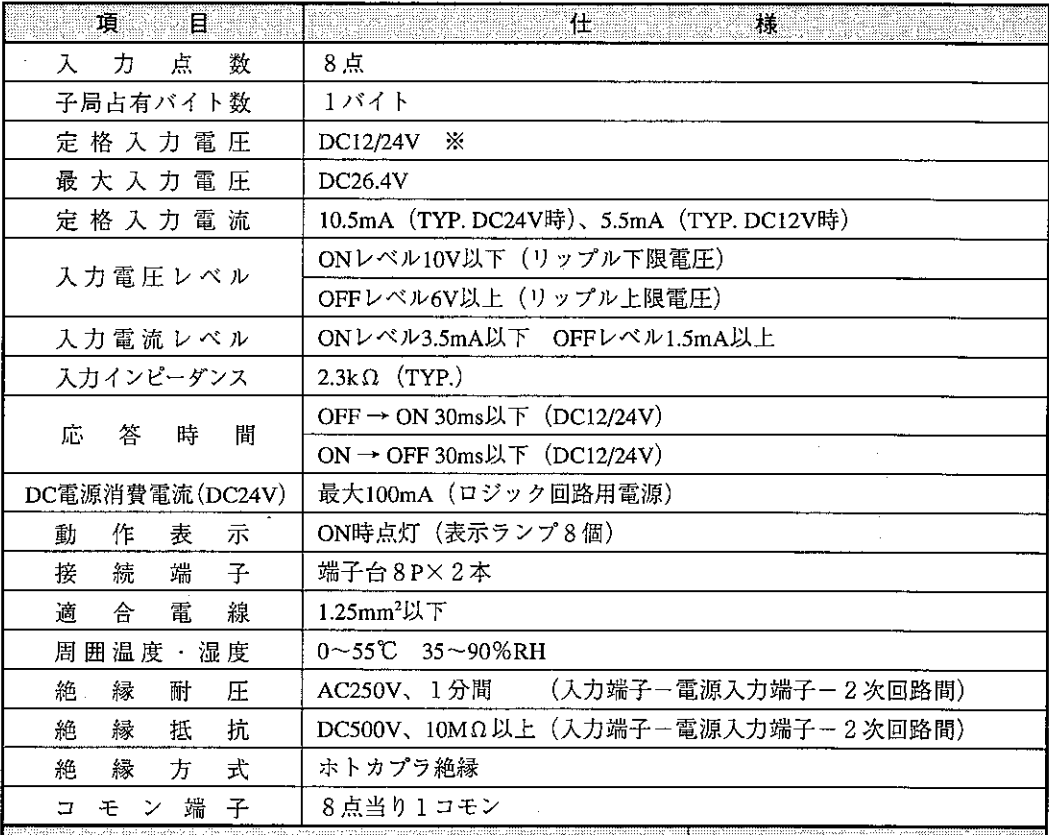

"我们的人,你们也不能做好。" 医面形状 医肠切开术 医抗原 医心脏 医心脏

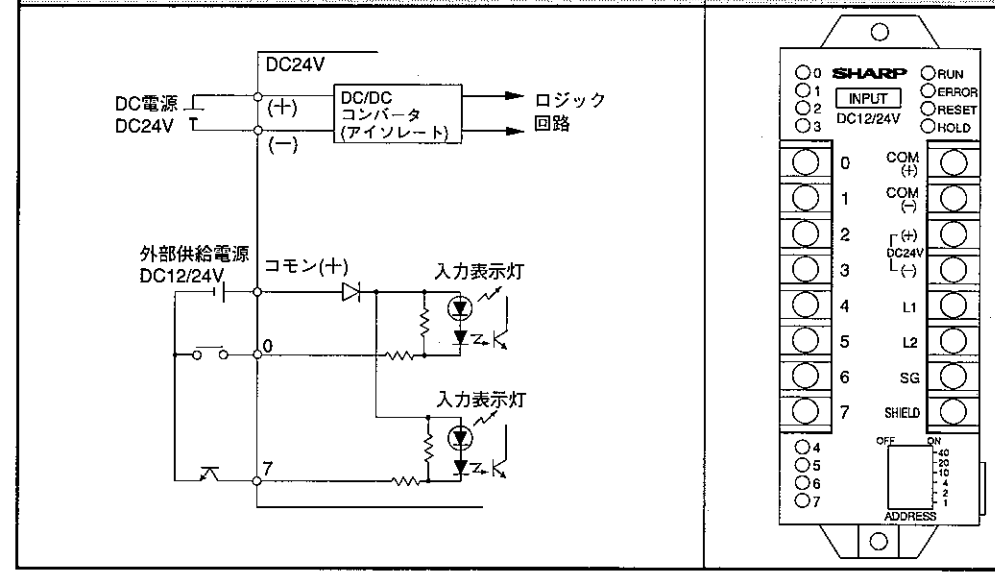

※全波整流のみで平滑しない電源は使用できません。 DC12Vの場合はリップル率5%以下にしてください。 DC24Vの場合はリップル率15%以下にしてください。

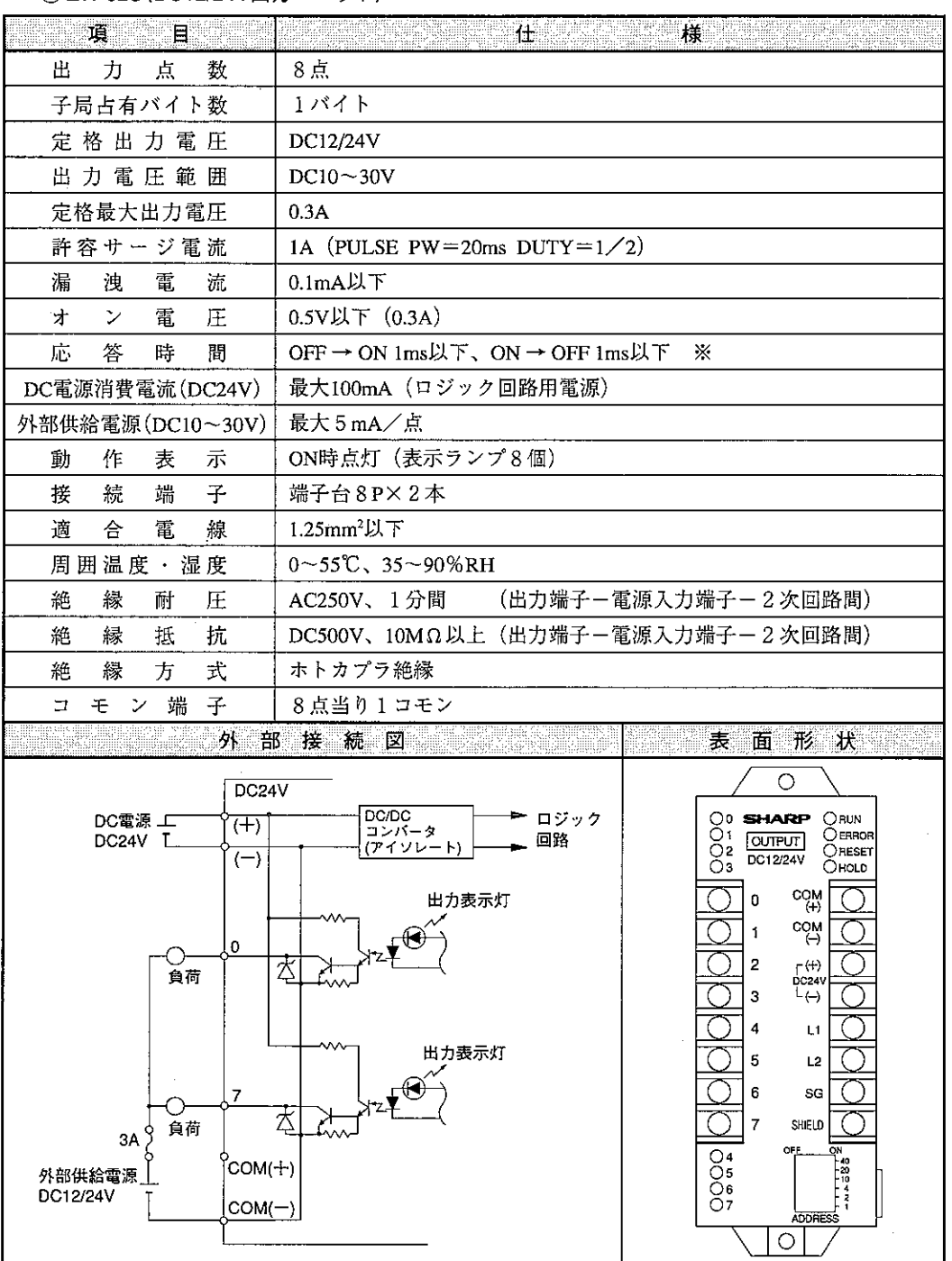

2 ZW-82S (DC12/24V出力ユニット)

※ 誘導負荷をご使用の場合、負荷のL値により「ON→OFF」時間が1秒以上遅延することが あります。

#### $11 - 2$ ZW-161N/162N/161S/162S/164S/162M

### 〔1〕 各部のなまえとはたらき

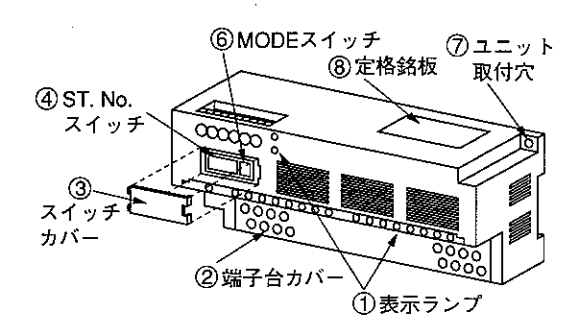

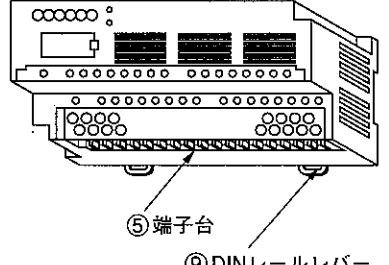

⑨DINレールレバー

- ① 表示ランプ 各種の動作を表示します。(下記参照) ② 端子台カバー (ケースとー体)
- 端子台の保護用カバーで、固定部分の切 断により取り外し可能です。
- 3) スイッチカバー 40ST, No. スイッチと60MODEスイッチを 保護します。
- 4) ST. No. スイッチ 子局ユニットの子局番号を設定します。 ([2]参照)
- (5)端子台 電源線、信号線等の各種ケーブルを接続 します。
- 6 MODEスイッチ 子局ユニットの動作モードを設定します。 ([2]参照)
- 7) ユニット取付穴(4 %) 子局ユニットをM3ビスで制御盤に取り付 けるための穴です。
- 8 定格銘板
- ⑨ DINレールレバー
	- DINレールに着脱します。

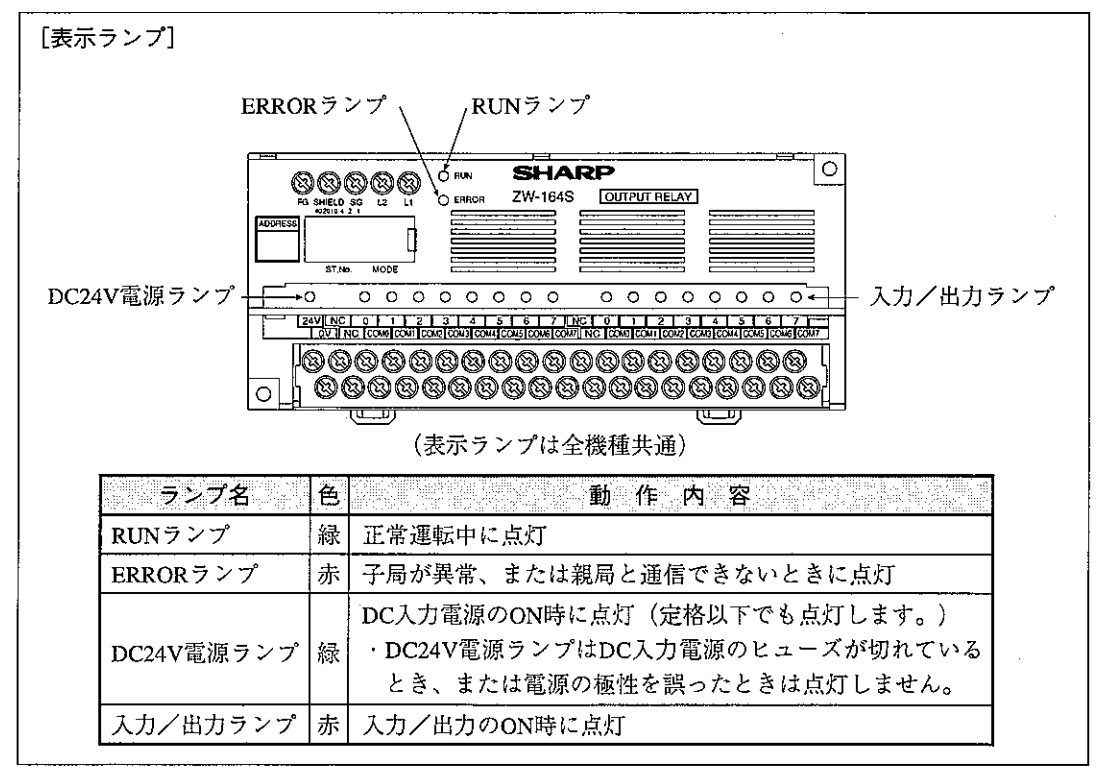

#### [2] スイッチ設定

ZW-161N~162Mのスイッチ設定は、I/Oリンクシステムへの電源供給を断ってから行ってくださ い。電源供給時に行うと、誤動作の原因になります。

ZW-161N~162Mのスイッチにより局番、終端抵抗、機能、出力保持(出力ユニットのみ)、出力禁 止(出力ユニットのみ)を設定します。

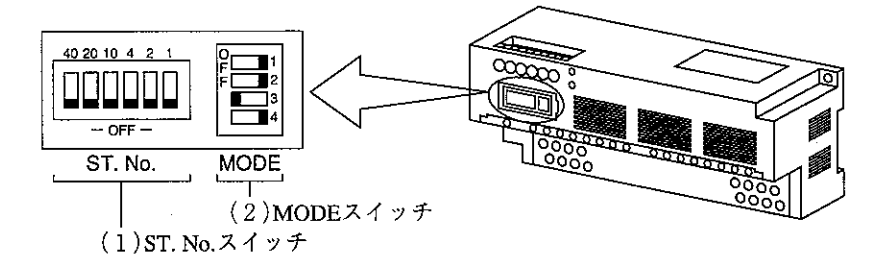

(1) ST. No. スイッチ

ZW-161N~162MをI/Oリンク機能に使用する場合、ST. No.スイッチでZW-161N~162Mの子局番 号(局番)を設定します。

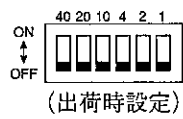

・設定は8進数で「01」から行います。

·親局ユニットの「I/Oリンク領域」の何バイト目を使用するかを設定します。

[例] 16点の子局ユニット2台と8点の子局ユニット1台、32点の子局ユニット2台を使用した例

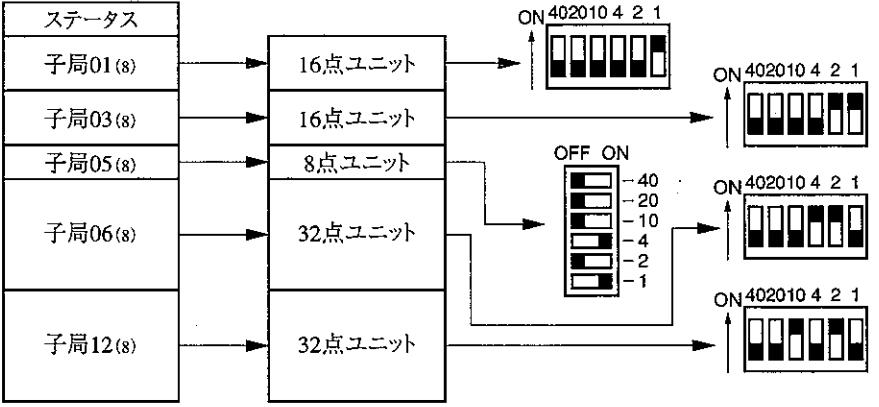

留意点

・子局番号の設定が重複すると誤動作します。

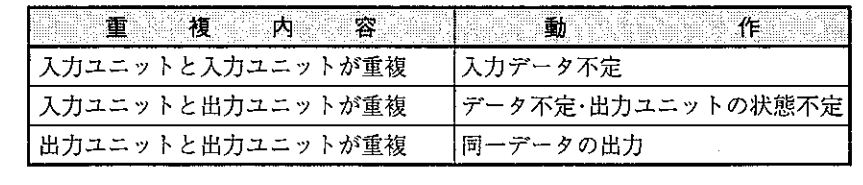

・液晶表示ターミナル Z-SM10 の子局番号は、10 進数での設定です。

 $-54-$ 

(2) MODEスイッチ

MODEスイッチで終端抵抗、機能、出力保持(出力ユニットのみ)、出力禁止(出力ユニットのみ) を設定します。

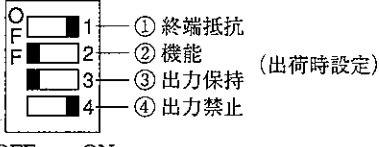

OFF $\leftrightarrow$  ON

1 終端抵抗

終端抵抗を、MODEスイッチの「1」で設定します。

・MODEスイッチの「1」

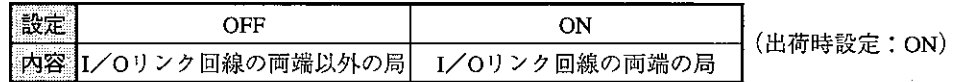

(2) 機能

通信機能を、MODEスイッチの「2」で設定します。 I/Oリンクに使用する場合、OFFに設定してください。

・MODEスイッチの[2]

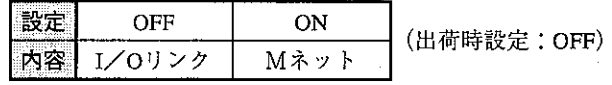

③ 出力保持(出力ユニットのみ: ZW-161S/162S/164S/162M)

I/Oリンク通信が異常時の子局(出力)ユニット側の動作を、MODEスイッチの「3 |で設定しま す。1秒以上親局ユニットからの通信がないとき、通信中断と判断します。また、親局ユニット のHALTリレーがON時も通信中断となります。

・MODEスイッチの「3」

(出荷時設定: OFF)

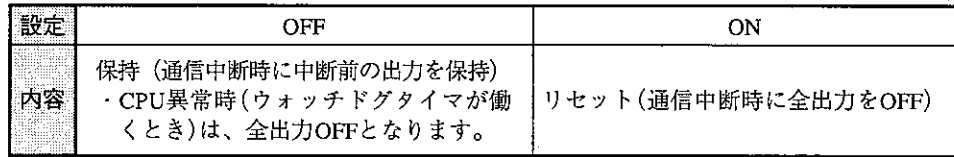

入力ユニット(ZW-161N/162N)では、MODEスイッチの「3」設定は無効となります。

4 出力禁止(出力ユニットのみ: ZW-161S/162S/164S/162M)

子局(出力)ユニットの出力を禁止できます。システムの立上げ時に、出力禁止の状態で通信テス トを行えます。

・MODEスイッチの「4」

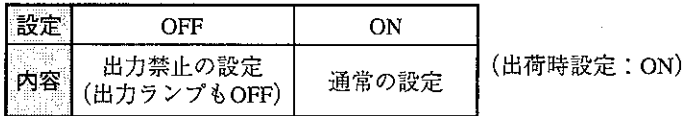

入力ユニット(ZW-161N/162N)では、MODEスイッチの「4」設定は無効となります。

## [3] 取付方法

ZW-161N/162N/161S/162S/164S/162M(以下、子局ユニット)の機能を十分に発揮させるため、以下 の内容を考慮して取り付けてください。

(1) 取付条件

下記場所を避けて取り付けてください。

- ・直射日光の当たる場所
- ・周囲温度が0~55℃の範囲を越える場所
- ・温度変化が急激で結露するような場所
- ・相対湿度が35~90%の範囲を越える場所
- ・腐食性ガス、可燃性ガスのある場所
- ・じんあい、鉄分、塩分などが多い場所
- ・子局ユニットに直接振動や衝撃が伝わるような場所
- ・5方向に対して放熱と配線のスペースが必要です。

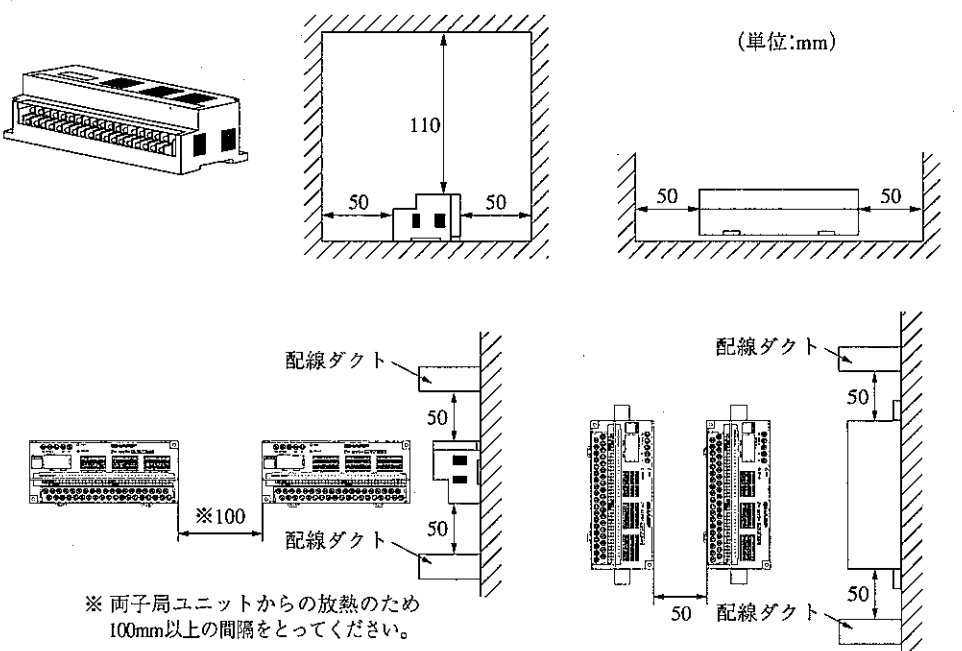

・放熱効果の良い下記の4方向で取り付けてください。

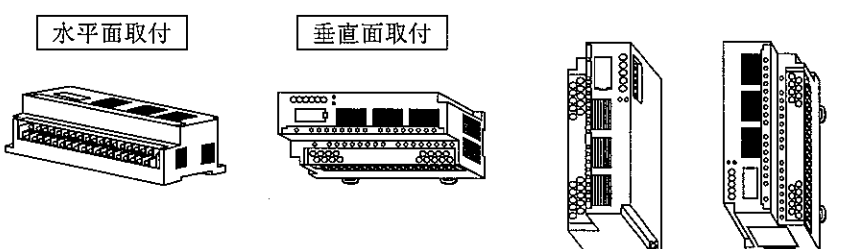

- ・防塵、防水構造にはなっていませんので、極力密閉型の収納盤に取り付けてください。
- ・発熱量の高い機器(ヒーター、トランス、大容量の抵抗等)の真上への取付は避けてください。 また、子局ユニットの周囲に密着して他の機器を取り付けないでください。
- · 高圧機器の設置されている盤内への取付は避けてください。
- ・高圧線や動力線からは可能な限り離して取り付けてください。
- ・子局ユニットを取り付ける盤面は、アースをとる意味と耐雑音性能の向上の面から塗装仕上げ のものを使用せずに、導電性の良いメッキ仕上げのものを使用してください。
- ·取付用ビスは、亜鉛メッキ仕上げのM3ビスを使用してください。

## (2) 固定ビスを使用する場合

- ·M3-10の亜鉛メッキ仕上げのビスを2本使用してください。
- ·締め付けは5kgf·cm以下のトルクで確実に締め付けてください。
- ■取付け手順

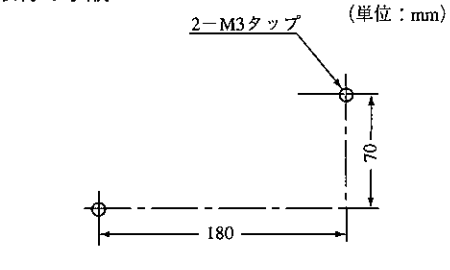

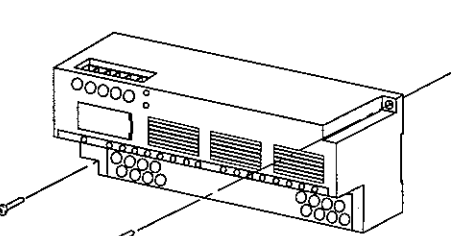

① 制御盤に左記の取付寸法でM3のタップ穴を あけます。

② (+) ドライバーで固定ビス (M3-10、2本)を 締め付け、子局ユニットを固定します。

(3) DINレールを使用する場合

- ·35mm幅のDINレールにワンタッチで着脱できます。
- ·幅が35mm以外のDINレールへは取り付けできません。

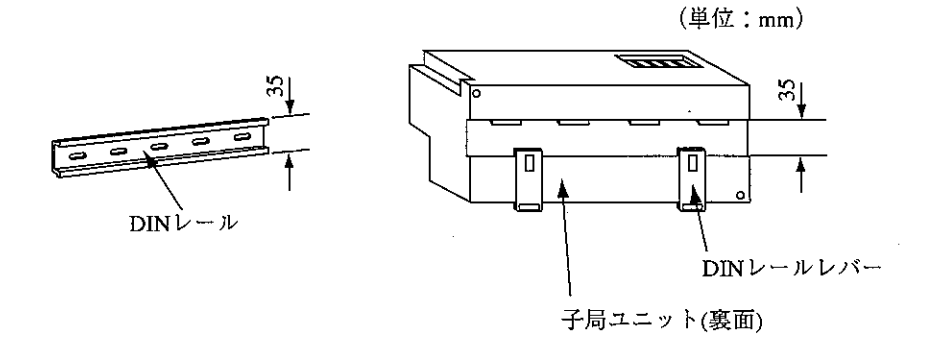

·DINレールレバーを使用してDINレールに確実に固定してください。

■取付け手順

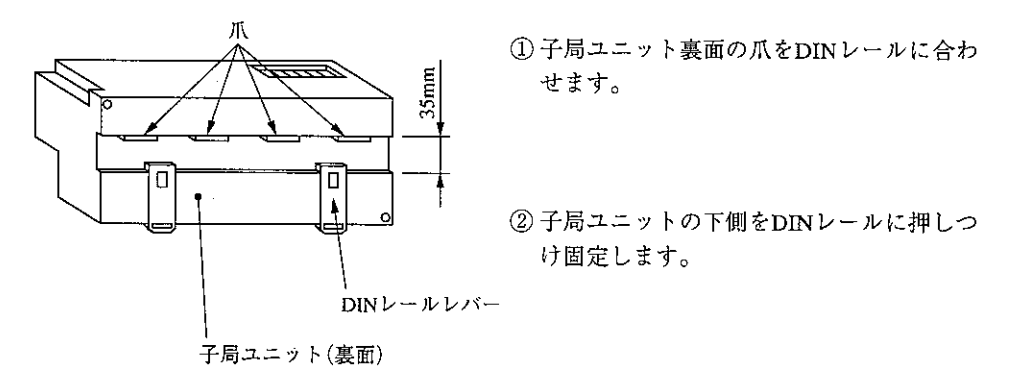

[参考] 縦方向に取り付ける場合、振動による脱落防止のため固定金具を取り付けてください。

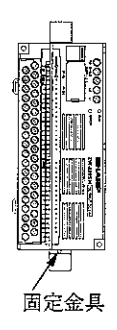

■取り外し手順

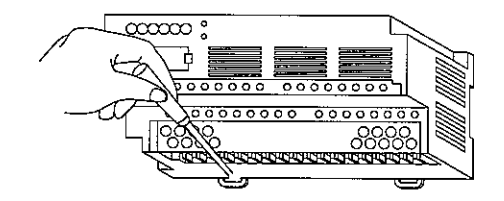

子局ユニット裏面のDINレールレバーの溝を → ドライバーで下げてから、子局ユニット全 体を上方に上げるとDINレールから外れま す。

## [4] 配線方法

(1) 配線上の注意

リミットスイッチやソレノイドバルブなどの外部機器との接続は圧着端子を使用してください。 圧着端子は、下記端子台の寸法を参考に選定してください。

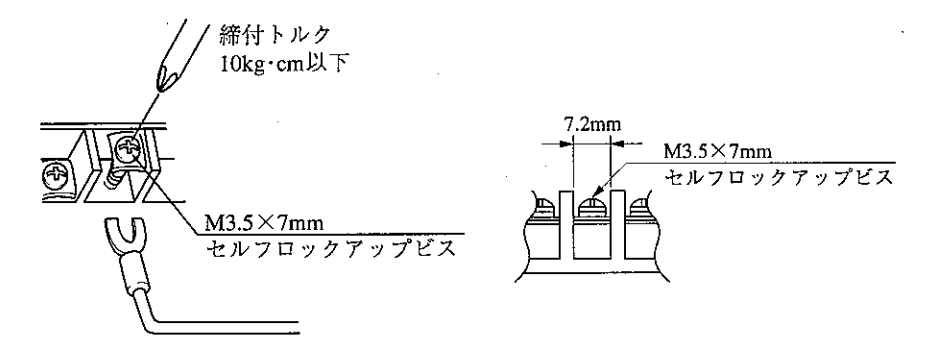

(2) 信号ケーブルの配線

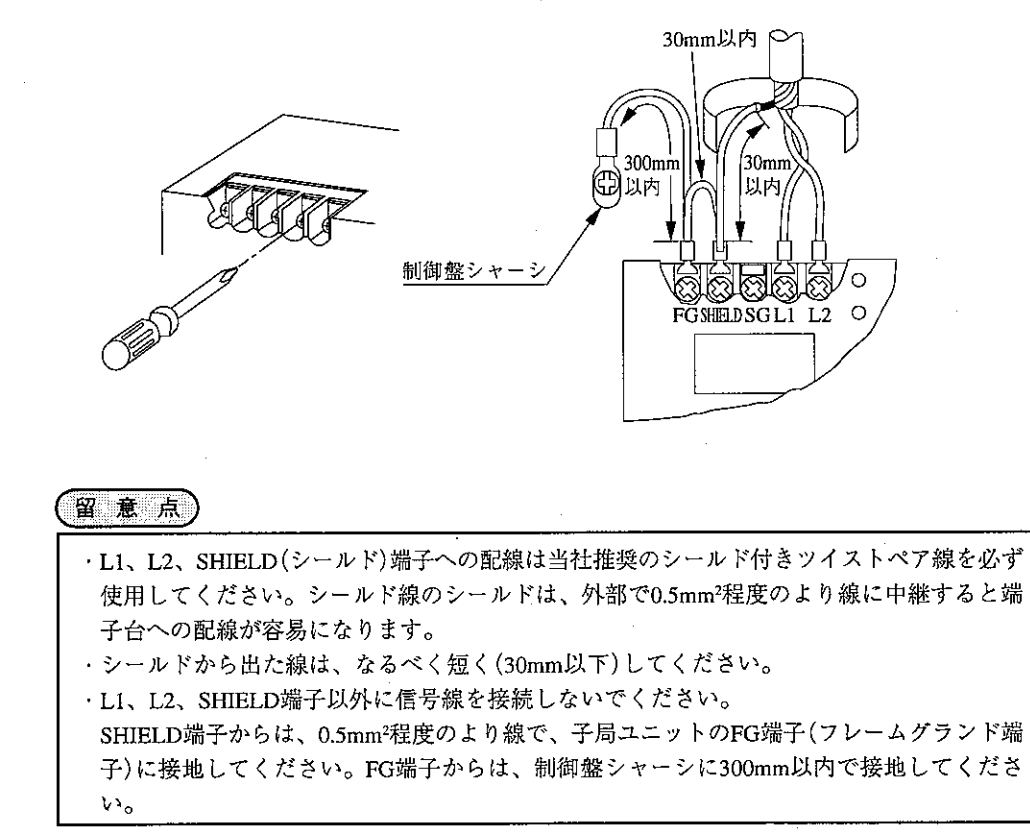

#### (3) 雷源の配線

DC電源入力は、配線をより合わせて使用してください。DC入力電源は、ユニット内部でDC/DC コンバーター(絶縁型)を使用していますので、入力信号または出力信号用電源と共用できます。

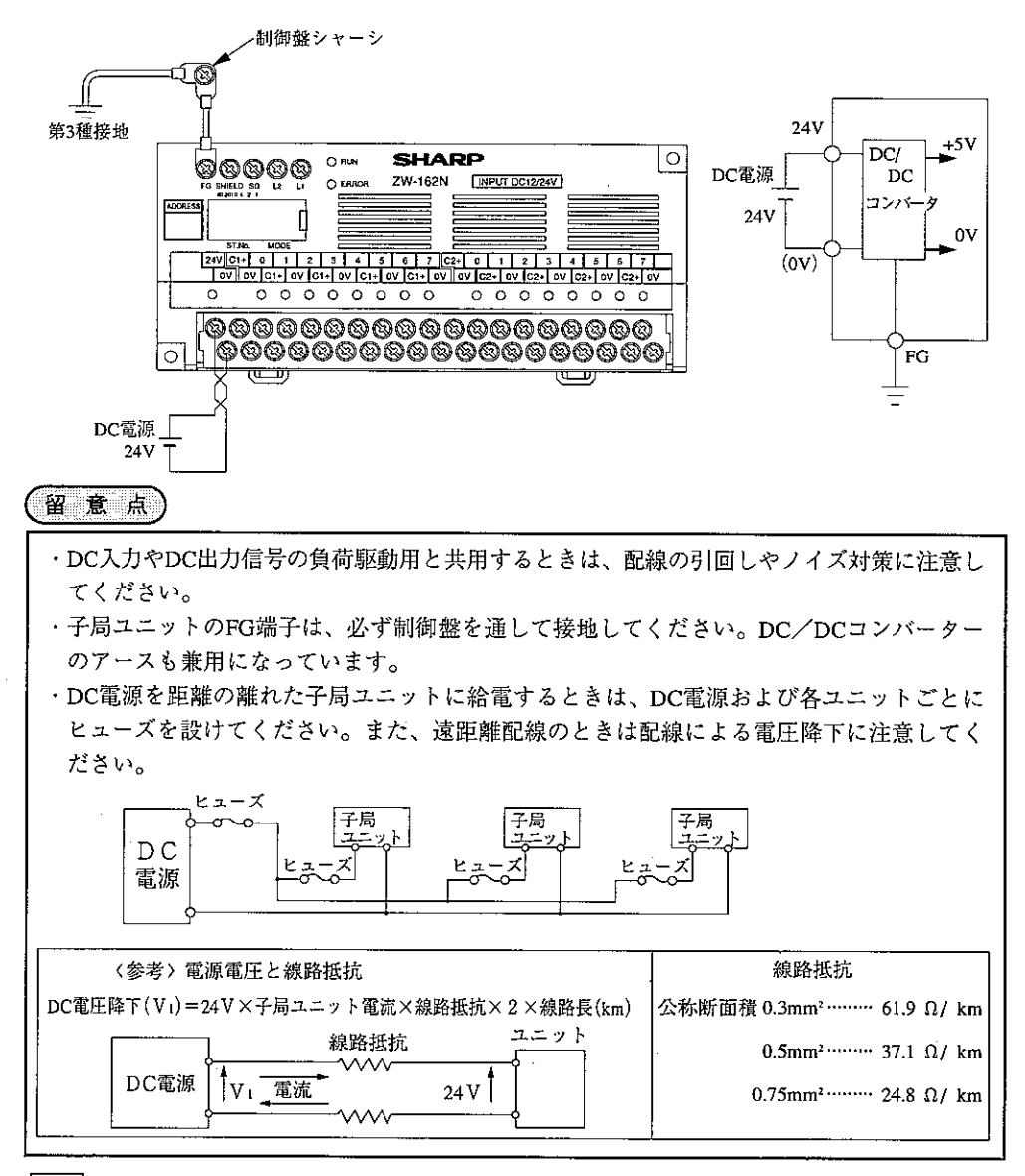

参考 端子台カバーについて

端子台カバーは配線作業が困難な時、ユニットの表示ランプ方向に折り曲げてください。

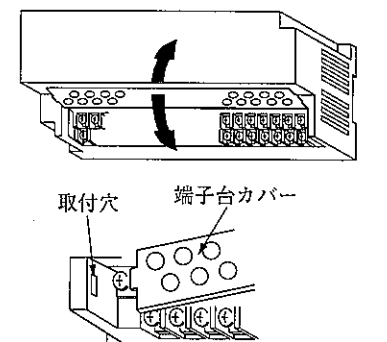

- ・配線作業終了後、端子台カバーを元の位 置まで戻してください。
- ・端子台カバーの曲げ部分は、数十回の折 り曲げに耐えるように設計しています。 もし、端子台カバーが外れたときは、端 子台カバーの取付穴を利用して固定して ください。

## [5] 異常と対策

自己診断結果を表示ランプで確認できます。

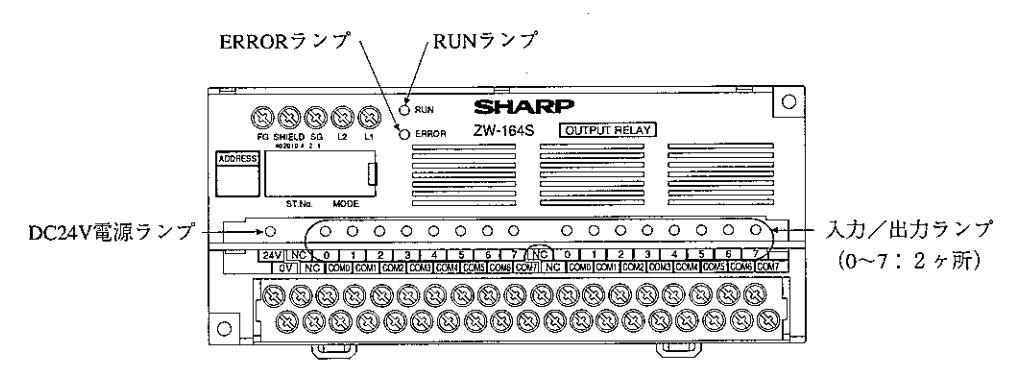

(表示ランプは全機種共通)

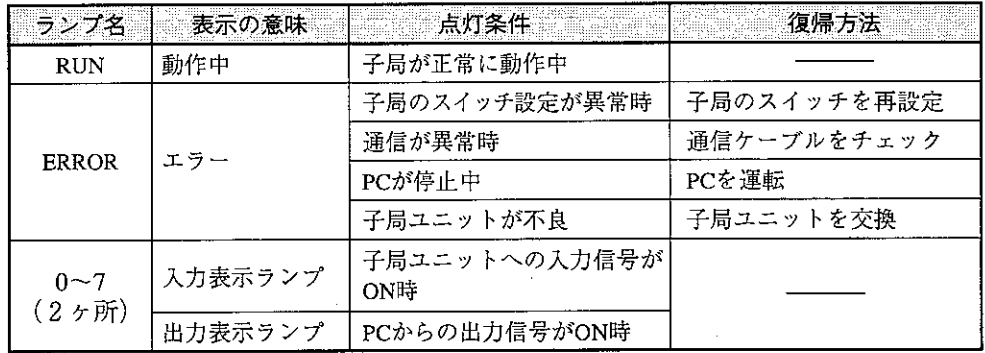

| 動作内容             |                 | 表示ランプ      |                     |                    |                |                            | 優      |
|------------------|-----------------|------------|---------------------|--------------------|----------------|----------------------------|--------|
|                  |                 | 動作中<br>RUN | エラー<br><b>ERROR</b> | 入力                 | 出力             | 復帰方法                       | 先<br>順 |
| 正<br>常           | 出力禁止<br>スイッチOFF |            |                     | 入力信号で<br>ON<br>OFF | PCからの信号<br>で変化 |                            | 4      |
| 動<br>作           | 出力禁止<br>スイッチON  |            |                     |                    |                |                            |        |
| 異<br>常<br>動<br>作 | 子局ユニット<br>異常    |            |                     |                    | 全点OFF          | 子局ユニットを交換                  |        |
|                  | スイッチ設定<br>異常    |            |                     |                    |                | ST. No. スイッチを<br>再設定       |        |
|                  | 通信中断            |            |                     |                    | 異常前の状態<br>を保持  | <b>PCを運転</b>               |        |
|                  | 通信エラー<br>(出力のみ) |            |                     |                    |                | ・通信ケーブルをチェック<br>・子局ユニットを交換 | 3      |

●点灯 ●点滅

## [6] 仕様

(1) 一般仕様

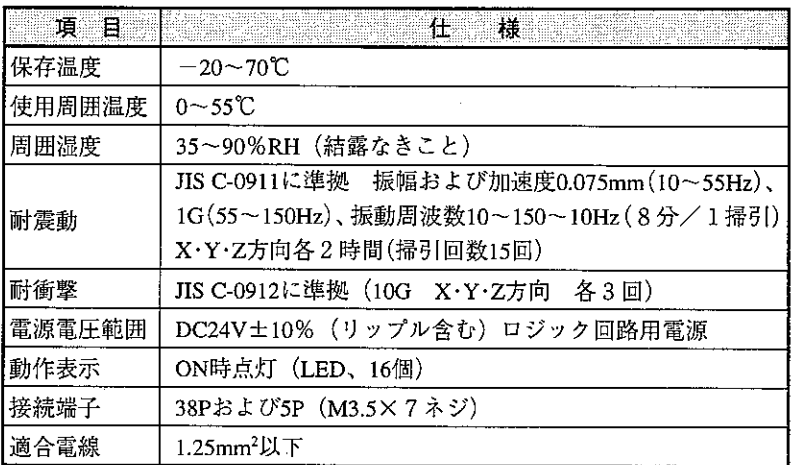

## (2) 通信仕様

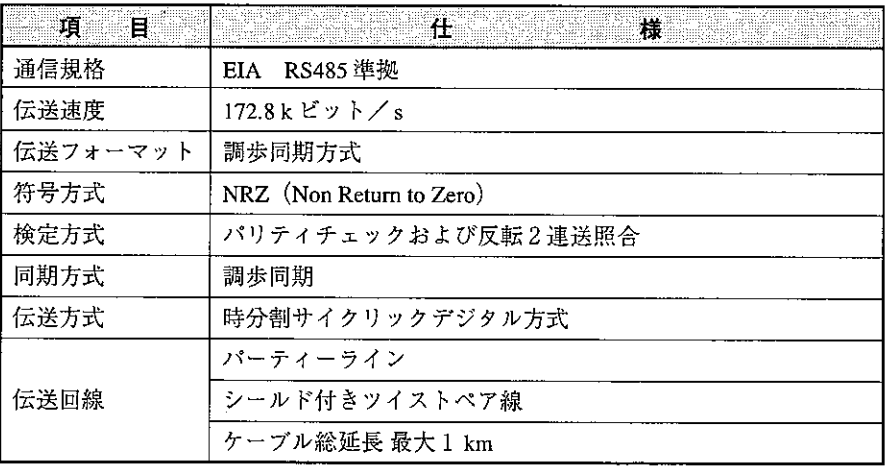

## (3) 外形寸法図

外形寸法は、全機種共通です。

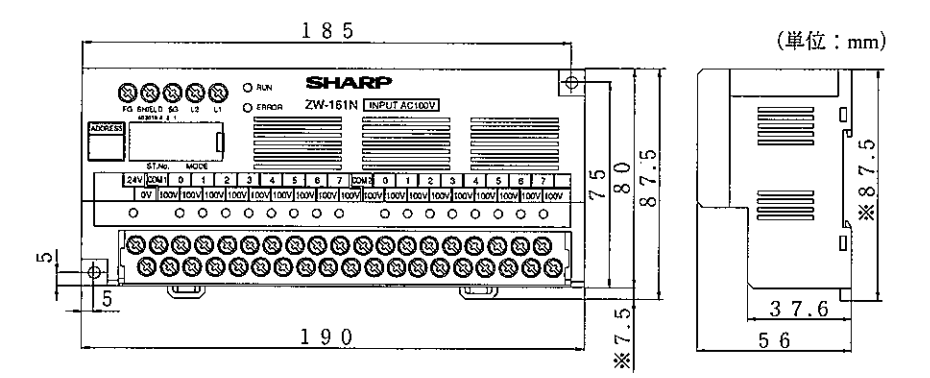

※ DINレールレバーがスライド時の寸法です。

# (4) 入出力仕様

## ① ZW-161N(AC100V入カユニット)

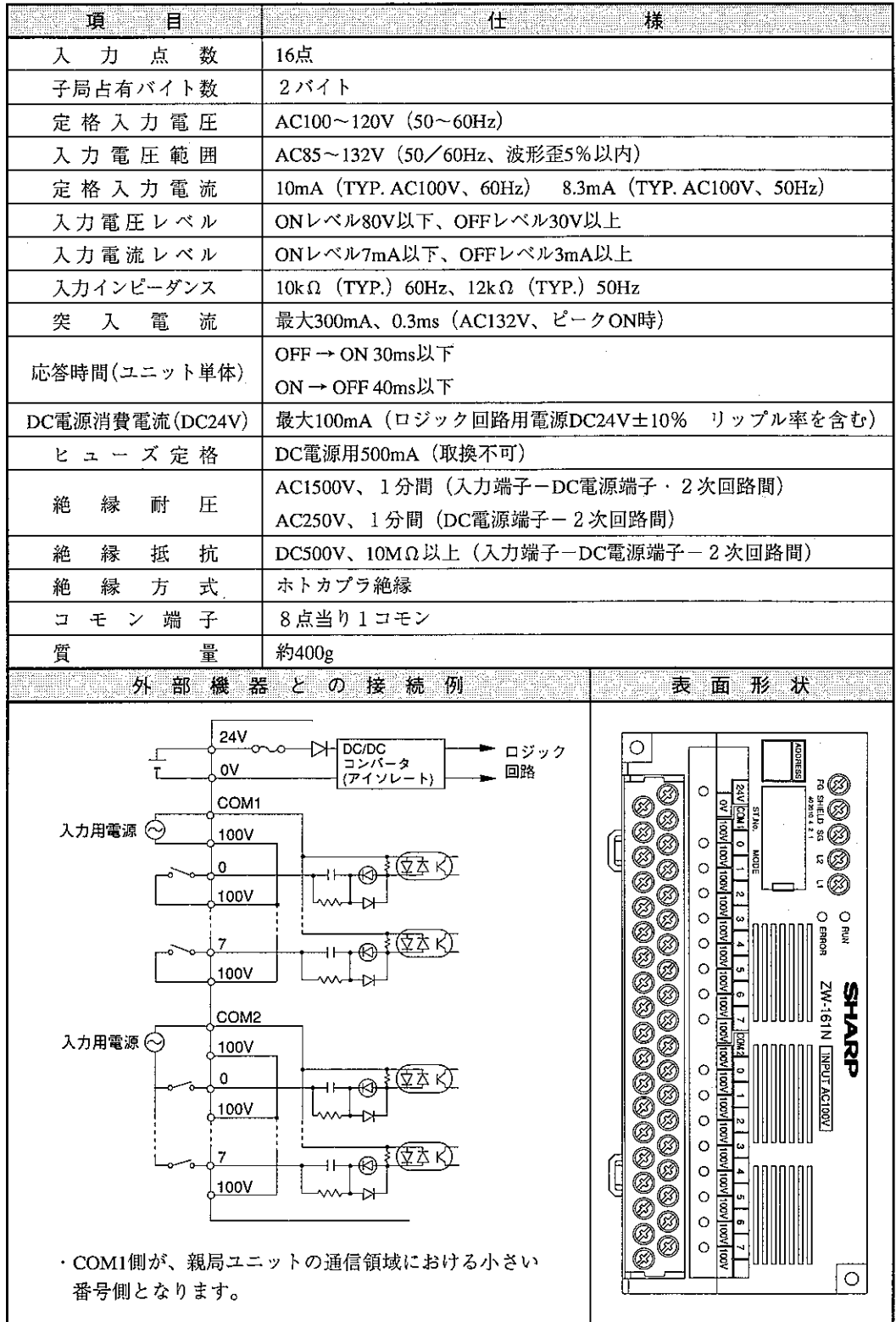

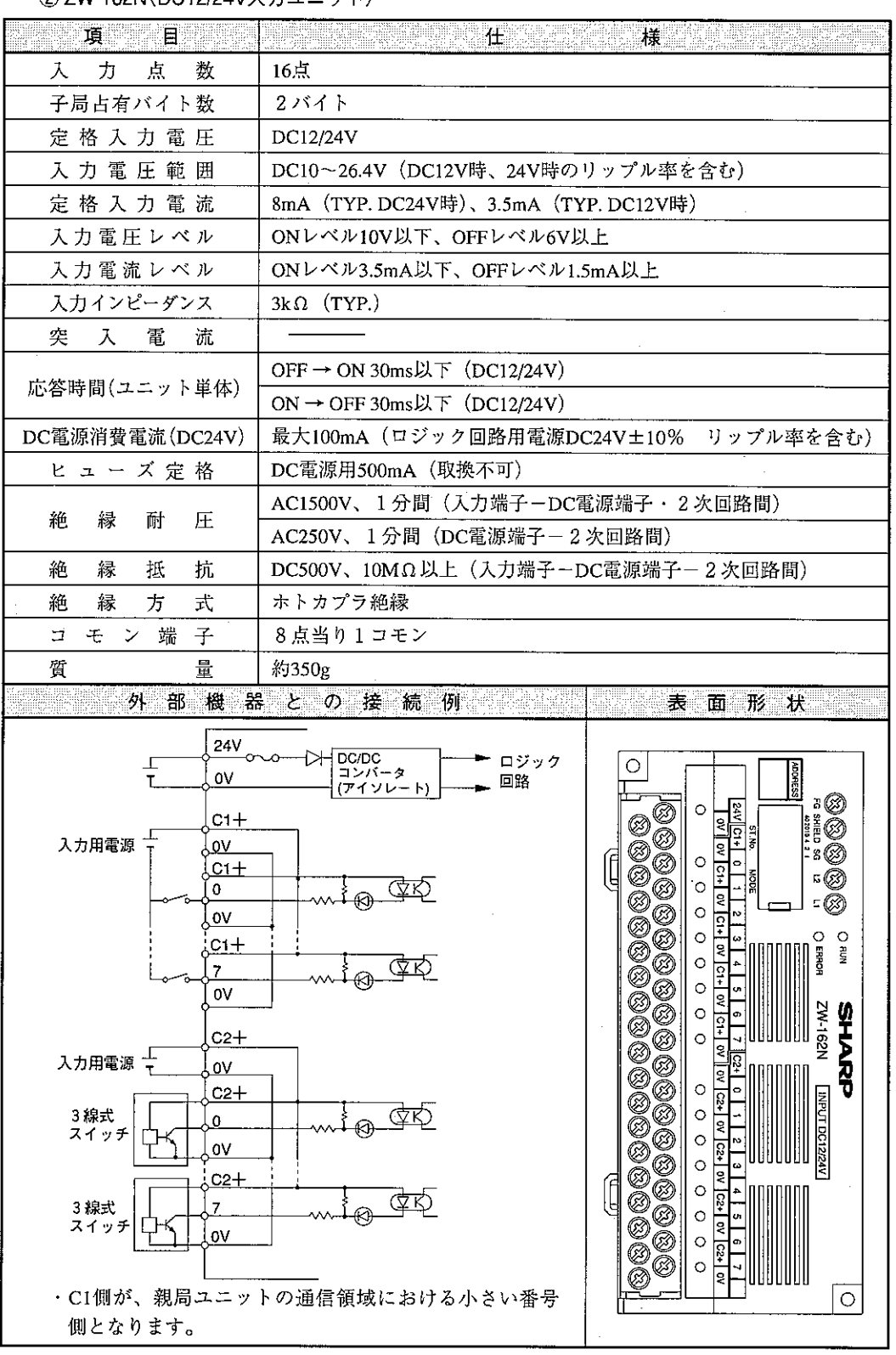

② ZW-162N (DC12/24V入カユニット)

3) ZW-161S (トライアック出力ユニット)

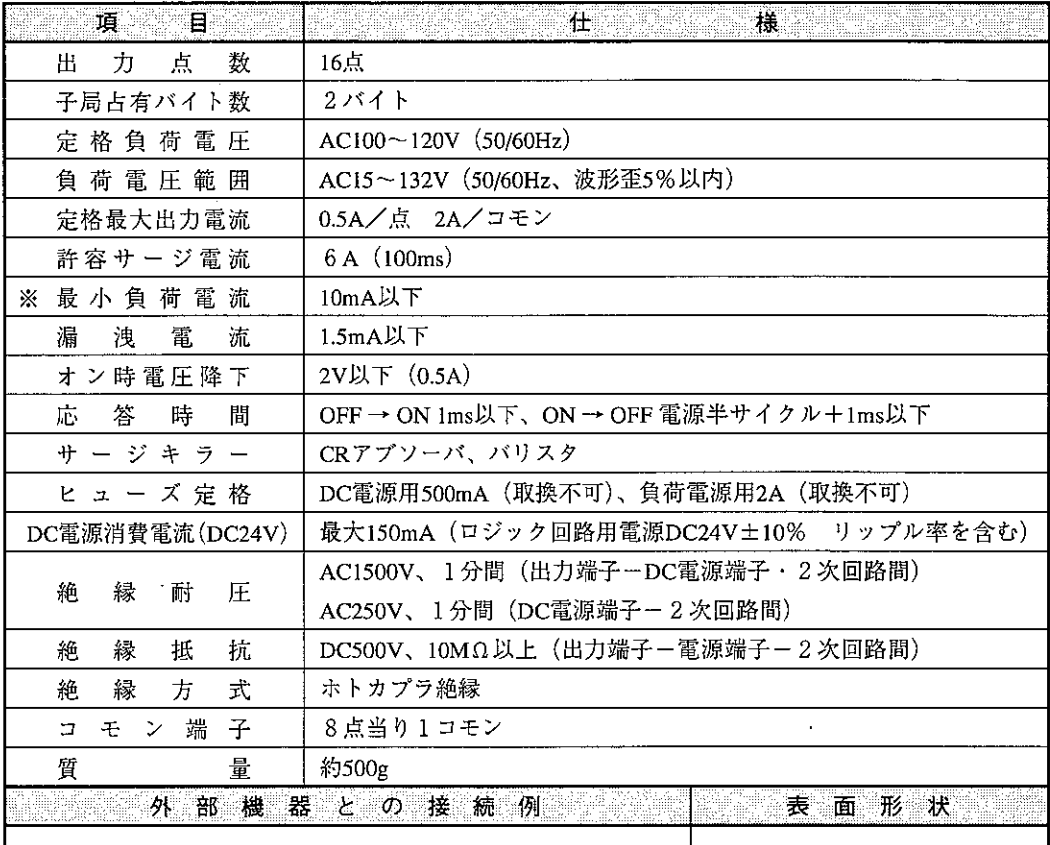

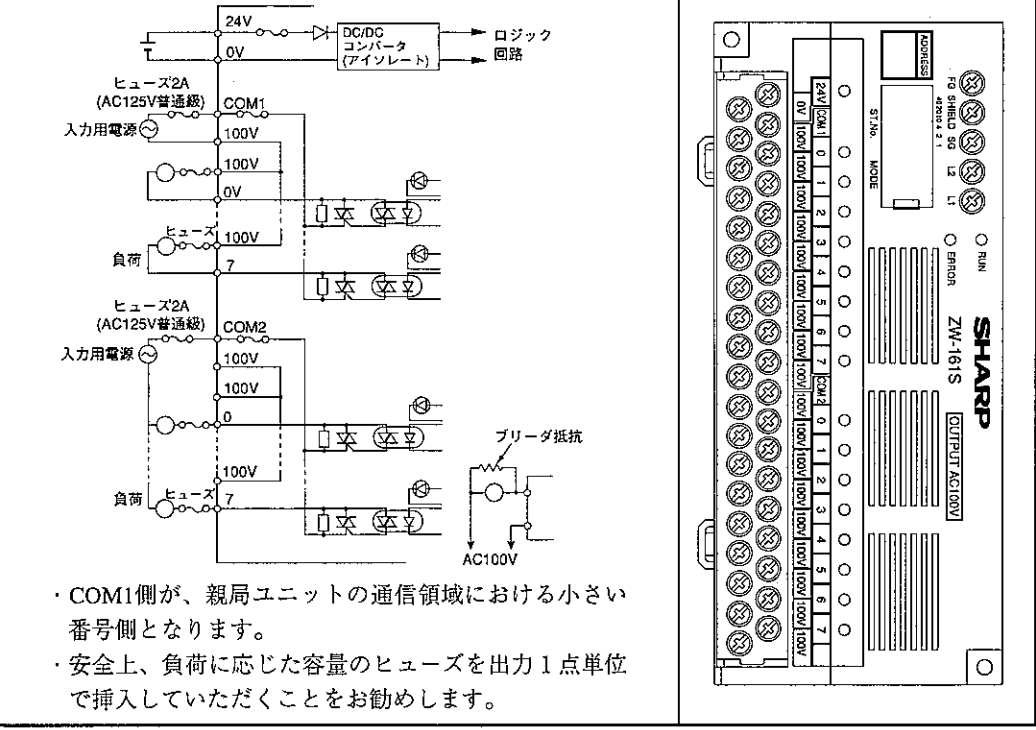

※負荷電流(保持時)が最小負荷電流10mA以下の軽負荷の場合、負荷の特性によってOFFできな くなることがあります。このようなときは、上図のように負荷と並列にブリーダ抵抗を接続して、 負荷電流を10mA以上にしてください。

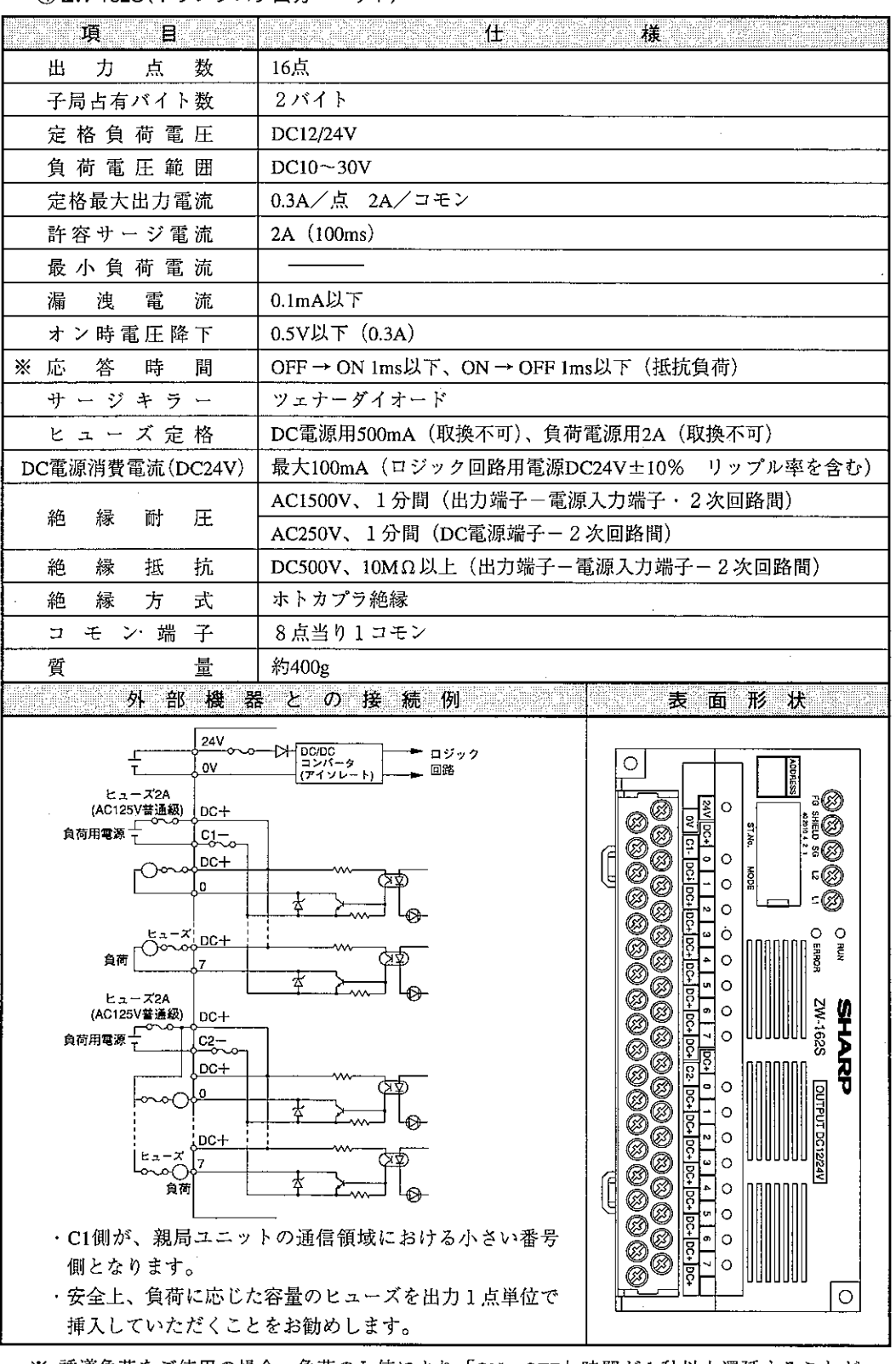

4 ZW-162S (トランジスタ出力ユニット)

※ 誘導負荷をご使用の場合、負荷のL値により「ON→OFF」時間が1秒以上選延することが あります。
5 ZW-164S (リレー出力ユニット)

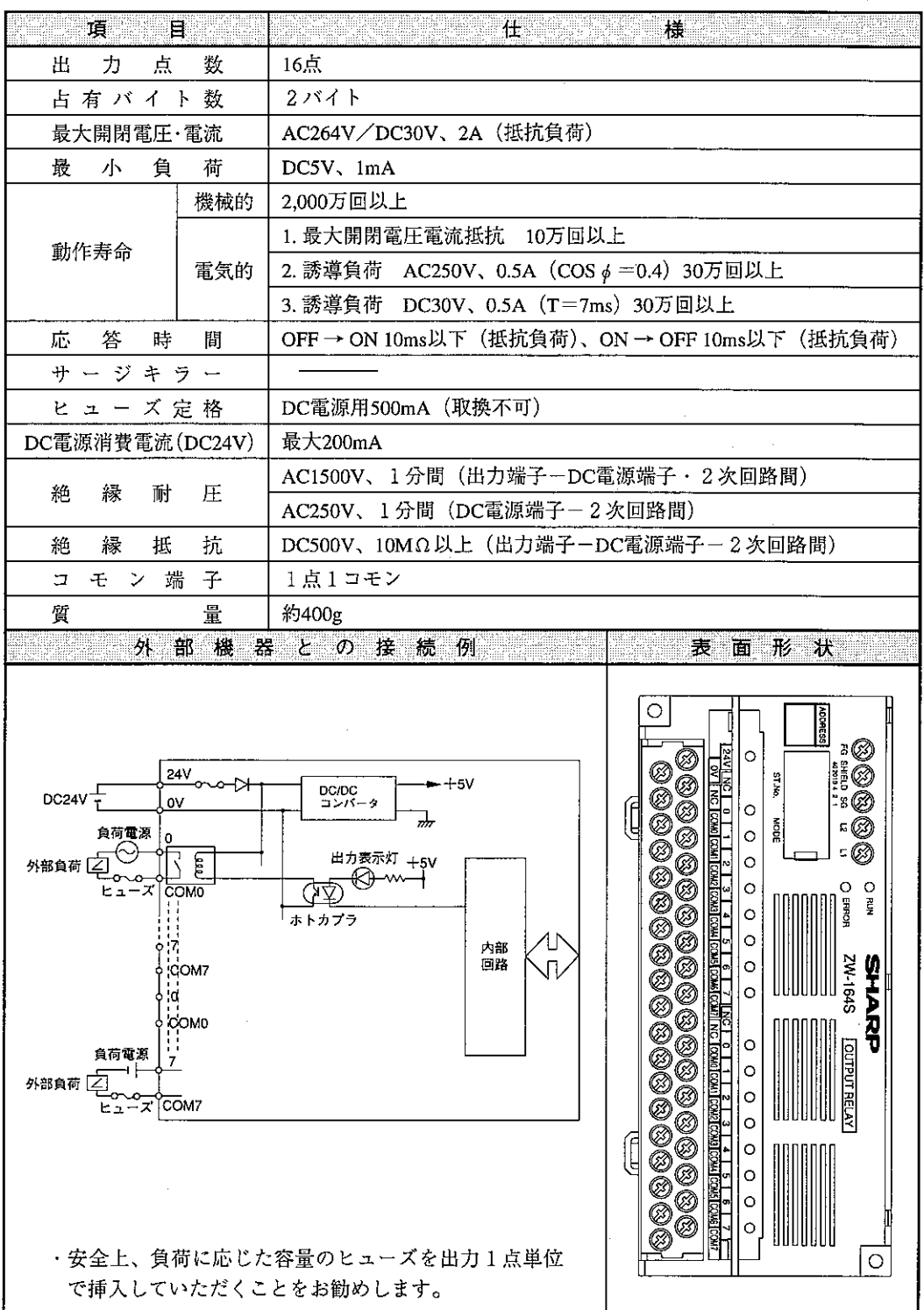

6 ZW-162M (トランジスタ出力、DC12/24V入力ユニット)

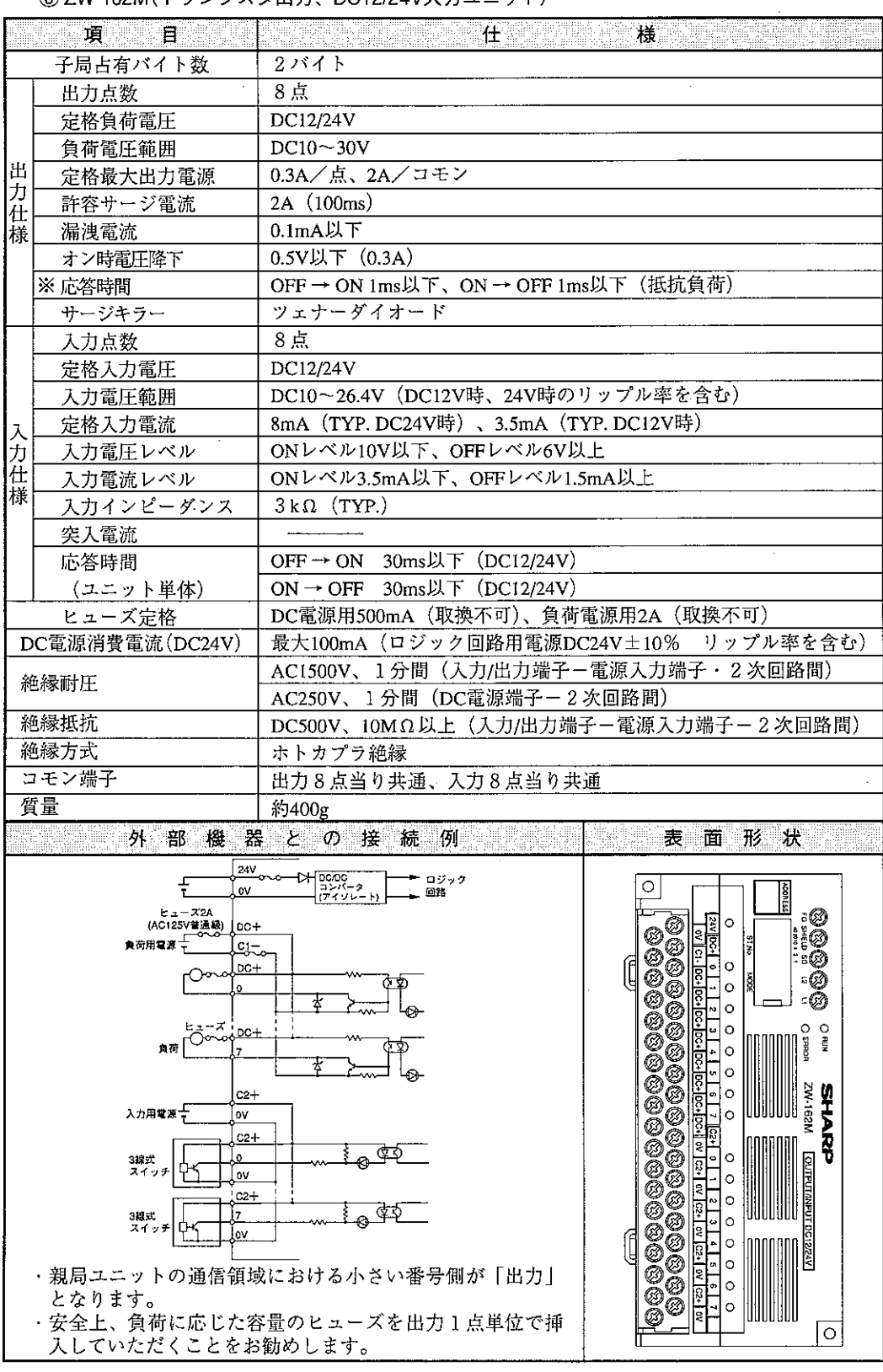

※ 誘導負荷をご使用の場合、負荷のL値により「ON → OFF」時間が1秒以上選延することが あります。

 $11 - 3$  ZW-164NH/162SH/162MH

[1] 各部のなまえとはたらき

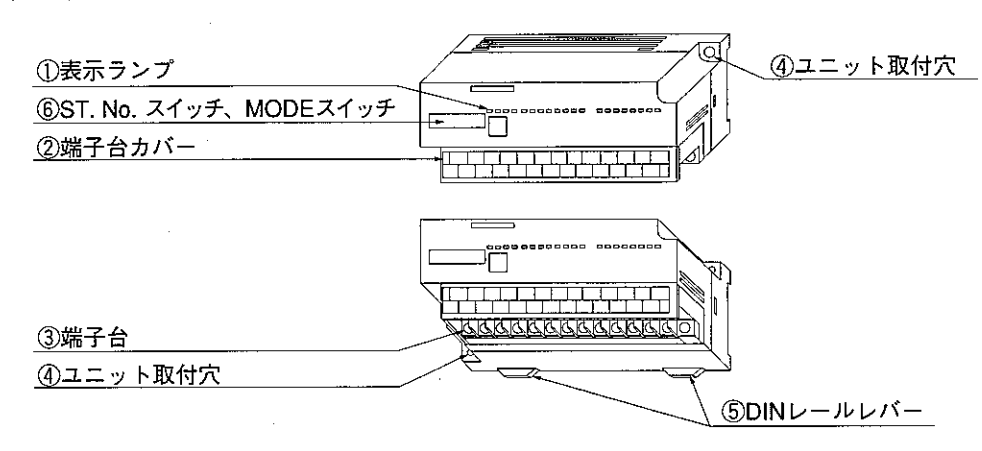

- ① 表示ランプ 各種の動作を表示します。(次ページ参照)
- ② 端子台カバー 端子台を保護します。
- 3 端子台(26P着脱式、M3.5×7ネジ) - 電源線、信号線等の各種ケーブルを接続します。
- 4 ユニット取付穴(64:2ヶ所) 子局ユニットをM3ビスで制御盤に取り付けるための穴です。
- 5DINレールレバー DINレールに着脱します。
- 6 ST. No. スイッチ、MODEスイッチ 子局番号、終端抵抗、機能、出力保持、出力禁止を設定します。 ([2] スイッチ設定を参照)

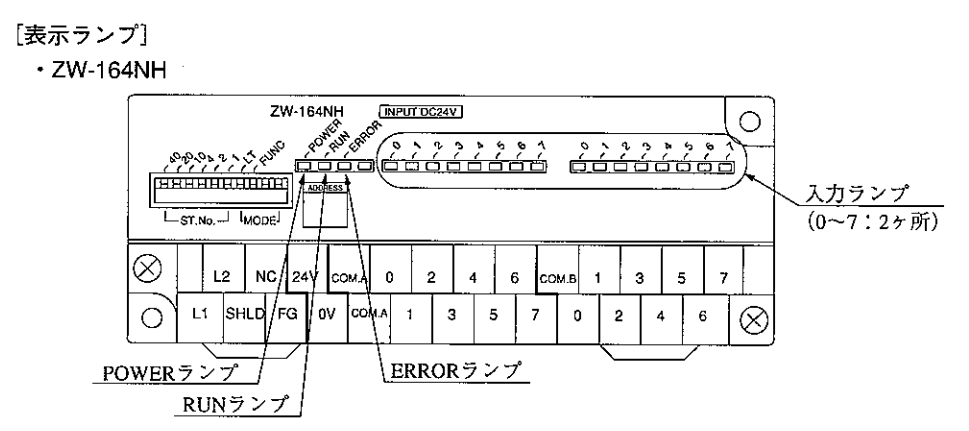

· ZW-162SH

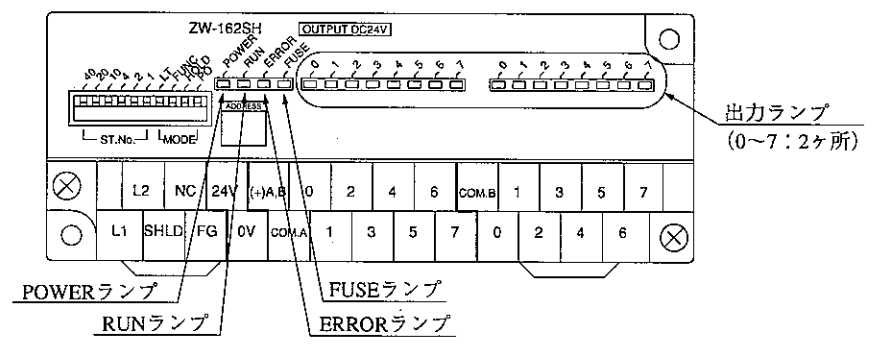

· ZW-162MH

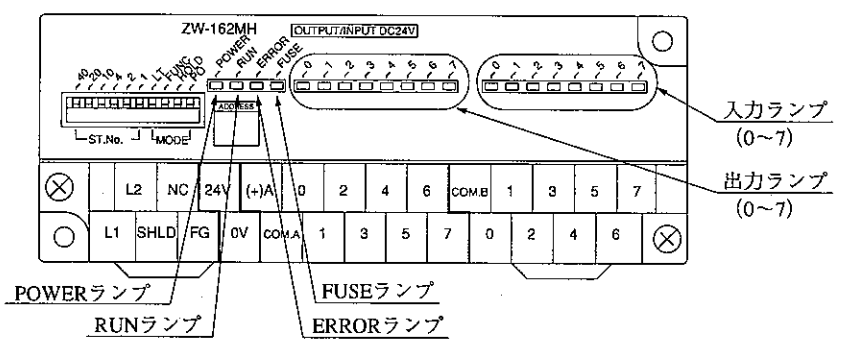

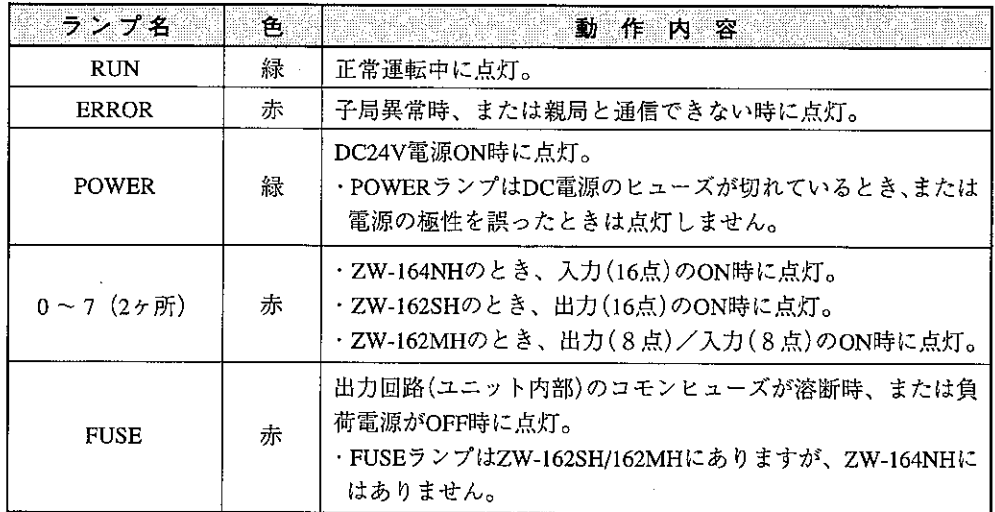

## [2] スイッチ設定

スイッチ設定は、I/Oリンクシステムへの電源供給を断ってから行ってください。電源供給時に行 うと、誤動作の原因になります。

ZW-164NH/162SH/162MHのスイッチにより局番、終端抵抗、機能、出力保持(ZW-162SH/ 162MH)、出力禁止 (ZW-162SH/162MH)を設定します。

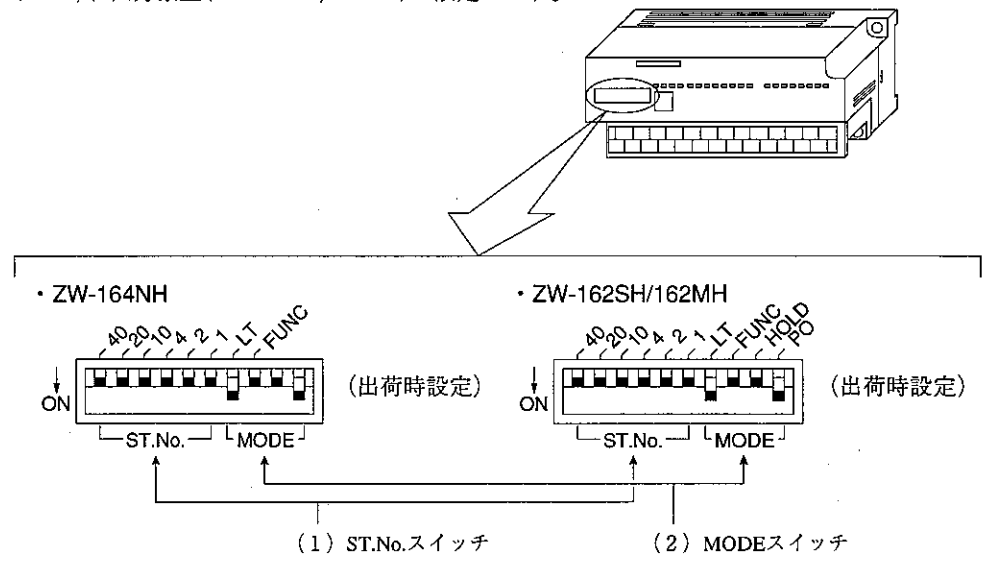

(1) ST. No. スイッチ

ZW-164NH/162SH/162MHをI/Oリンク機能に使用する場合、ST. No. スイッチでZW-164NH/ 162SH/162MHの局番を設定します。

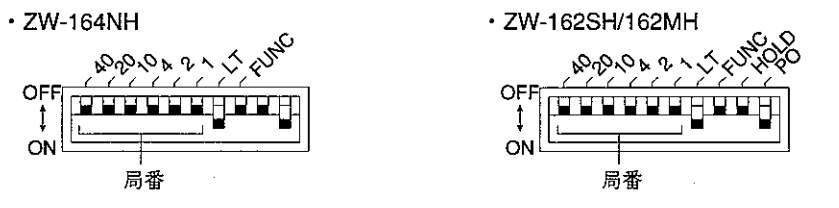

・設定は8進数で「01」から行います。

·親局ユニットの「I/Oリンク領域」の何バイト目を使用するかを設定します。

留意点

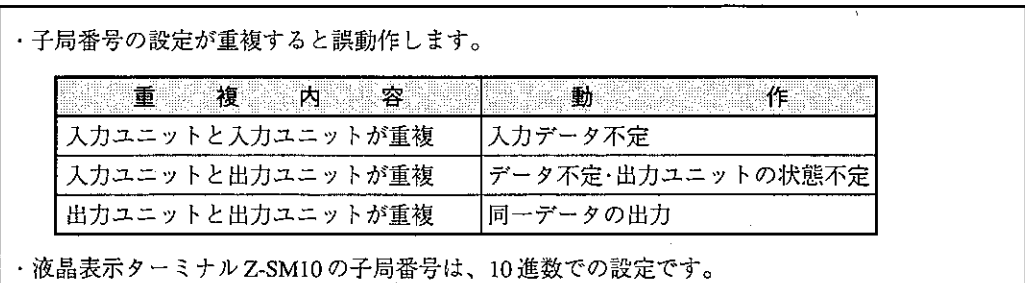

(2) MODEスイッチ

MODEスイッチで終端抵抗、機能、出力保持(出力ユニットのみ)、出力禁止(出力ユニットのみ) を設定します。

 $\cdot$  ZW-164NH

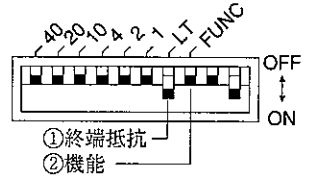

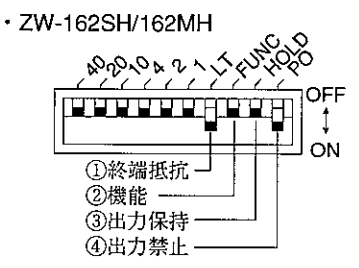

1 終端抵抗

終端抵抗を、MODEスイッチの「LT」で設定します。

・MODEスイッチの「LT」

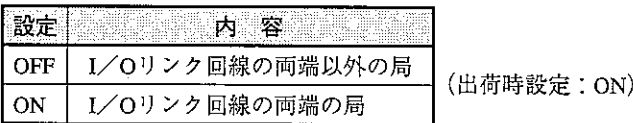

#### 2 機能

通信機能を、MODEスイッチの「FUNC」で設定します。 I/Oリンクに使用する場合、ONに設定してください。

・MODEスイッチの「FUNC」

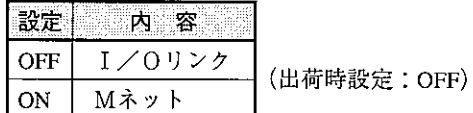

3 出力保持(出力ユニットのみ: ZW-162SH/162MH)

I/Oリンク通信が異常時の子局(出力)ユニット側の動作を、MODEスイッチの「HOLD」で設定し ます。1秒以上親局ユニットからの通信がないとき、通信中断と判断します。また、親局ユニッ トのHALTリレーがON時も通信中断となります。

・MODEスイッチの[HOLD]

(出荷時設完: OFF)

| providence at 1,500 for the company and to the common the form of the<br><b>Service Contractor</b><br>the process of the companies of companies are constructed to the contract of the contract of the contract of the<br>$\cdots$<br>ver egyiszt a disztettett. Hengien virág film az Adelban a Biogramátaga a Adelba a agregy<br>The complete the complete form the complete<br><b>All Address of the Assessed Property</b><br>. And a statistic structure infinition of the second contract of<br>The Town Theory and Committee of the Town<br>mbo - 11,500 agus tra Anglicos a salacente ANG TRAING AC HISBN 499-940-0488-1<br>sini, alama sinigalong wipis, a kina lai 1970-ban 1990-ban sekelukan Bunga (1990-1990)<br>TAG TA 사이트 사진 사이트 사이트 사이트 사이트 시간 사이트 (WARD AREA)<br>- ೧೯೮೮ -<br>ди сале аменивание сукар, очинающие суди, дибологу 1<br>. <del>.</del> .<br>the contract of the contract of the contract of the contract of the contract of the contract of the contract of<br>er roman ment som et same mongres soldat i 1940 magneten en av annet 1964.<br>es de production company as the endormal designed of the Constantinity of Constantino of the Constantino of the<br>the state of the company of the company<br>nosant at qualitication<br>a popular de la compacción de COL ando esta<br>ng saujug may veksistismu (mestalt "Theoritika")<br>and the second control of the second control of the second control of the second control of the second control of the second control of the second control of the second control of the second control of the second control o<br>the first company of the company of the company of the company of the company of the company of the company of<br>Taxaba in consequent the age of the first<br><br>ing the graduation of the contract of the second contract of the second contract of the second contract of the<br><u>tanata tanailmail. Yai ili aslam saaru si ing</u> l<br>the primary stand water of the compositions and construction |                                                  |
|----------------------------------------------------------------------------------------------------|--------------------------------------------------|
| OFF                                                                                                    | (通信中断時に中断前の出力を保持)                                |
|                                                                                                    | ・CPU異常時(ウォッチドグタイマが働く<br>(とき)は、<br>- 全出力OFFとなります。 |
| ON                                                                                                    | (通信中断時に全出力をOFF)<br>リナッ                           |

入力ユニット(ZW-164NH)では、この設定はありません。(スイッチ設定は無効)

4 出力禁止(出力ユニットのみ: ZW-162SH/162MH)

子局(出力)ユニットの出力を禁止できます。システムの立上げ時に、出力禁止の状態で通信テス トを行えます。

• MODEスイッチの「PO」

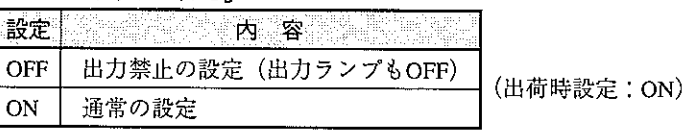

入力ユニット(ZW-164NH)では、この設定はありません。(スイッチ設定は無効)

[3] 取付方法

ZW-164NH/162SH/162MH(以下、子局ユニット)の機能を十分に発揮させるため、以下の内容を考 慮して取り付けてください。

- (1) 取付条件
	- ・子局ユニットには、内部の温度上昇を防ぐため通風孔を設けています。この通風孔をふさいだ り、通風を妨げないでください。
	- ・子局ユニットは防塵、防水構造にはなっていません。密閉型の制御ボックスに取り付けてくだ  $\sum V_{\alpha}$
	- ・発熱量の高い機器(ヒーター、トランス、大容量の抵抗等)の真上への取付は避けてください。 また、子局ユニットの周囲に密着して他の機器を取り付けないでください。
	- ・高圧機器の設置されている盤内への取付は避けてください。
	- ・高圧線や動力線からは可能な限り離して取り付けてください。
	- ・取付シャーシはアースと耐雑音性能面より、金属シャーシを使用してください。
- (2) 取付方向

放熱効果の良い下記の5方向で取り付けてください。

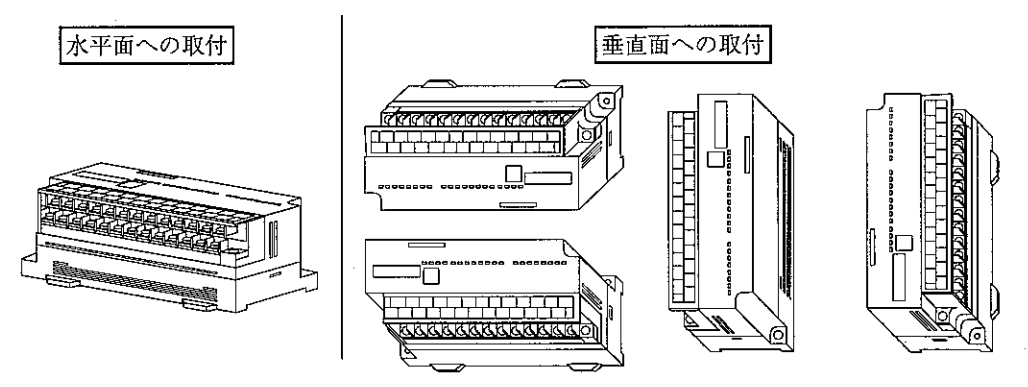

(3) 取付スペース

配線ダクト等の取付は、放熱のため子局ユニットと下記スペースを確保してください。

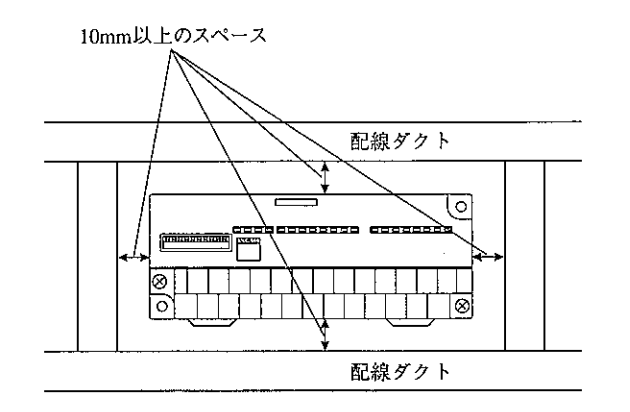

複数台の子局ユニットを取り付ける場合、下記スペースを確保してください。

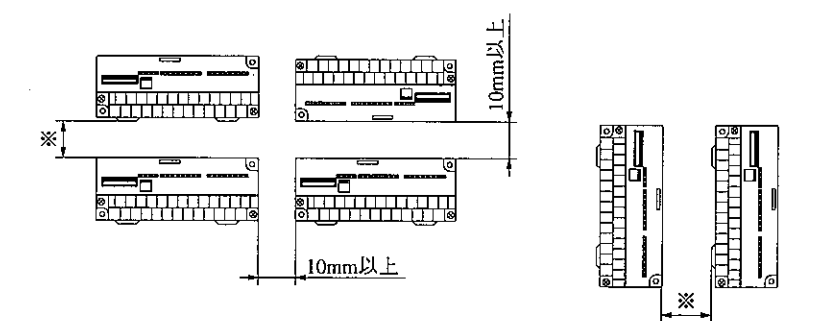

※(2ヶ所)配線に必要なスペースを確保してください。

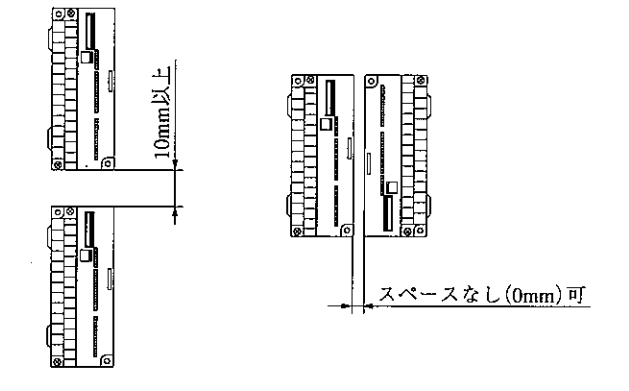

(4) 固定方法

子局ユニットの取付には、ビスまたはDINレールを使用します。 ① ビスを使用する場合

1. 下記の取付寸法で、制御ボックスにM3のタップ穴をあけます。

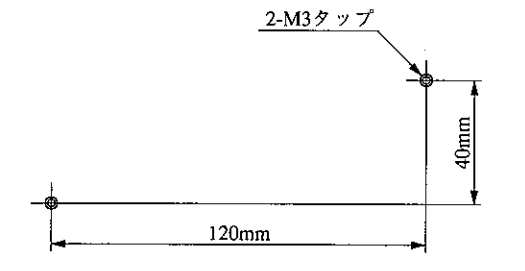

- 2. ⊕ドライバーで固定ビス2本を締め付けて、子局ユニットを固定します。
	- · M3-10の亜鉛メッキ仕上げのビス2本を使用してください。
	- · 締め付けは、5kgf·cm以下のトルクで行ってください。

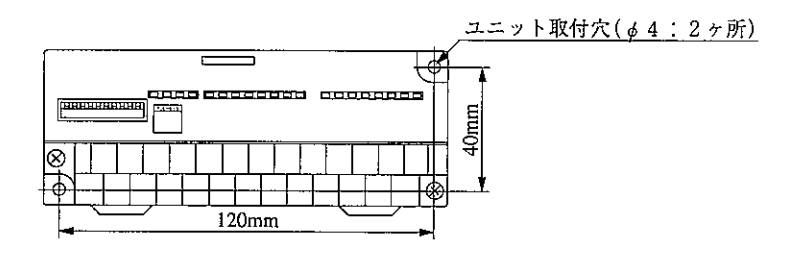

#### ② DINレールを使用する場合

子局ユニットは、レール幅35mmのDINレールに着脱できます。

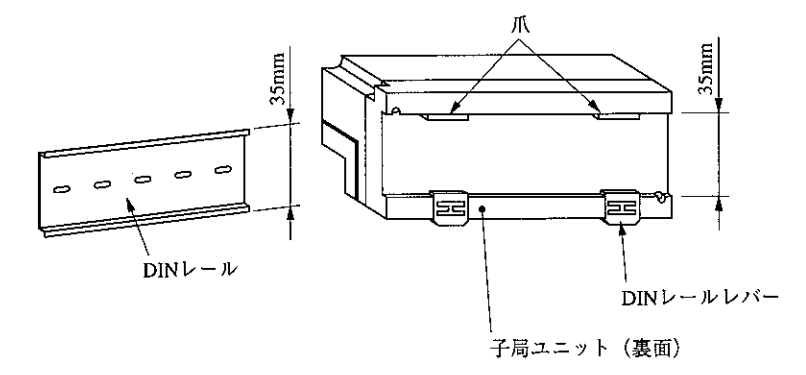

1. ユニット裏面の爪をDINレールにはめ、矢印の方向に押しつけてください。

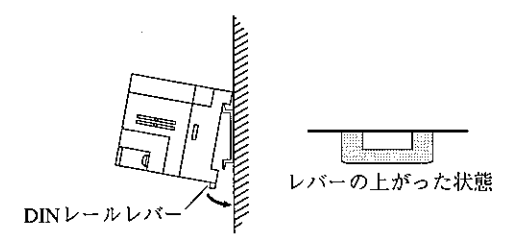

2. 取外しはDINレールレバーの溝を→ドライバーで下げ、ユニット全体を上方に上げるとDIN レールから外れます。

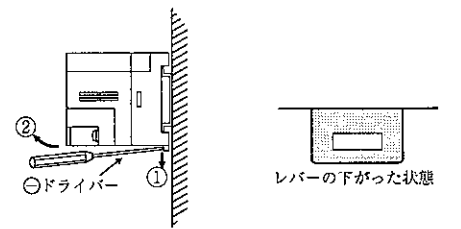

3. 縦方向に取り付けるときは、振動による脱落防止のため固定金具を取り付けてください。

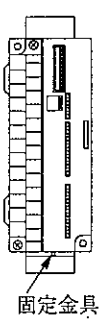

#### [4] 配線方法

ZW-164NH/162SH/162MH(以下、子局ユニット)と外部機器との接続には、圧着端子を使用してく ださい。圧着端子は下記端子台の寸法を参考に選定してください。

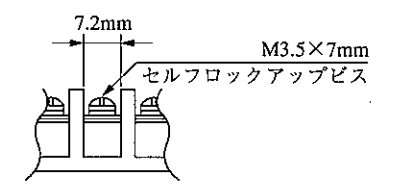

(1) 通信線の配線

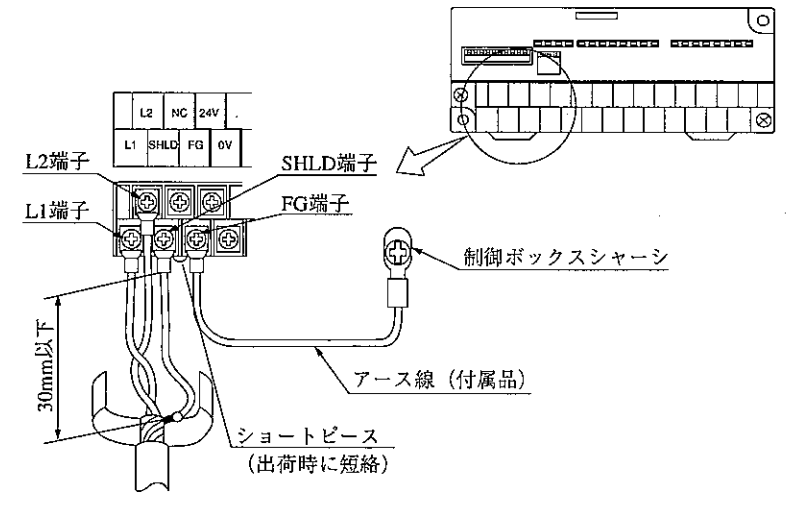

1. L 1、L 2、SHLD(シールド)端子への配線は、当社推奨(下記)のシールド付きツイストペア 線を必ず使用してください。シールド線のシールドは、外部で0.5mm2程度のより線に中継する と端子台への配線が容易になります。

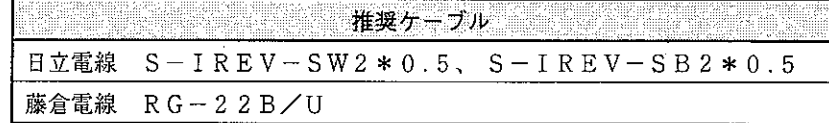

子局ユニットは、移動等で信号線に激しいストレスや屈曲等が加わる場所に使用しないでくだ さい。

- 2. シールドから出た線は30mm以下にして、SHLD端子に接続してください。
- 3.NC端子には信号線を接続しないでください。また、中継端子にも使用しないでください。
- 4. SHLD端子とFG端子(フレームグランド端子)間はショートピースで出荷時に短絡しています。 FG端子からは、制御ボックスシャーシにアース線(付属品)で接地してください。

(2) 電源線の配線

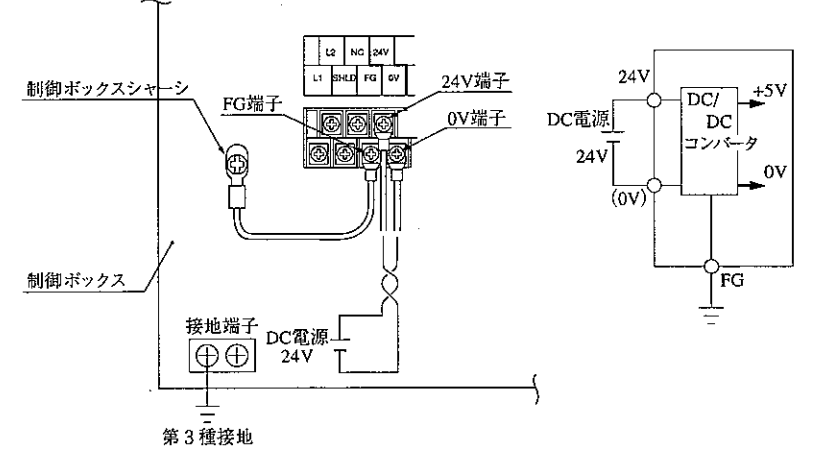

1. DC電源入力は、配線をより合わせて使用してください。DC入力電源は、ユニット内部で DC/DCコンバータ(絶縁型)を使用していますので、入力信号または出力信号用電源と共用 できます。共用する場合、COMA側は付属品のショートピースで接続(短絡)してください。

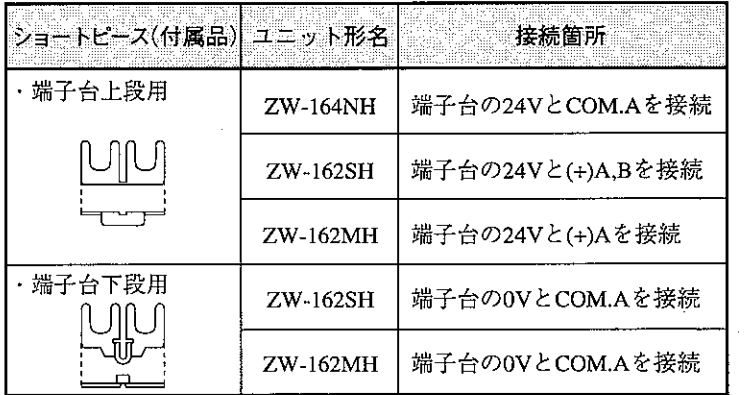

- 2. DC入力やDC出力信号の負荷駆動用と共用するときは、配線の引回しやノイズ対策に注意し てください。
- 3. 子局ユニットのFG端子は、必ず制御ボックスの接地端子を通して接地してください。DC/ DCコンバータのアースも兼用になっています。
- **[参考] DC電源を距離の離れた子局ユニットに給電するときは、DC電源に配線の焼損防止用とし** てヒューズを設けてください。また、遠距離配線のときは配線による電圧降下に注意してく ださい。

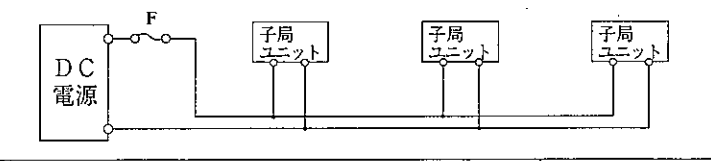

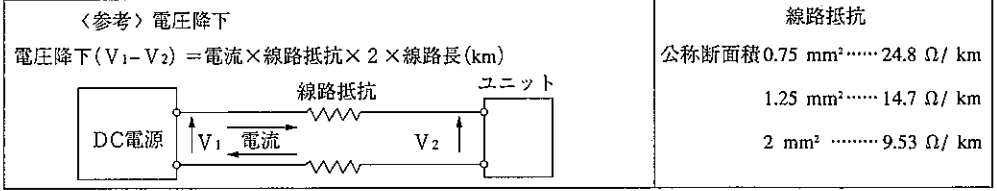

・DC電源を26.4Vに設定した場合、電圧降下は6V以下にしてください。 26.4V-20.4V=6V (20.4V:子局ユニットの最小動作電圧)

# [5] 異常と対策

自己診断結果を表示ランプで確認できます。表示ランプの位置は70ページを参照願います。

<u> 1980 - Andrea Barbara, martin a</u> francúzski filozof († 1901)<br>1901 - Johann Barbara, frantziar frantziar († 1902)

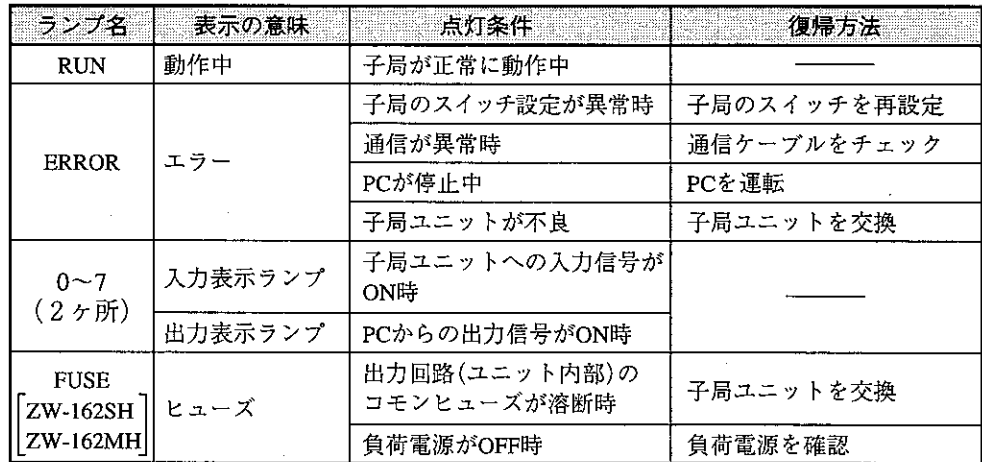

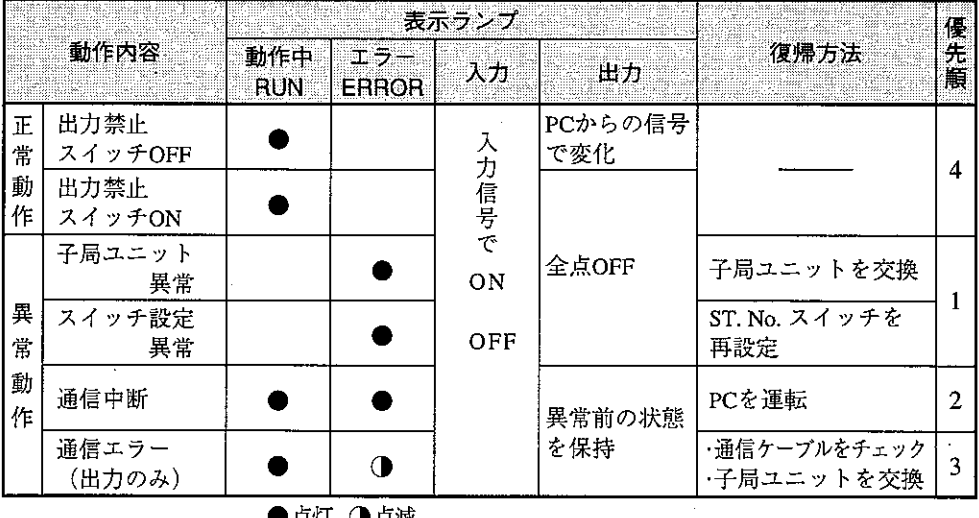

●点灯 1点滅

# [6] 仕様

(1) 一般仕様

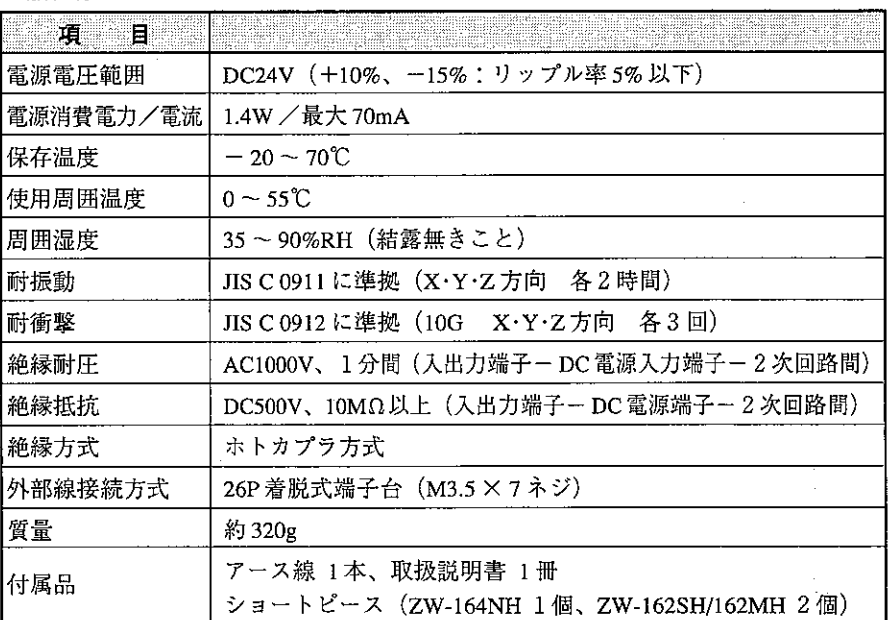

(2) 通信仕様

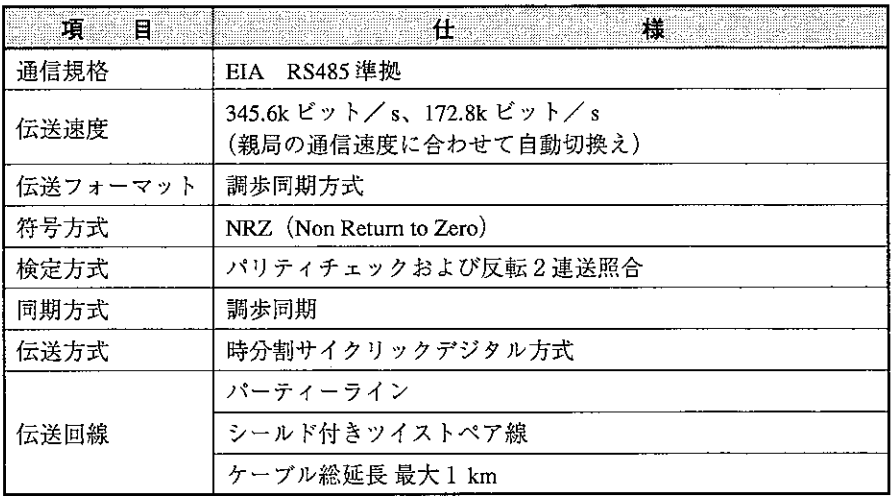

#### (3) 外形寸法図

ZW-164NH/162SH/162MHの3機種は、外形寸法が同じです。

(単位:mm)

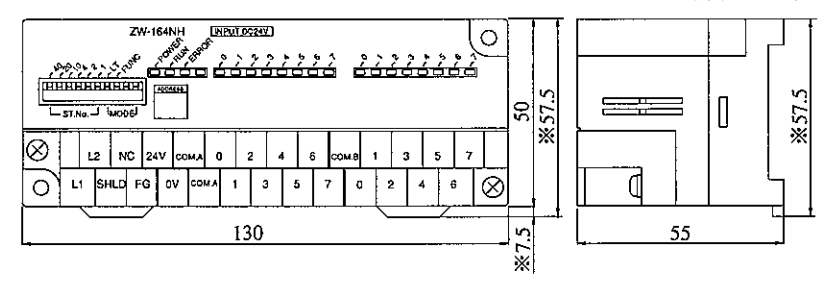

※ DINレールレバーがスライド時の寸法です。

# (4) 入出力仕様

## ① ZW-164NH(DC24V入カユニット)

│<br>│ <u>इक्र ∞™</u>०

い番号側(前半)です。

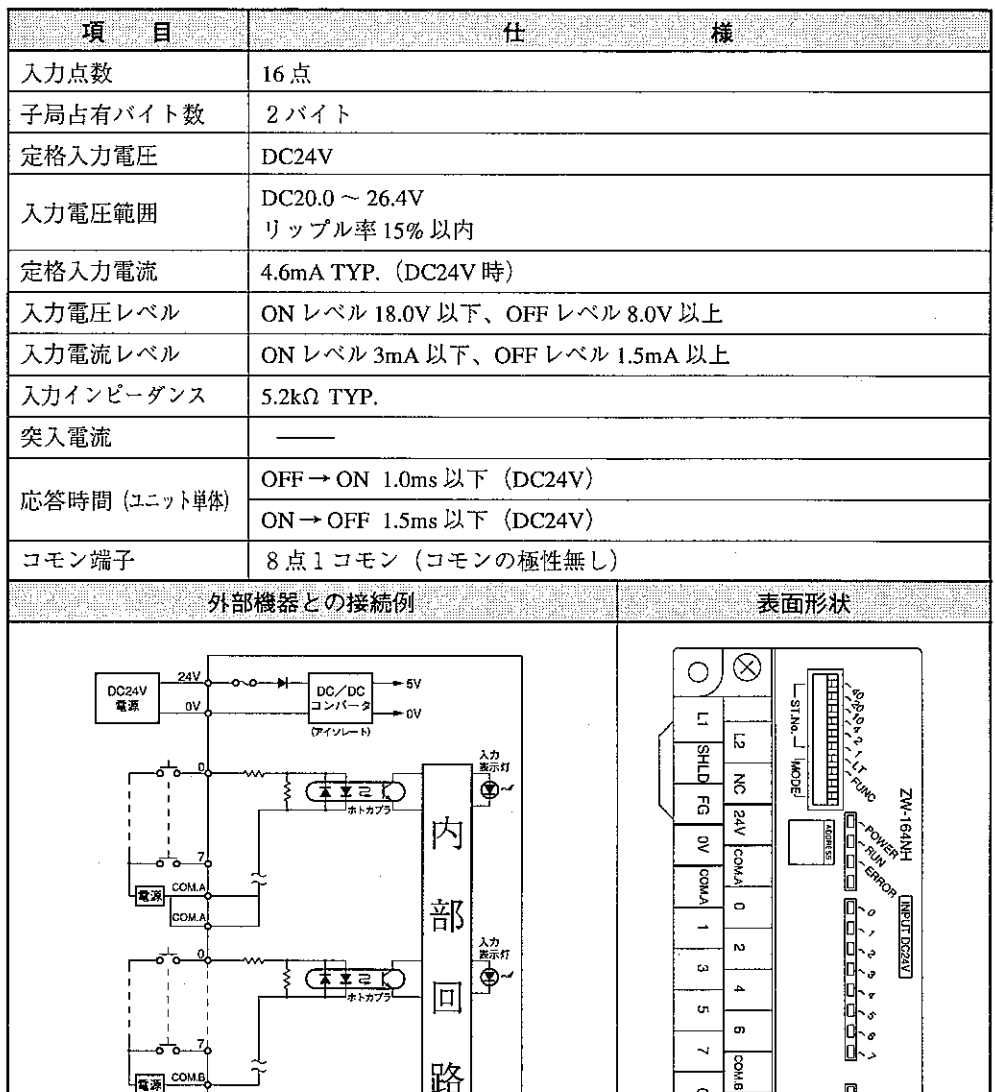

路

· COM.A側が、親局ユニットの通信領域における小さ

 $\circ$  $\overline{\phantom{0}}$  $\sim$ 

 $\otimes$ 

 $\hat{\omega}$  $\overline{a}$ òη,  $\sigma$ 

 $\overline{a}$ 

bestebas<br>Content

70

#### 2 ZW-162SH (トランジスタ出力ユニット)

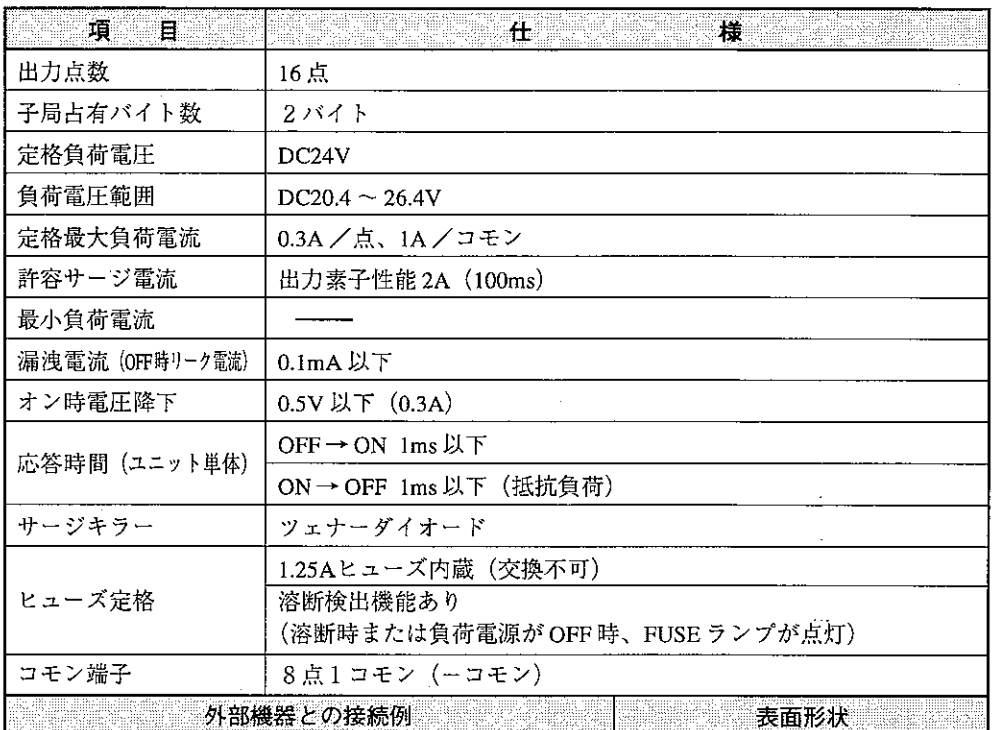

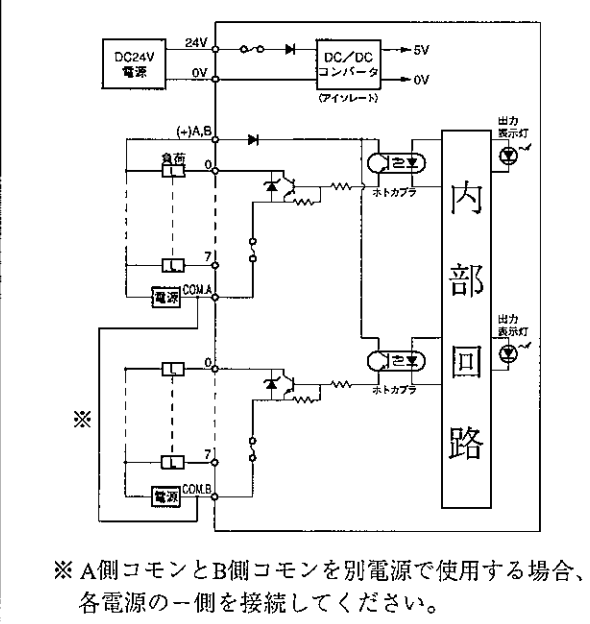

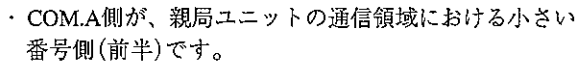

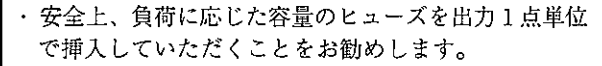

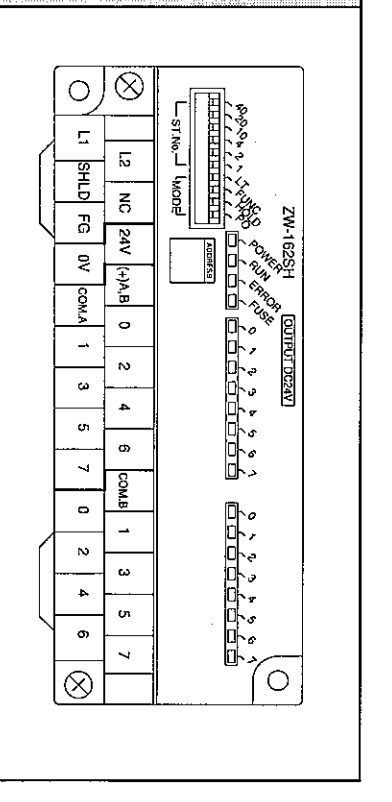

# ③ ZW-162MH (トランジスタ出力、DC24V入力ユニット)

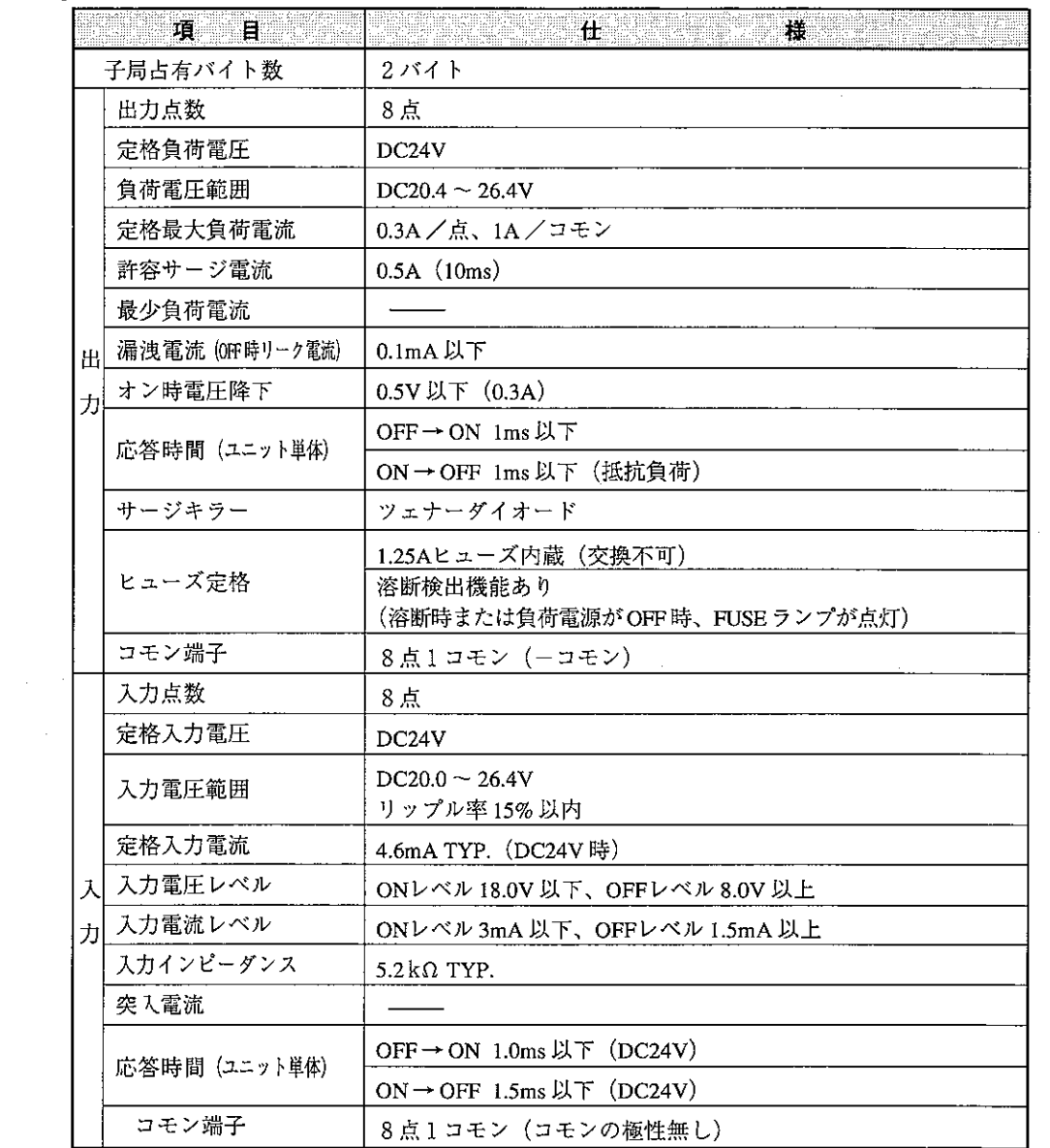

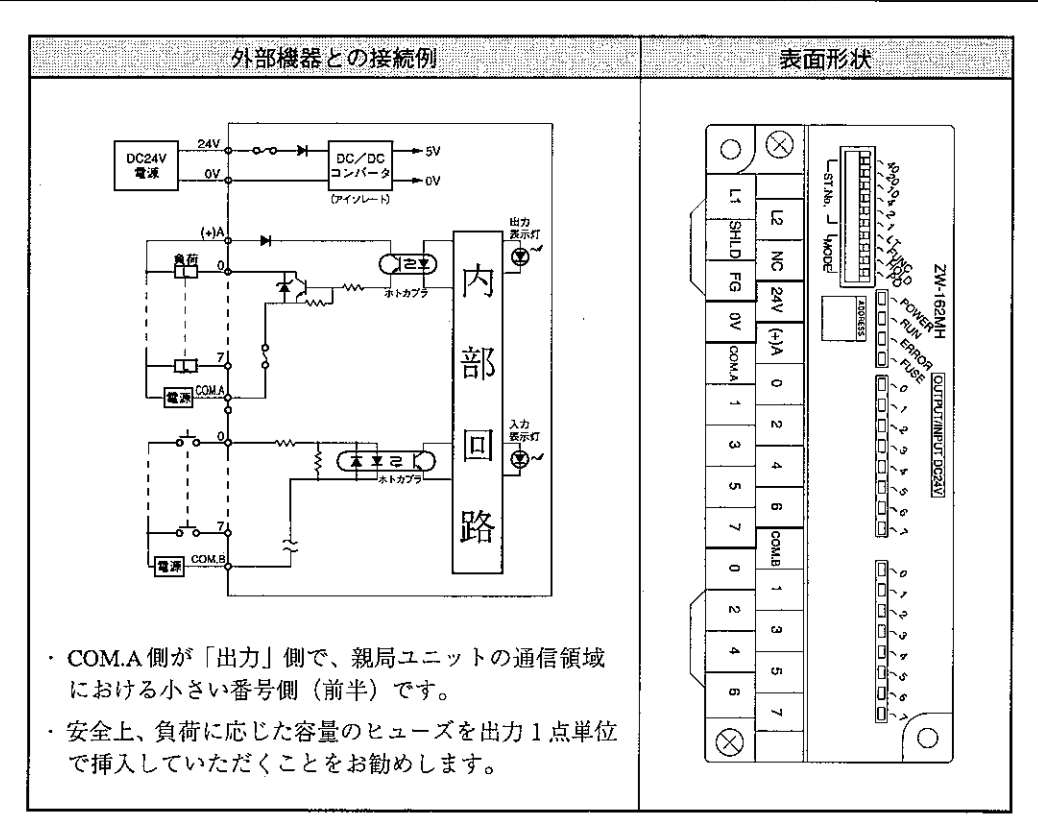

#### $11 - 4$ ZW-324NH/322SH/322MH

ZW-324NH/322SH/322MH(以下、子局ユニット)の「各部のなまえとはたらき」、「配線方法」、 「仕様」を説明します。

なお、「スイッチ設定」、「取付方法」、「異常と対策」についてはZW-161N~162Mと同様です。 「11-2 ZW-161N~162M」の項を参照願います。

[1] 各部のなまえとはたらき

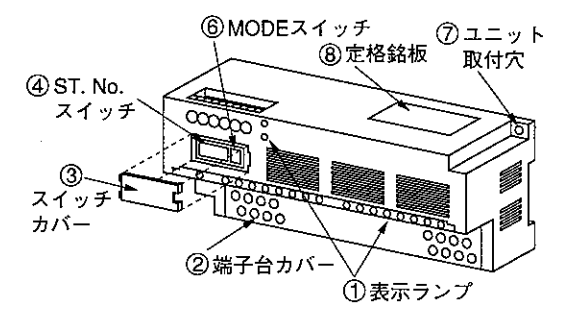

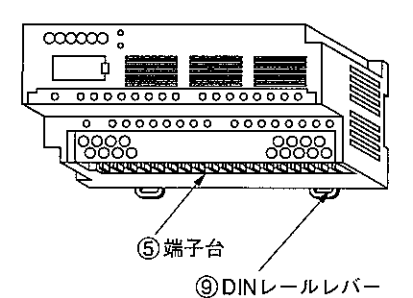

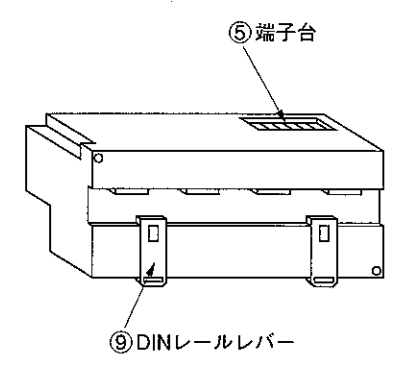

① 表示ランプ 各種の動作を表示します。(次ページ参照)

- ②端子台カバー(ケースと一体) 端子台を保護し、固定部分の切断により、 取り外し可能です。
- 3 スイッチカバー 4)ST. No. スイッチと6)MODEスイッチを保 護します。
- 4) ST. No. スイッチ 子局ユニットの子局番号を設定します。

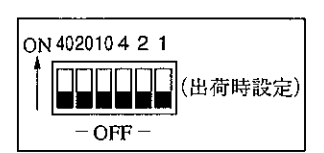

(5) 端子台 電源線、信号線等の各種ケーブルを接続し ます。

#### 6 MODEスイッチ

子局ユニットの動作モードを設定します。

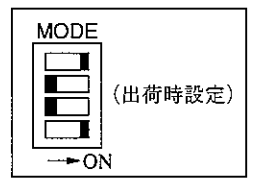

⑦ ユニット取付穴(φ4) 子局ユニットをM3ビスで制御盤に取り付け るための穴です。

#### 8 定格銘板

⑨ DINレールレバー DINレールに着脱します。

 $-84-$ 

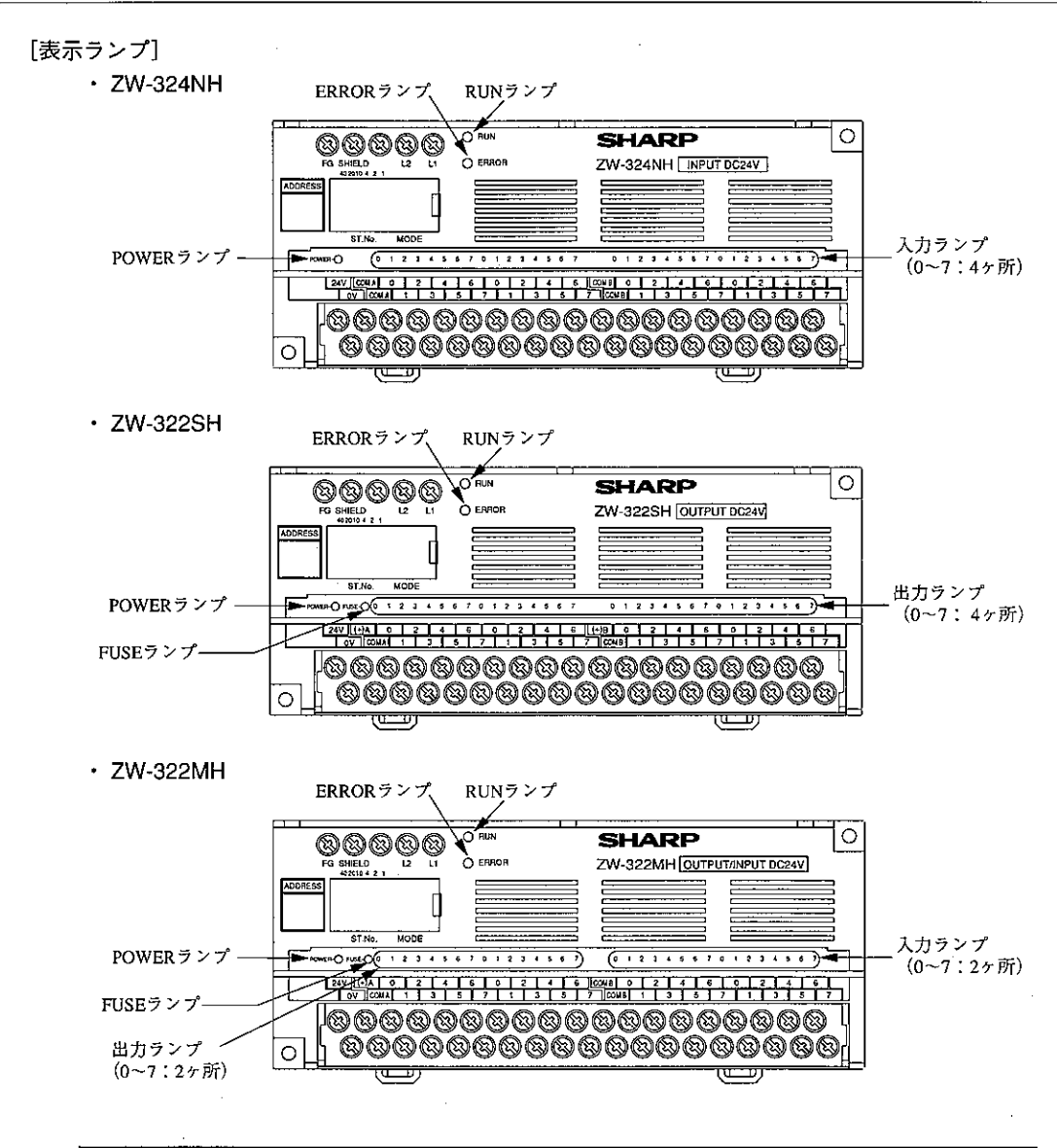

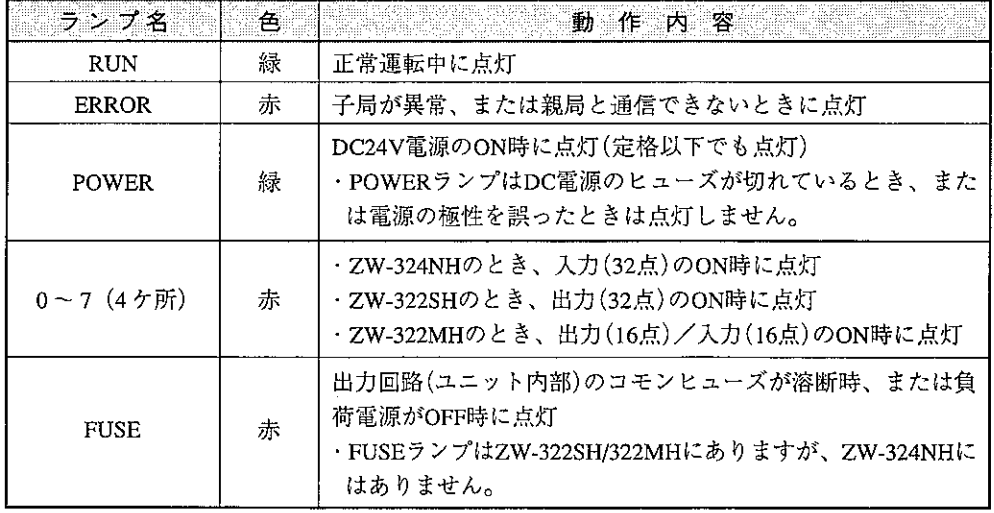

- [2] 配線方法
	- (1) 配線上の注意

リミットスイッチやソレノイドバルブなどの外部機器との接続は圧着端子を使用してください。 圧着端子は、下記端子台の寸法を参考に選定してください。

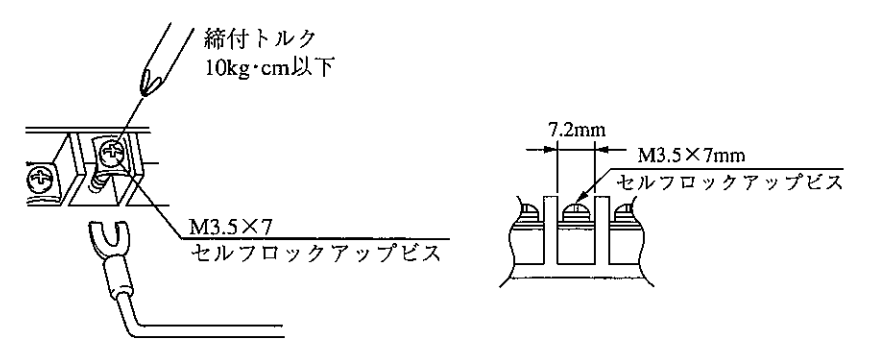

(2) 信号ケーブルの配線

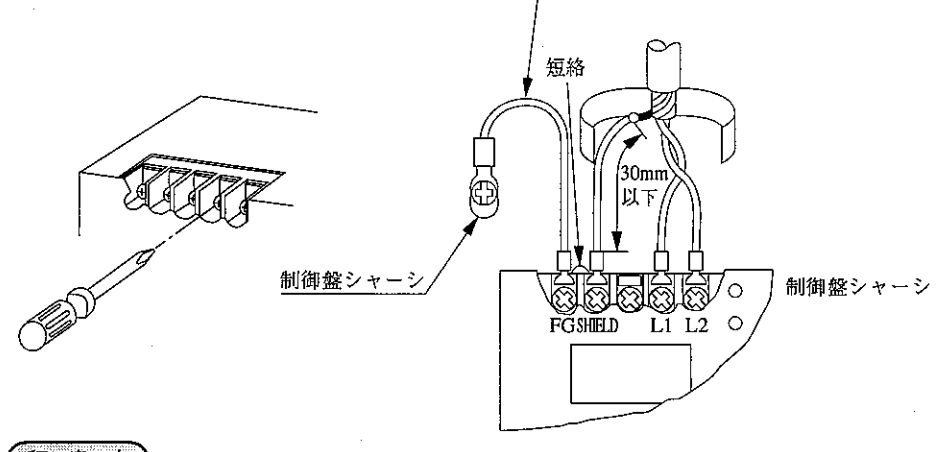

アース線(付属品)

# 留意点

- ·L1、L2、SHIELD(シールド)端子への配線は当社推奨のシールド付きツイストペア線を必ず 使用してください。シールド線のシールドは、外部で0.5mm2程度のより線に中継すると端 子台への配線が容易になります。
- ·シールドから出た線は30mm以下にして、SHIELD端子に接続してください。
- ·L1、L2、SHIELD端子以外に信号線を接続しないでください。 SHIELD端子とFG端子(フレームグランド端子)間は短絡しています。FG端子からは、制御
	- 盤シャーシにアース線(付属品)で接地してください。

(3) 雷源の配線

DC電源入力は、配線をより合わせて使用してください。DC入力電源は、ユニット内部でDC/ DCコンバーター(絶縁型)を使用していますので、入力信号または出力信号用電源と共用できま す。

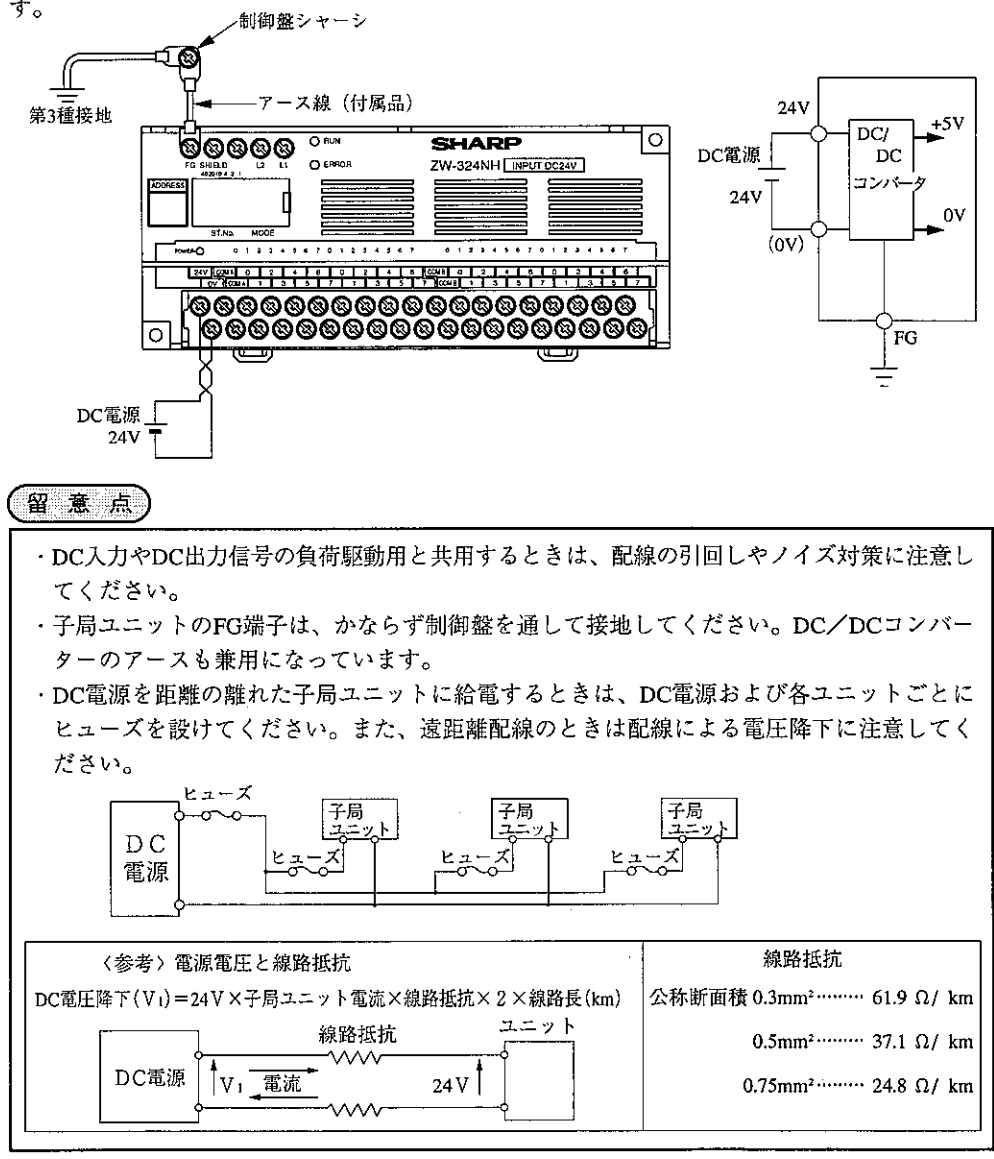

参考 端子台カバーについて

端子台カバーは配線作業が困難な時、ユニットの表示ランプ方向に折り曲げてください。

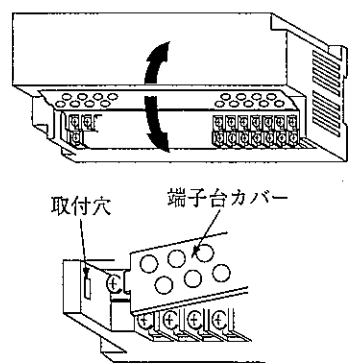

- ・配線作業終了後、端子台カバーを元の位置まで戻 してください。
- 端子台カバーの曲げ部分は、数十回の折り曲げに 耐えるように設計しています。もし、端子台カ バーが外れたときは、端子台カバーを取付穴を利 用して固定してください。

# [3] 仕様

(1) 一般仕様

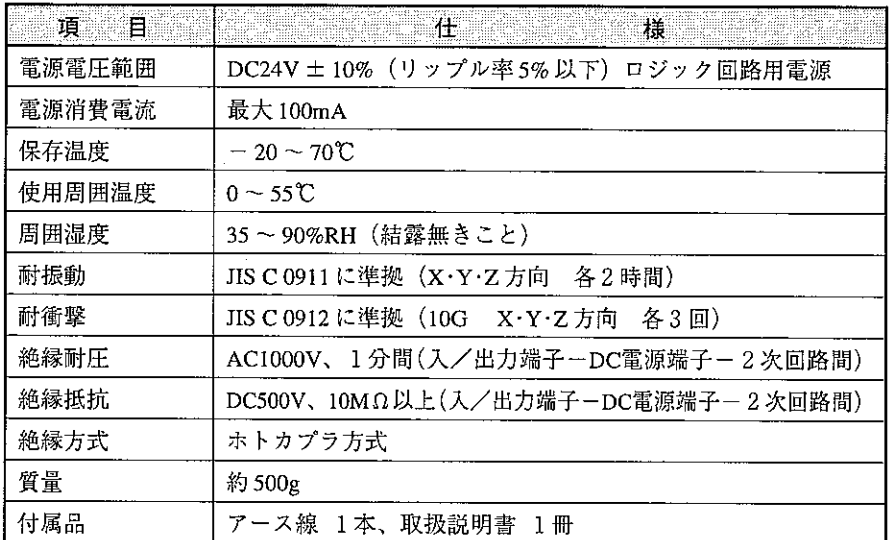

# (2) 通信仕様

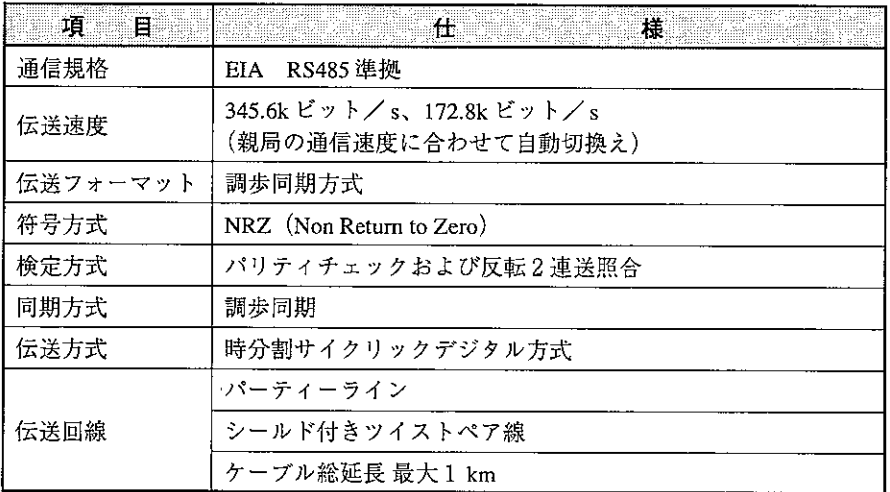

#### (3) 外形寸法図

ZW-324NH/322SH/322MHの3機種は、外形寸法が同じです。

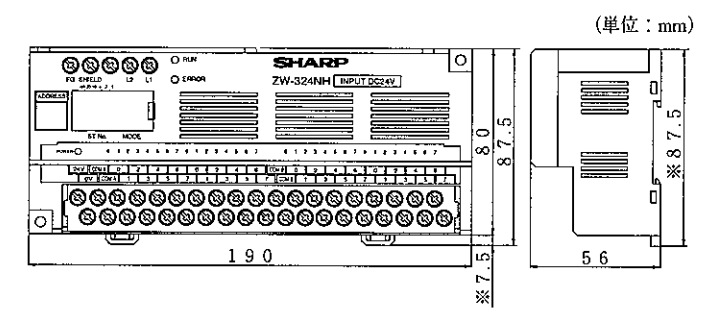

※ DINレールレバーがスライド時の寸法です。

# (4) 入出力仕様

# ① ZW-324NH(DC24V入カユニット)

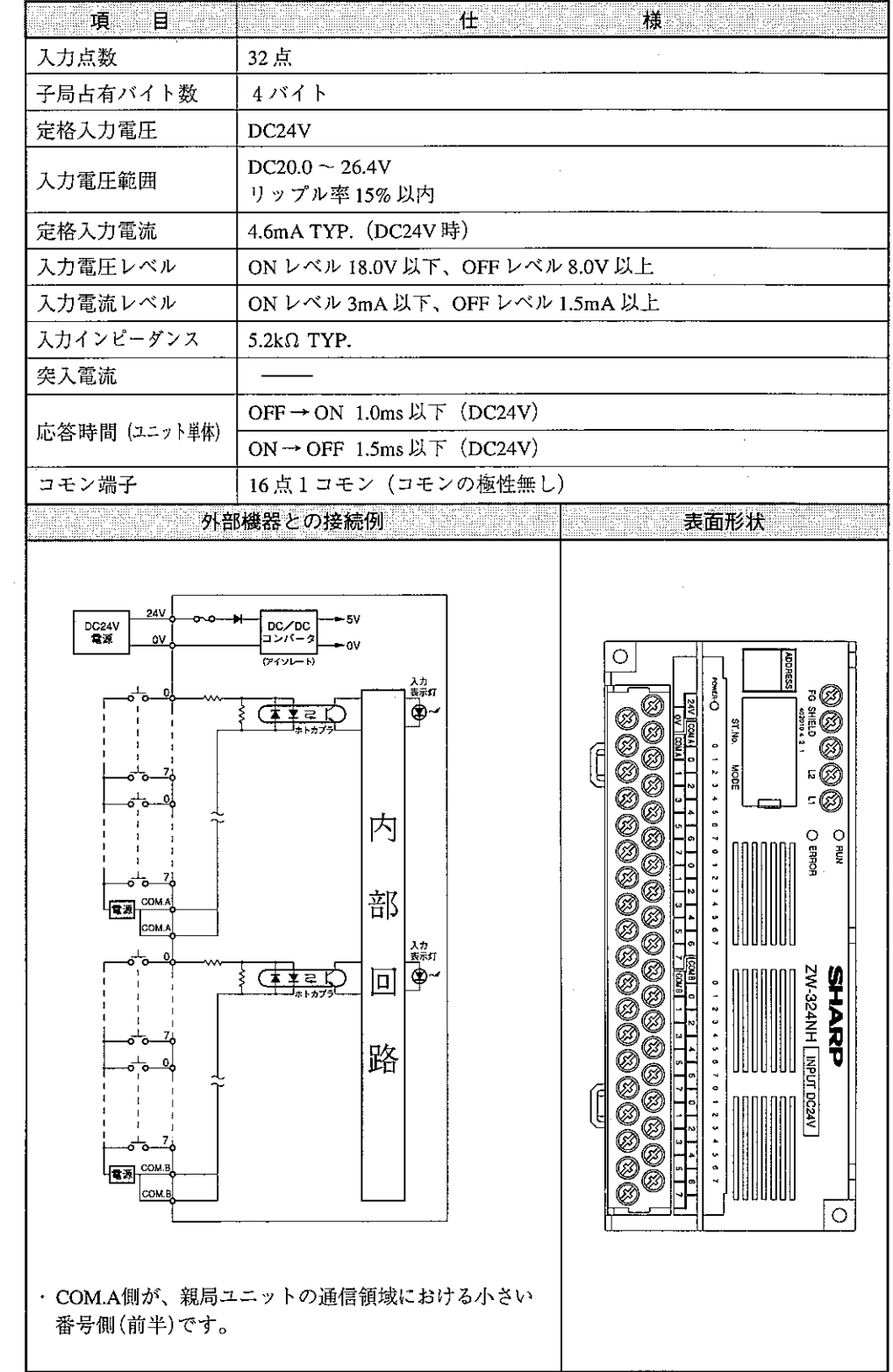

2 ZW-322SH (トランジスタ出力ユニット)

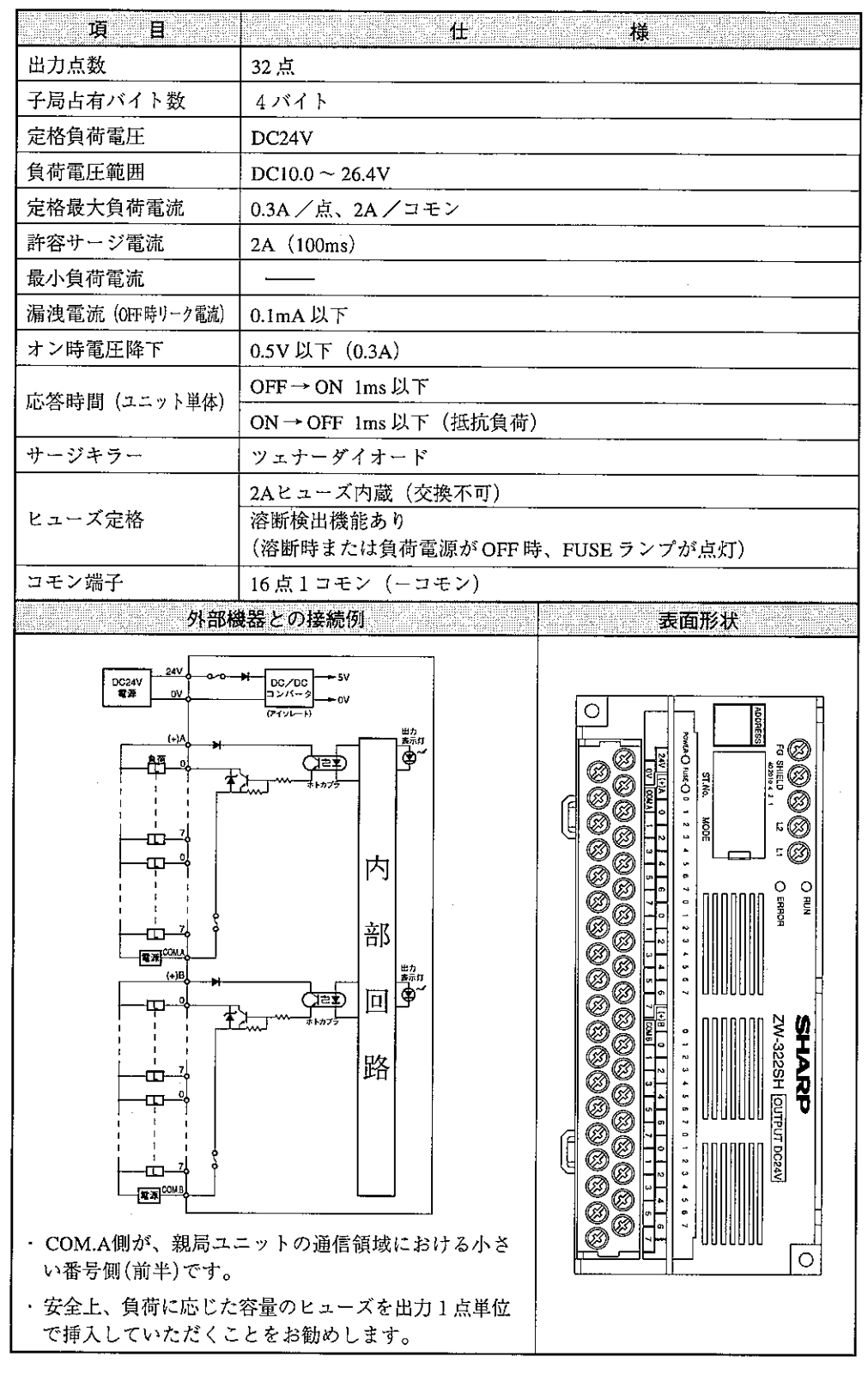

③ ZW-322MH(トランジスタ出力、DC24V入力ユニット)

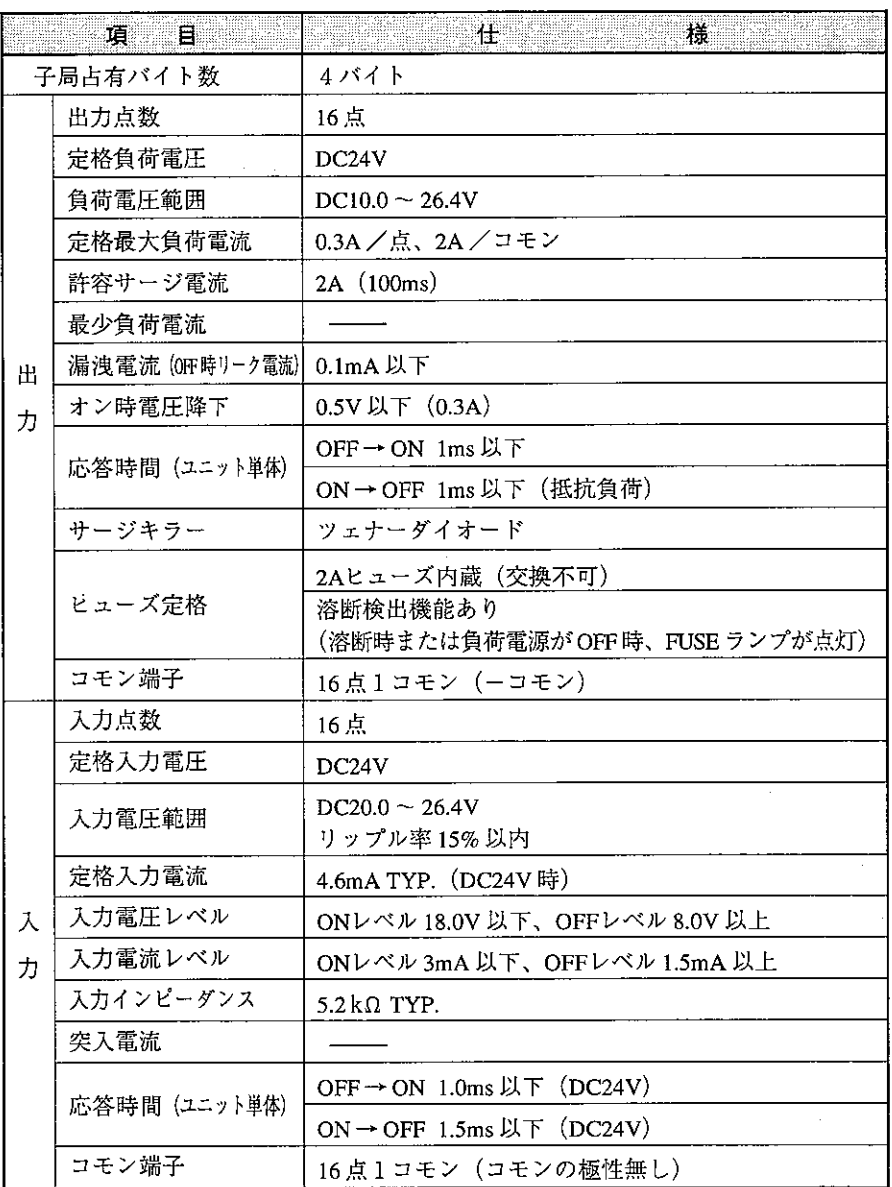

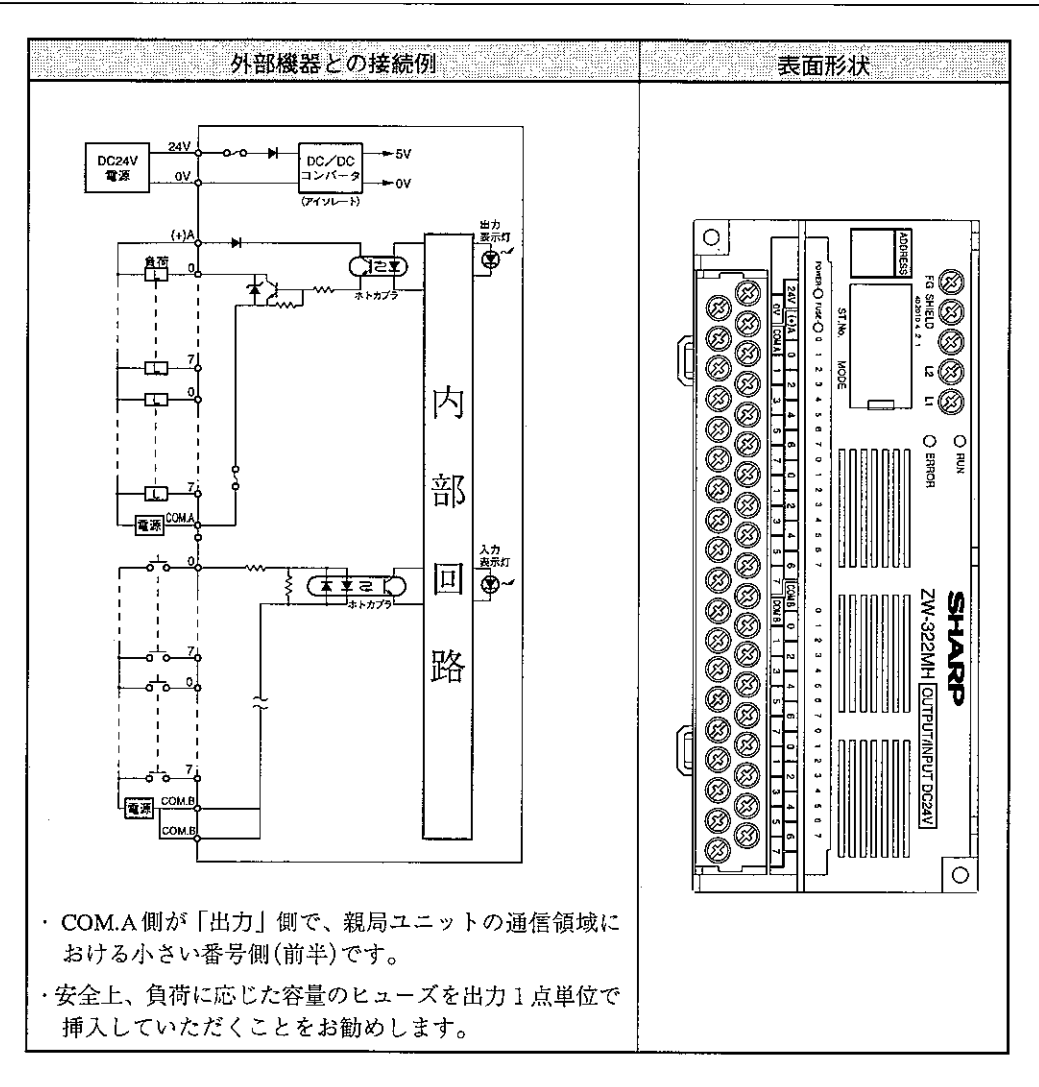

 $11 - 5$  ZW-84NC/162MC

「1) 各部のなまえとはたらき

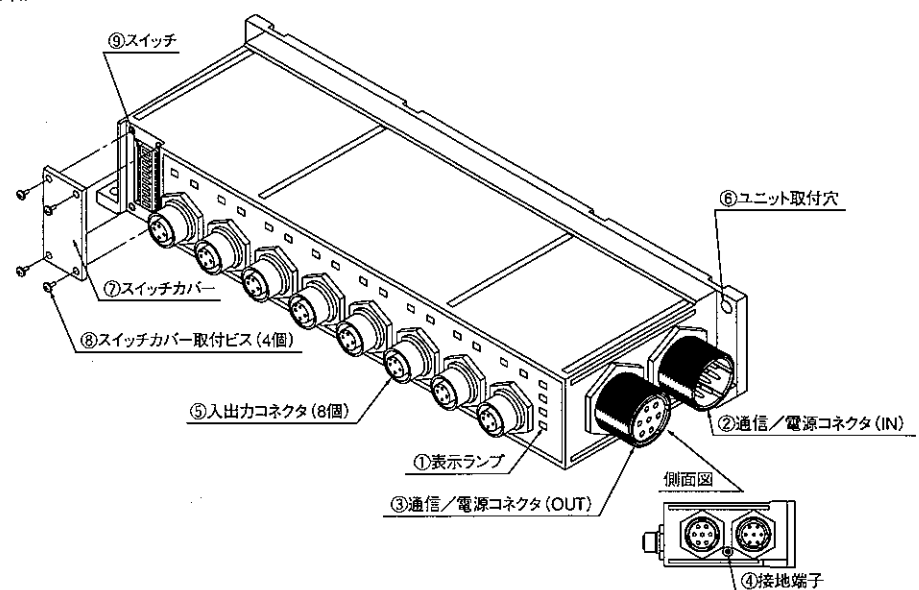

- 1 表示ランプ 各種の動作を表示します。(次ページ参照)
- ② 通信/電源コネクタ(IN) 親局ユニットまたは前段の子局ユニット からの通信線、および電源線を接続しま す。
- ③ 通信/電源コネクタ(OUT) 次段の子局ユニットへの通信線、および 電源線を接続します。 最終ユニットの場合はキャップを取り付 けます。
- 4 接地端子 第3種接地線を接続します。
- (5) 入出力コネクタ ZW-84NCの場合は入力機器、ZW-162MC の場合は入出力機器を接続します。 機器を接続しない場合はキャップを取り 付けます。
- 6ユニット取付穴(44.5:4ヶ所) 子局ユニットをM4ビスで制御盤に取り付 けるための穴です。
- ⑦ スイッチカバー
- (8) スイッチカバー取付ビス(4個) スイッチ設定時に取り外します。

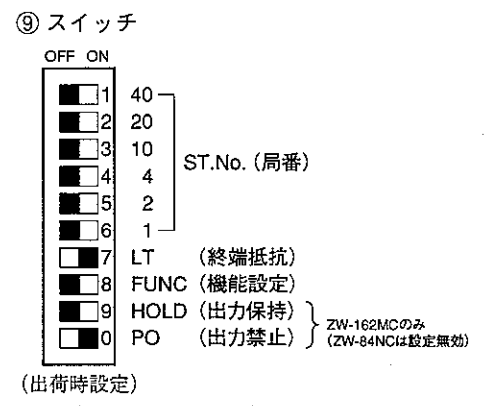

設定内容は95ページを参照願います。

# [表示ランプ] ZW-84NC

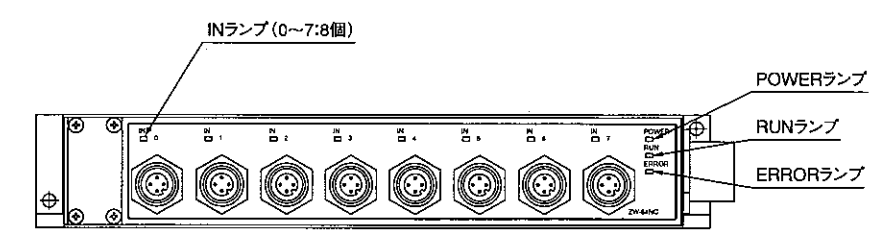

#### **ZW-162MC**

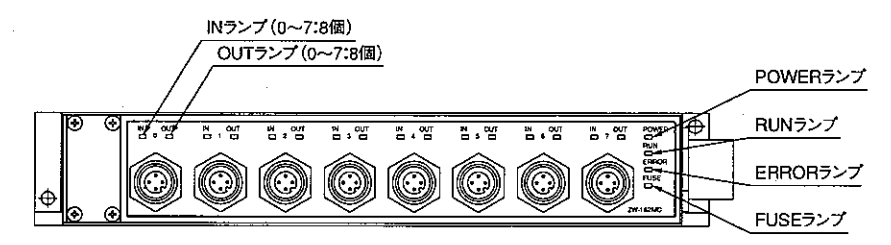

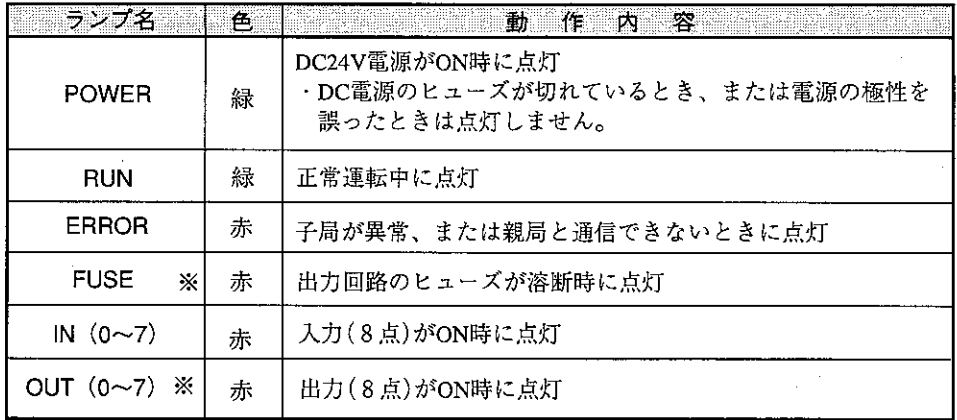

※ZW-84NCにはFUSEとOUTランプはありません。

#### [2] スイッチ設定

ZW-84NC/162MCのスイッチ設定は、I/Oリンクシステムへの電源供給を断ってから行ってくださ い。電源供給時に行うと、誤動作の原因になります。

ZW-84NC/162MCのスイッチにより子局番号(局番)、終端抵抗、機能、出力保持(ZW-162MCの み)、出力禁止(ZW-162MCのみ)を設定します。

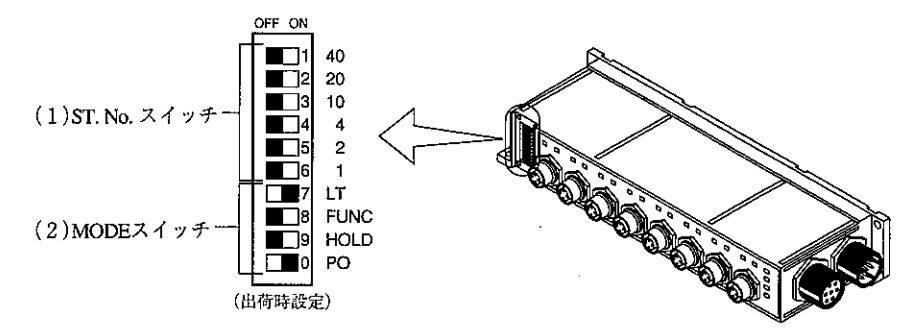

 $(1)$  ST.No. $X \nmid y \nmid$ 

ZW-84NC/162MCをI/Oリンク機能に使用する場合、ST.No.スイッチでZW-84NC/162MCの伝送 速度と局番を設定します。

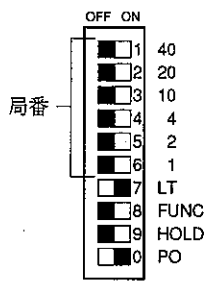

- ·設定は8進数で「01」から行います。
- ·親局ユニットの「I/Oリンク領域」の何バイト目を使用するかを設定します。

留意点

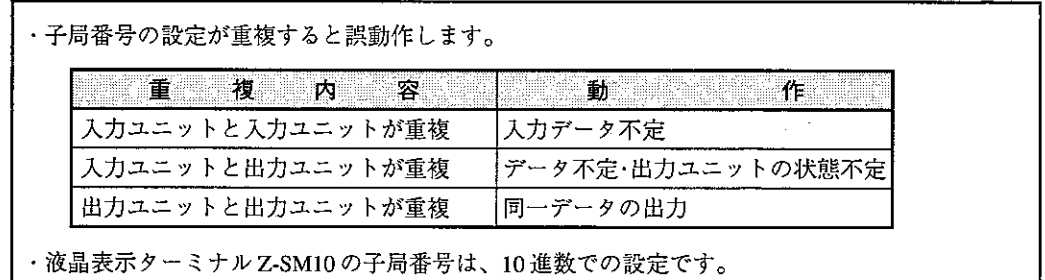

(2) MODEスイッチ

MODEスイッチで終端抵抗、機能、出力保持(ZW-162MCのみ)、出力禁止(ZW-162MCのみ)を設 定します。

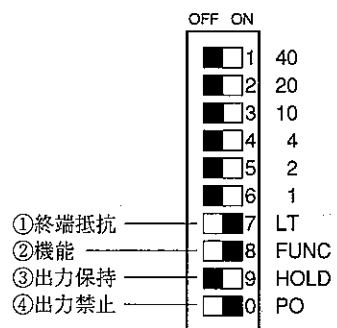

① 終端抵抗

終端抵抗をスイッチ[LT]で設定します。

·スイッチ「LT」

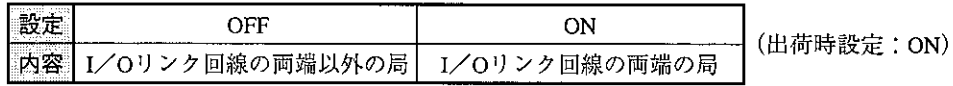

2 機能

通信機能をスイッチ「FUNC」で設定します。 I/Oリンクに使用する場合、ONに設定してください。

・スイッチ「FUNC」

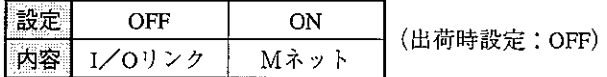

(3) 出力保持(ZW-162MCのみ)

I/Oリンク通信が異常時の子局(出力)ユニット側の動作を、スイッチ「HOLD |で設定します。 1秒以上親局ユニットからの通信がないとき、通信中断と判断します。また、親局ユニットの HALTリレーがON時も通信中断となります。

・スイッチ「HOLD」

(出荷時設定: OFF)

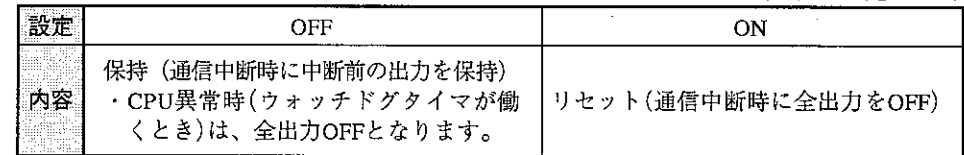

ZW-84NCでは、スイッチ「HOLD」設定は無効となります。

4 出力禁止(ZW-162MCのみ)

子局(出力)ユニットの出力を禁止できます。システムの立上げ時に、出力禁止の状態で通信テス トを行えます。

·スイッチ「PO」

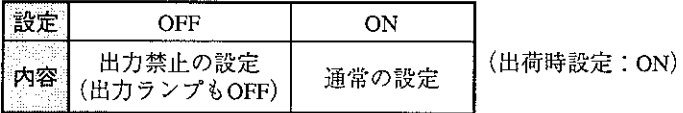

ZW-84NCでは、スイッチ「PO」設定は無効となります。

[3] 取付方法

ZW-84NC/162MC(以下、子局ユニット)の機能を十分に発揮させるため、以下の内容を考慮して取 り付けてください。

- (1) 取付条件
	- ・発熱量の高い機器(ヒーター、トランス、大容量の抵抗等)の真上への取付は避けてください。 また、子局ユニットの周囲に密着して他の機器を取り付けないでください。
	- ・高圧機器の設置されている盤内への取付は避けてください。
	- ・高圧線や動力線からは可能な限り離して取り付けてください。
- (2) 取付方向

下記のいずれかの方向で取り付けてください。

水平面への取付

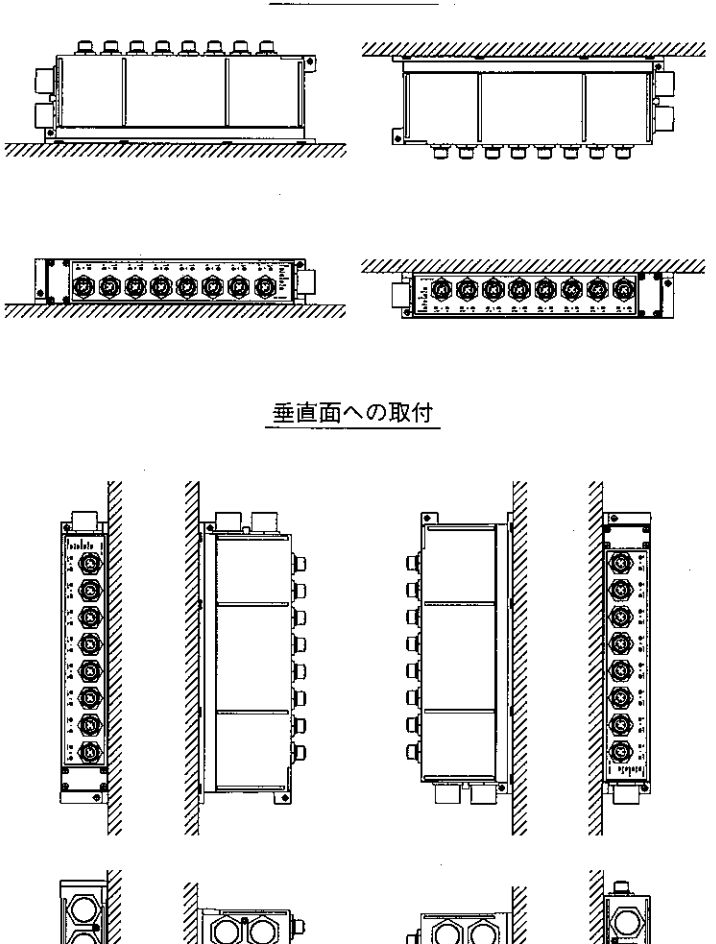

### (3) 固定方法

子局ユニットの取付には、M4ビス(2本)を使用します。 締め付けは、10kgf·cm以下のトルクで行ってください。

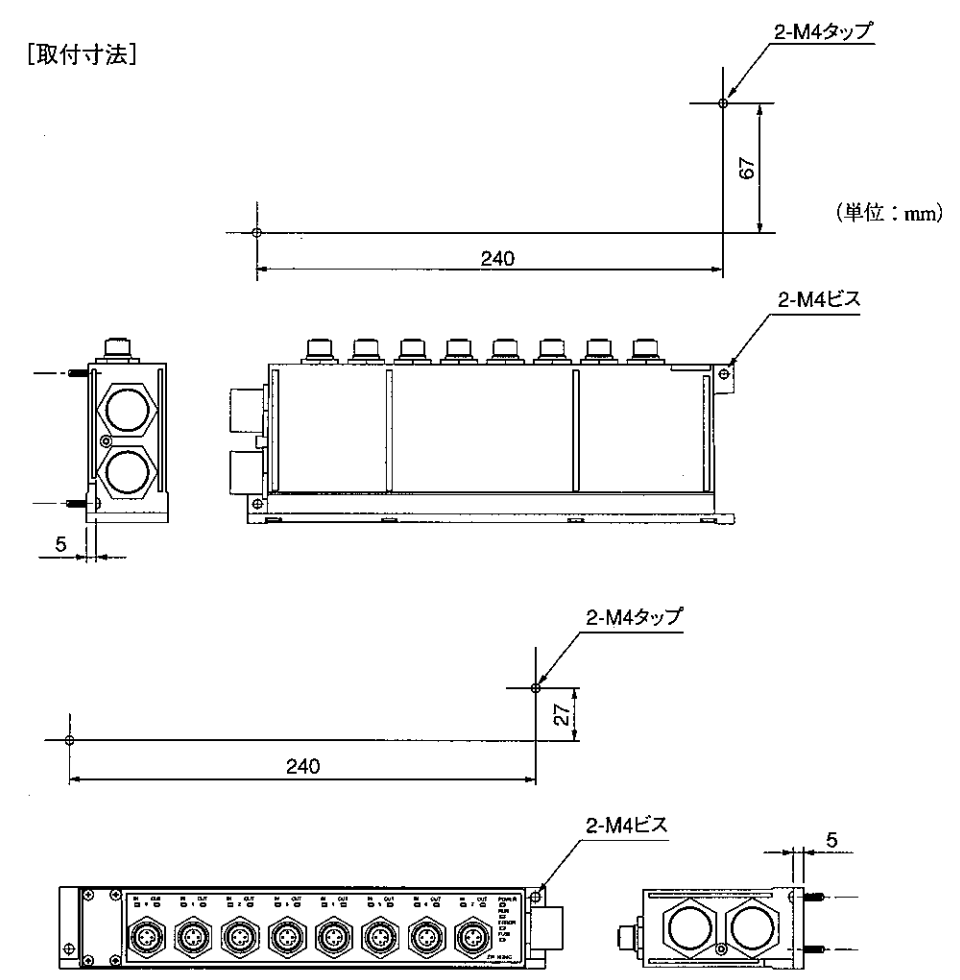

通信/電源ケーブル、入出力ケーブルを接続時の寸法を考慮して取り付けてください。

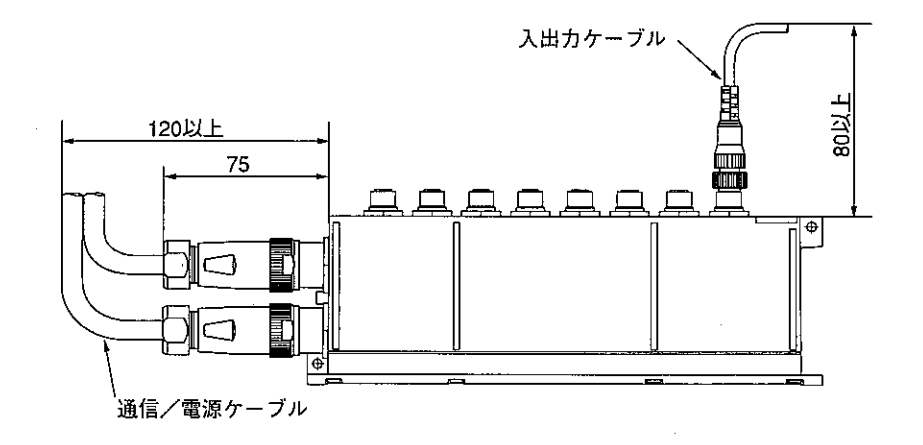

[4] 配線方法

(1) 推奨ケーブル、プラグ 通信/電源ケーブル、プラグ類は下記の当社推奨品を使用願います。

[推奨品]

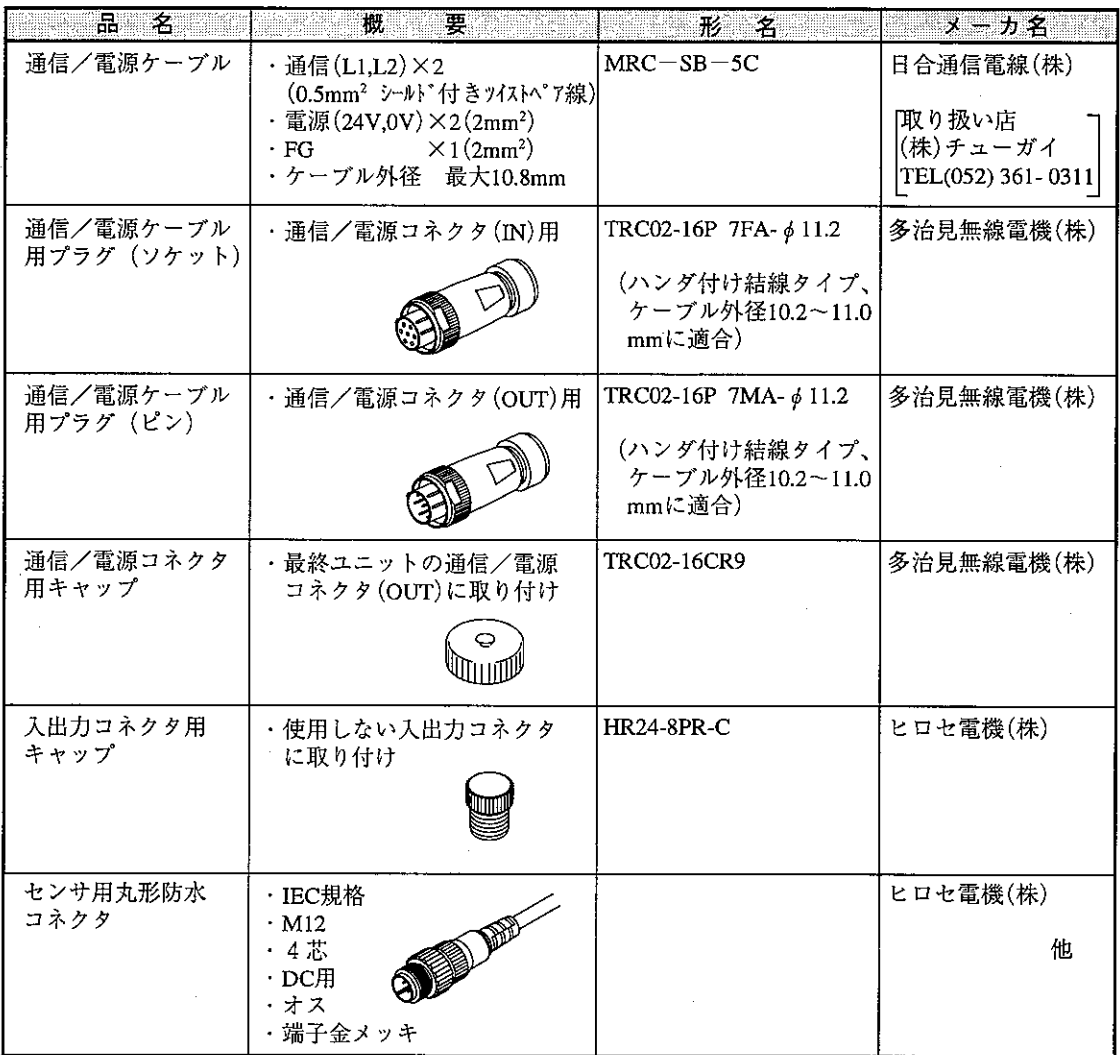

(注) 通信/電源ケーブル用プラグ(ソケット、ピン)の結線には、1.27mmまたは1.3mmの六角レンチが必 要です。(推奨品: T90-PB205/1.27 多治見無線電機(株)製)

(2) 通信線/電源線の配線

[配線方法]

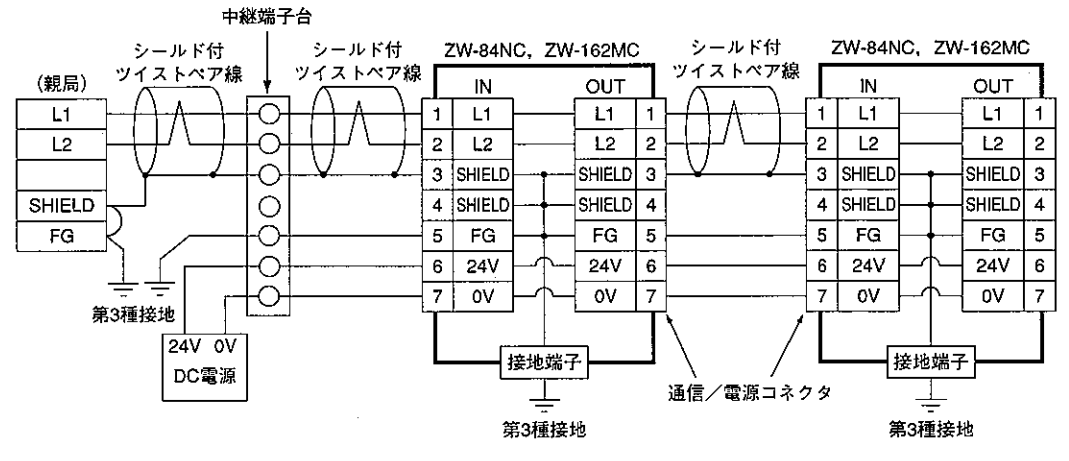

(注) 通信/電源コネクタの3、4、5番ピンはユニット内部で接続されています。

[通信/電源コネクタのピン配置] (ZW-84NC/162MC側)

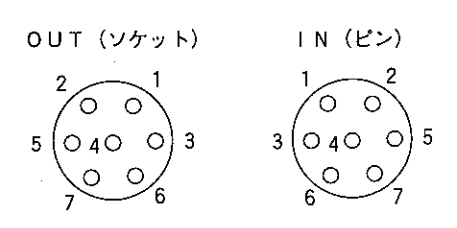

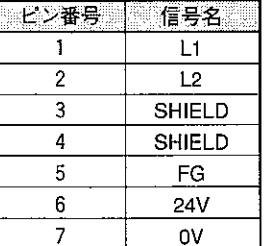

[推奨ケーブル(MRC-SB-5C)とプラグの接続図]

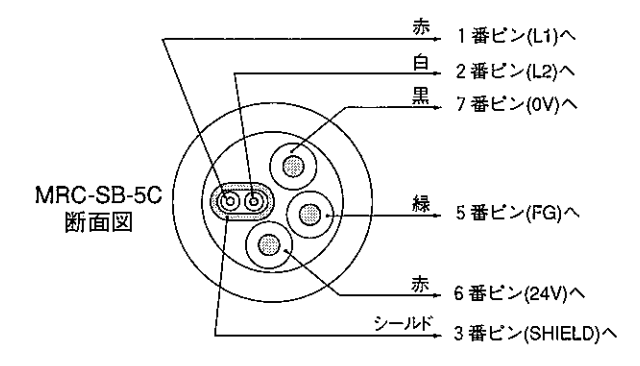

1. 通信/電源ケーブルは高圧線や動力線と平行近接しないように可能な限り離してください。 2. 中継端子台は必要に応じて設けてください。

3. コネクタ挿抜は必ず電源を切ってから行ってください。

4. コネクタを勘合させる時は勘合部を充分に挿入し、ねじ山を傷つけないように固定具を締め付 けてください。

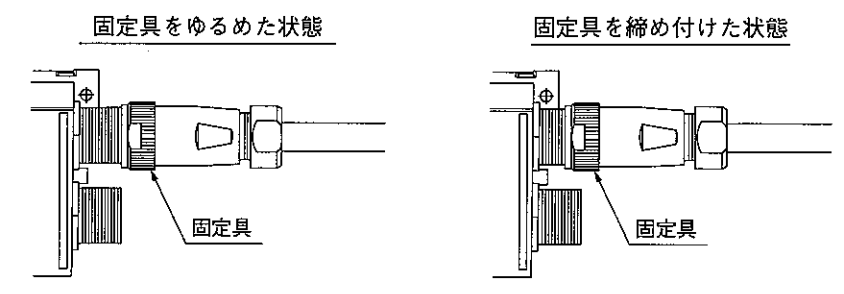

5. 接地端子(FG端子)は、必ず制御ボックスの接地端子を通して接地してください。DC/DCコ ンバータのアースも兼用になっています。

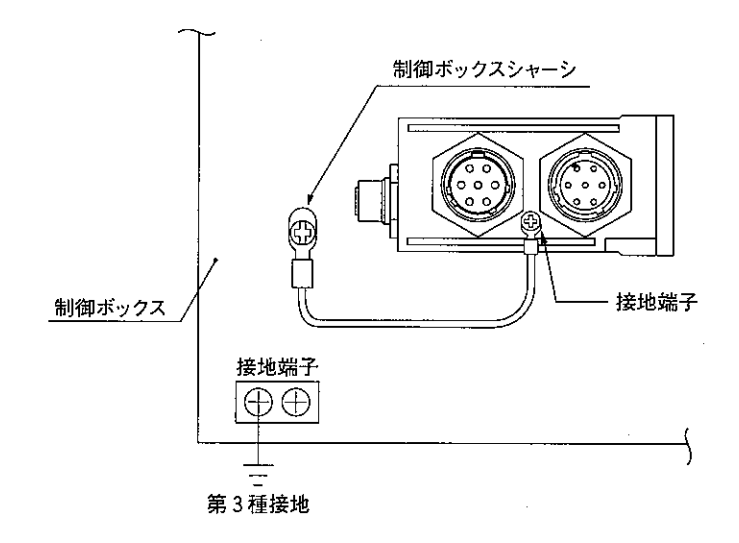

6. DC24V電源の配線はケーブルの電圧降下に注意して、子局ユニットへの電源入力電圧が20.4V 以下にならないようにしてください。

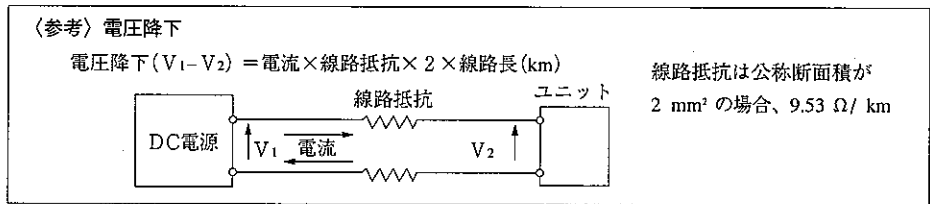

7. 最終ユニットの通信/電源コネクタ(OUT)にはキャップを取り付けてください。

## 電源配線の注意事項)

- 1. 電源線を複数のユニットに渡り配線される場合は5Aを超えないように注意してください。 (5A以上になる場合は、途中から別配線をしてください。)
- 2. 子局ユニットへの供給電流は下表のように合計電流が1A以下で使用してください。 外部で短絡されたり、IA以上で使用されますと内部ヒューズが溶断し、供給電流が遮断されますので配 線等に充分注意してください。

(内部ヒューズが溶断した場合は子局ユニットの表示ランプはすべてOFFになり、ユニット交換が必要に なります。)

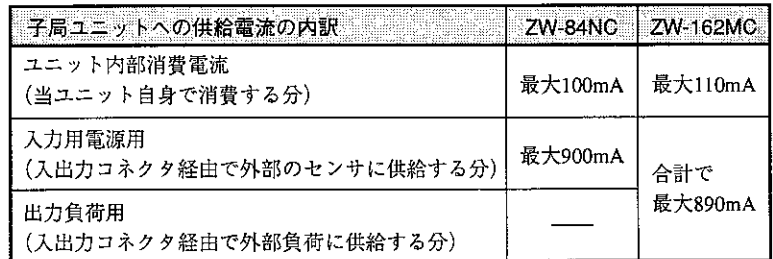

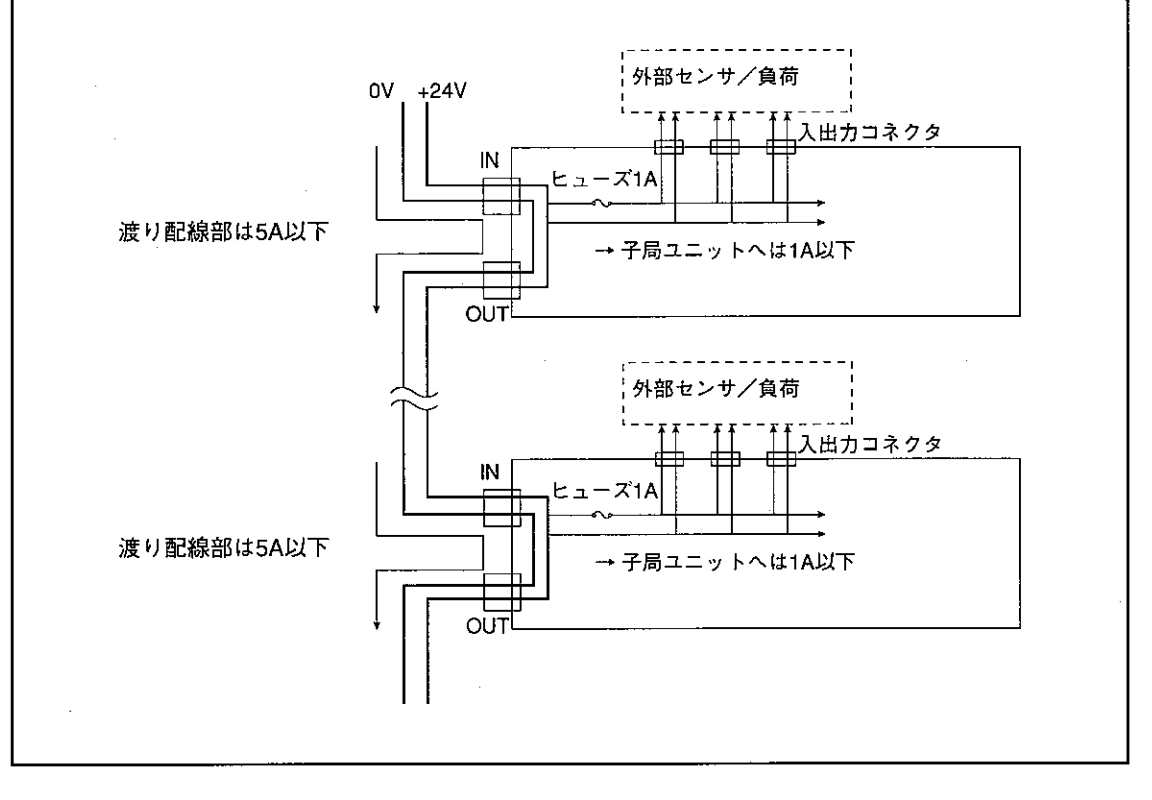
#### (3) 入出力信号線の配線

[配線方法]

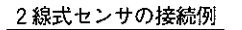

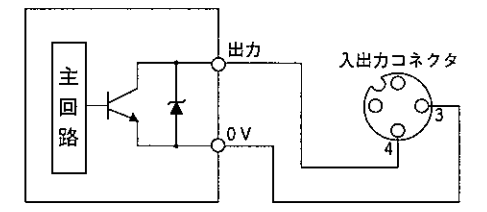

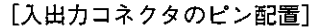

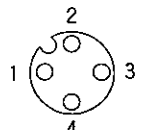

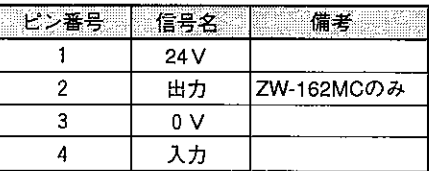

3 線式センサ(NPN電流出力タイプ)の接続例

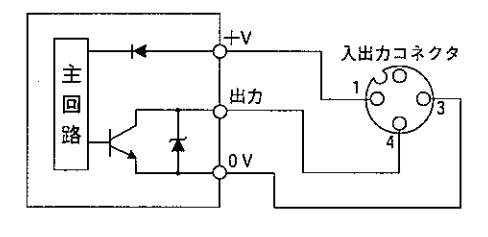

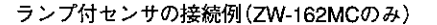

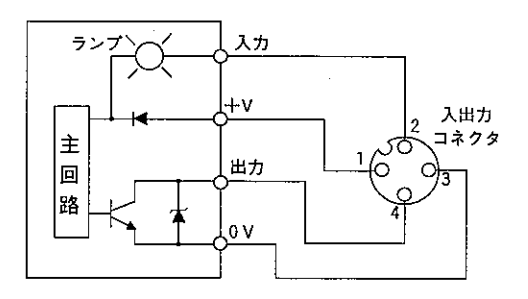

- 1.3線式センサについては、新JIS規格を採用しています。2線式と旧JIS規格タイプについては コネクタピン配置にご注意ください。
- 2. PNP電流出力タイプのセンサは接続できません。
- 3. センサ接続コネクタは当社推奨品をご使用ください。
- 4. コネクタ挿抜は必ず電源を切ってから行ってください。
- 5. コネクタを勘合させる時は勘合部を充分に挿入し、ねじ山を傷つけないように固定具を締め付 けてください。

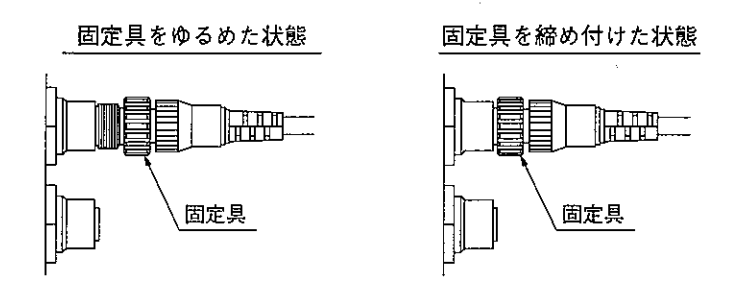

6. 接続しない入出力コネクタにはキャップを取り付けてください。

### ZW-84NC/162MC

# 〔5〕 異常と対策

自己診断結果を表示ランプで確認できます。表示ランプの位置は94ページを参照願います。

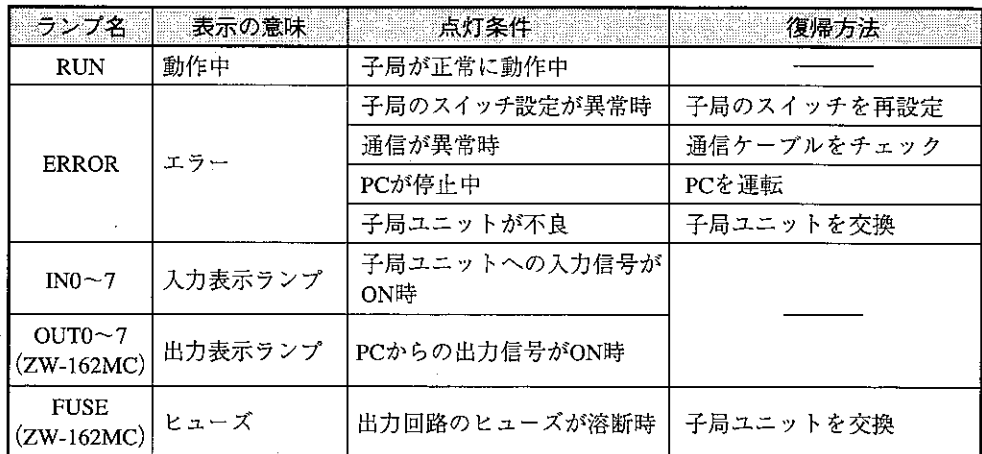

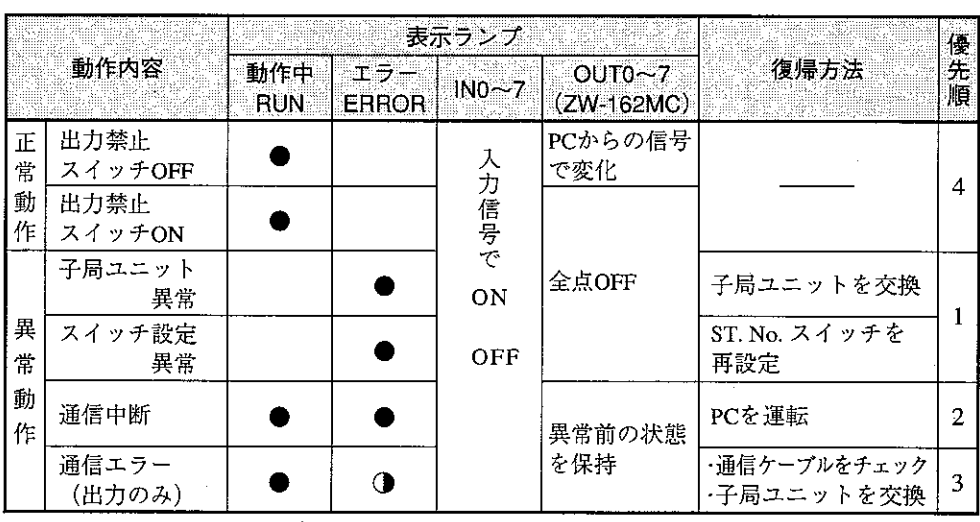

●点灯 1点滅

# [6] 仕様

## (1) 一般仕様

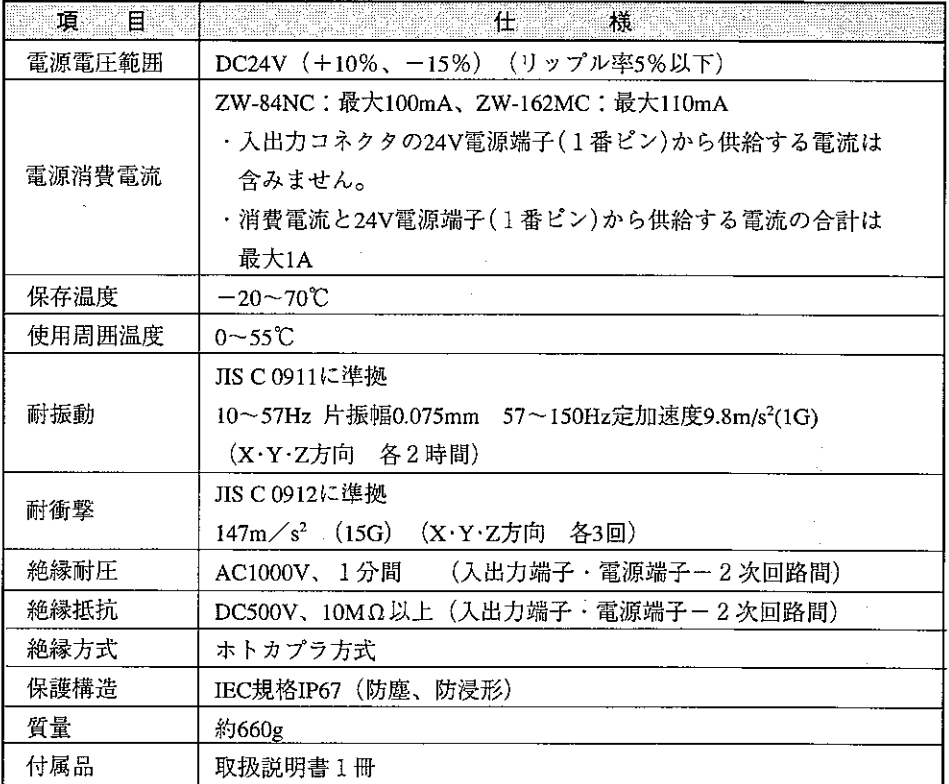

## (2) 通信仕様

 $\sim 10^{-1}$ 

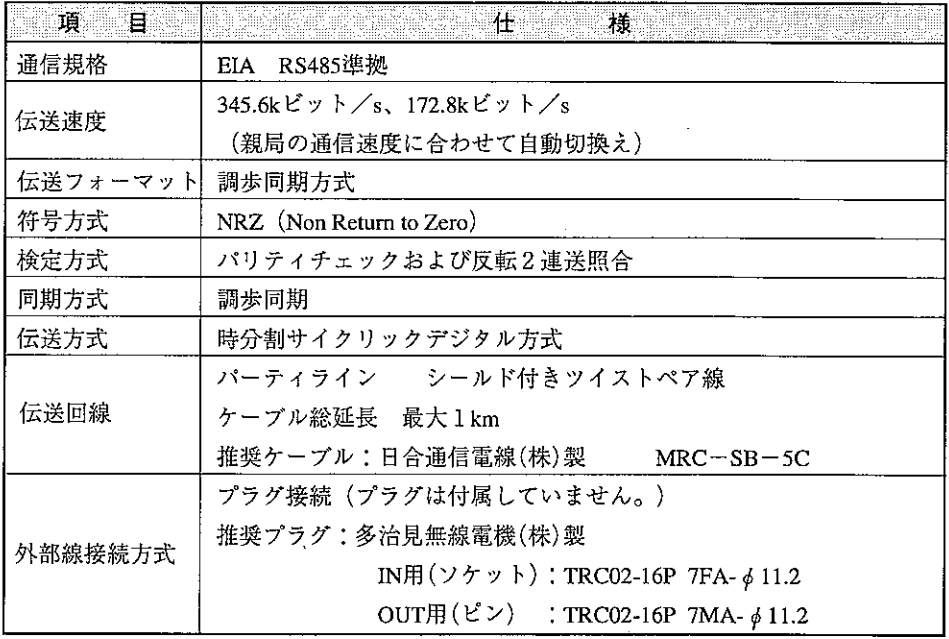

- (3) 入出力仕様
	- ① ZW-84NC(DC24V入カユニット)

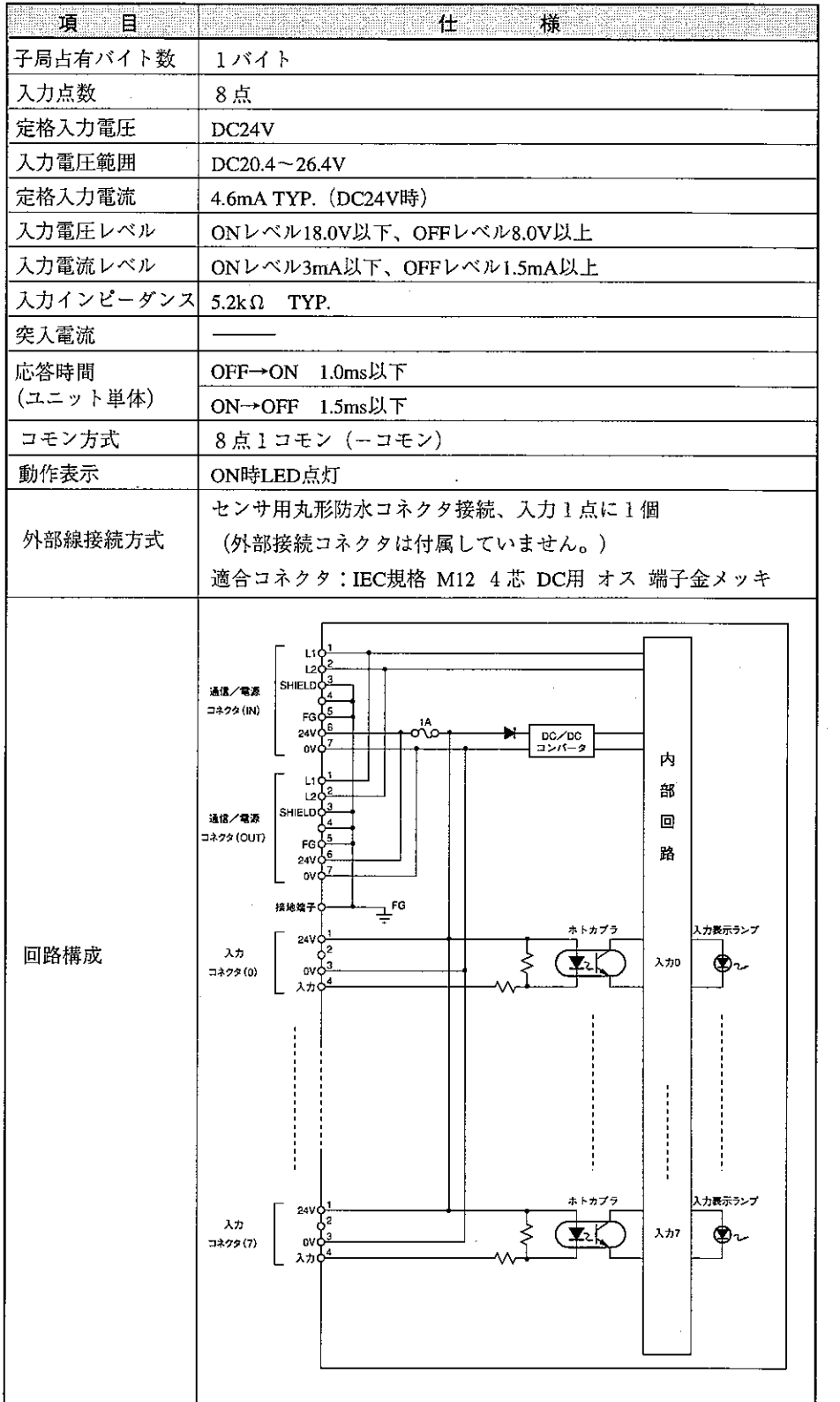

② ZW-162MC (トランジスタ出力、DC24V入力ユニット)

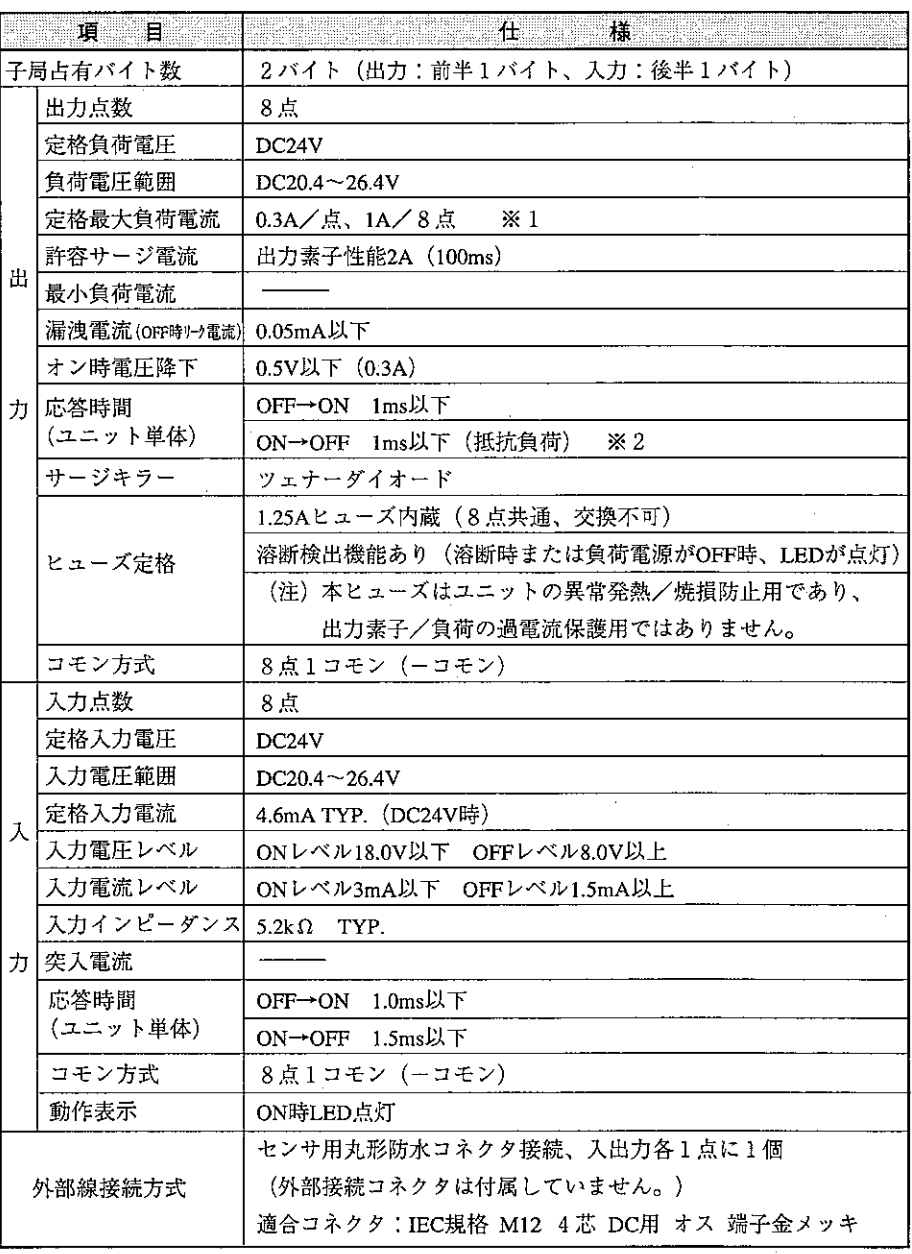

※1 負荷電源を入出力コネクタから供給する場合は、内部消費電流(110mA)、3線式外部セン サ電源電流、負荷電流の合計が1A以下になるようにしてください。

※2 誘導負荷をご使用の場合、負荷のL値により「ON→OFF」時間が1秒以上遅延することがあ ります。

### ZW-84NC/162MC

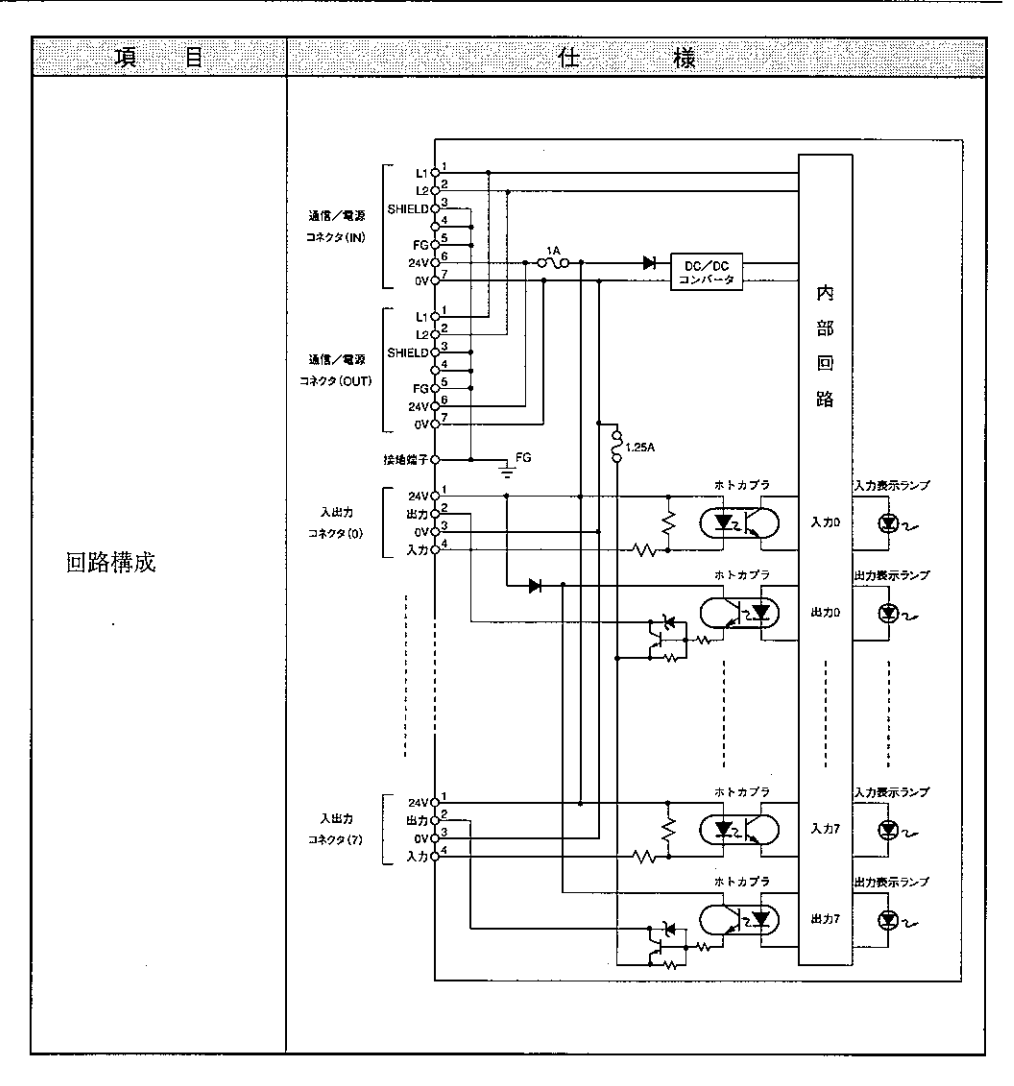

(4) 外形寸法図(ZM-84NC/ZW-162MC共通)

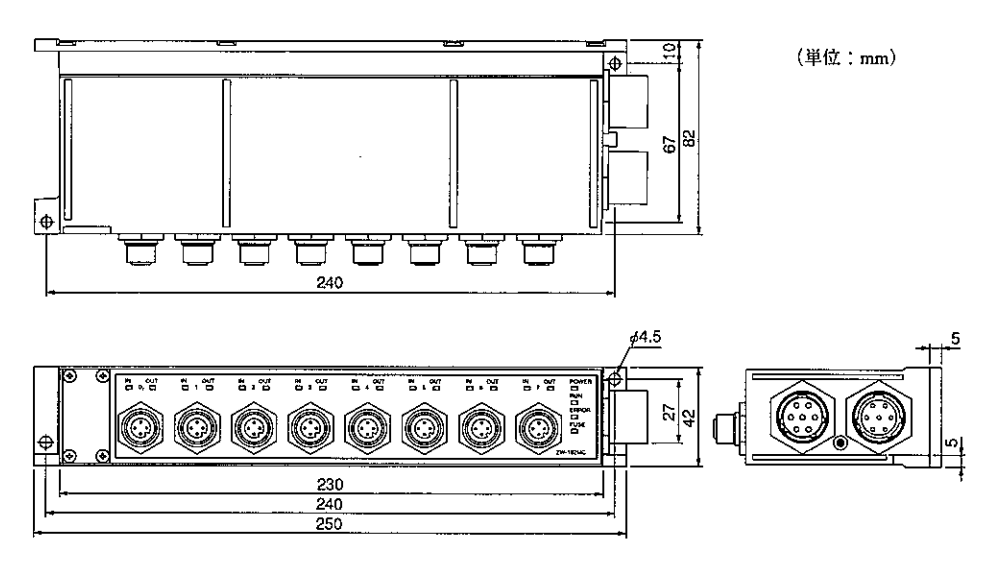

12-1 I/Oリンクチェックフロー

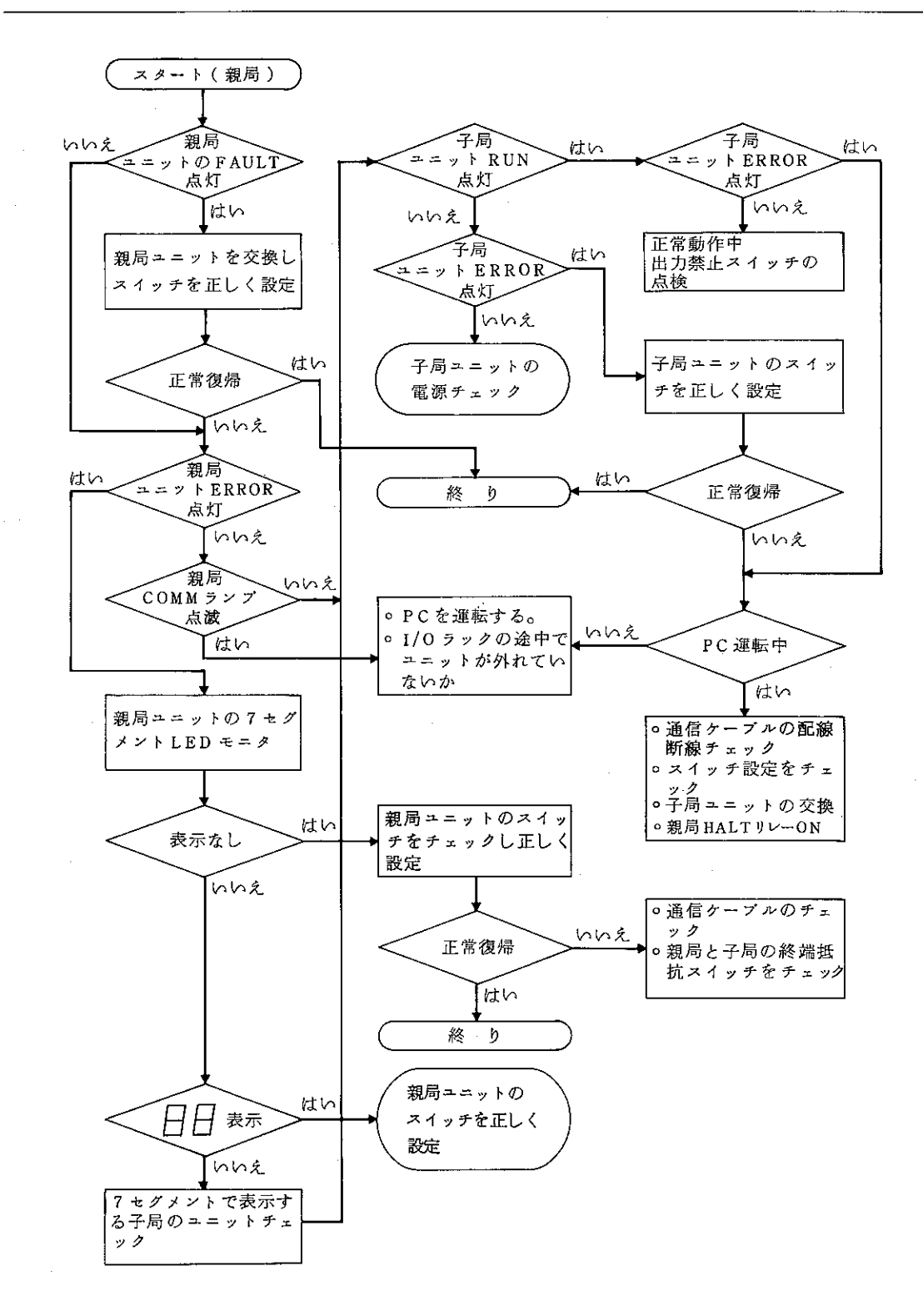

 $12 - 2$ JW特殊I/Oユニットのデータレジスタアドレス変更

- JW特殊I/Oユニットのデータレジスタアドレスは、自動I/O登録モードでは、レ ジスタ49000以後に64バイト単位で割付けられます。
- JW特殊I/Oユニットのデータレジスタアドレスを、リレー領域へ任意I/O登録モー ドで変更することができます。
- [1] 任意I/O登録手順
	- 1)自動Ⅰ/○登録モードから行う。自動Ⅰ/○登録モードでは、実装されている全 ての特殊I/Oのデータレジスタアドレスをレジスタ49000から64バイト単位で 割付けて行きます。
		- 注1 一度、自動I/O登録状態にするとPC電源 "OFF->ON"時に再登録され ます。

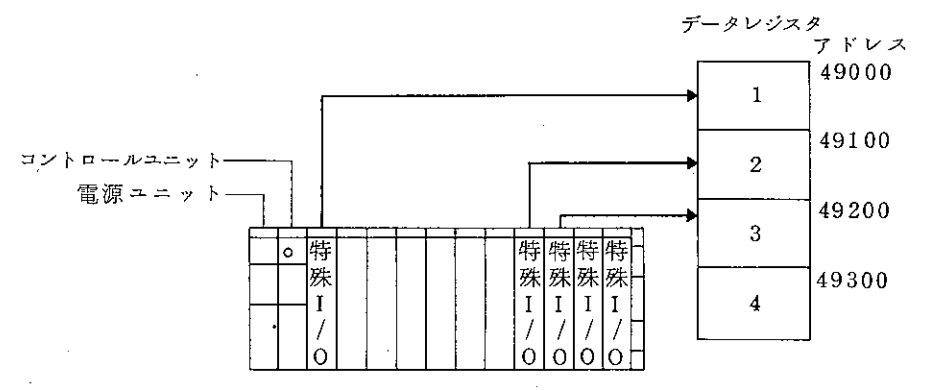

- 2)自動I/O登録されたアドレスを任意I/O登録で移動 任意I/O登録で1の領域をコ0400に移動しても他のデータレジスタは、その ままです。前づめ等の移動は、行いません。
	- 注2 任意I/O登録を一度行うとPC電源 "OFF→ON" でのI/Oアドレスの再 登録は行いません。

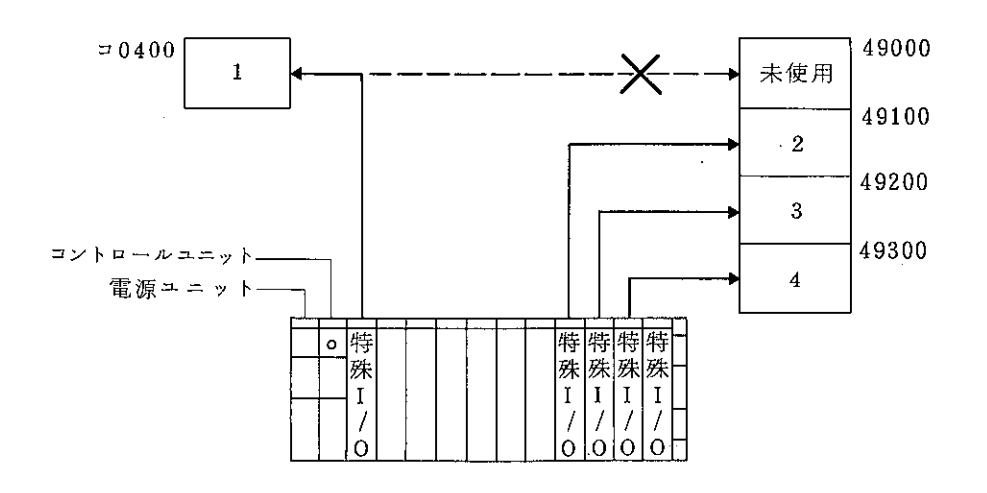

#### [2] 操作方法

ハンディプログラマ (JW-14PG等) を使用して特殊I/Oユニットのデータレジ スタアドレスを変更する方法です。JW-14PGでの操作例を示します。

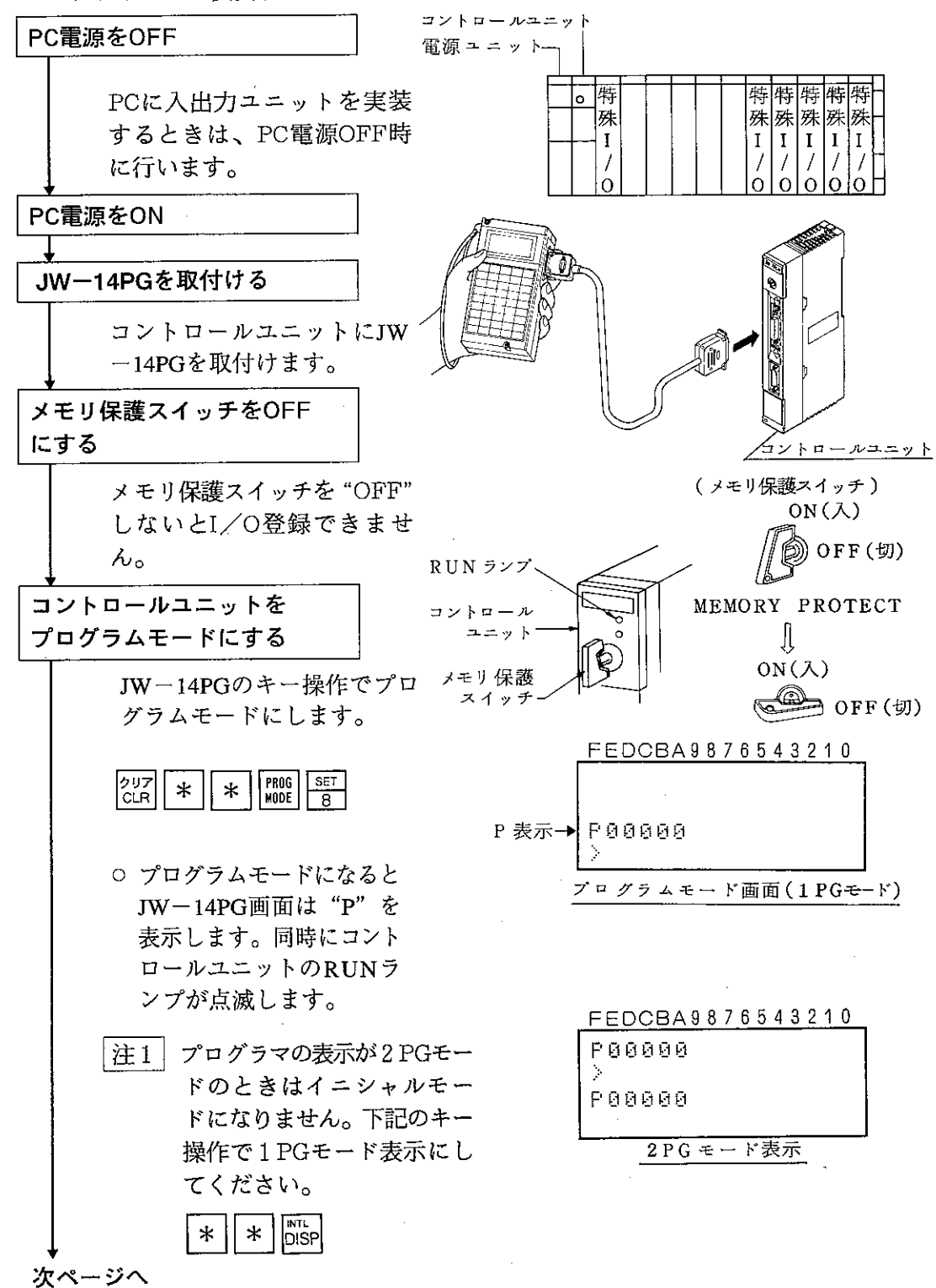

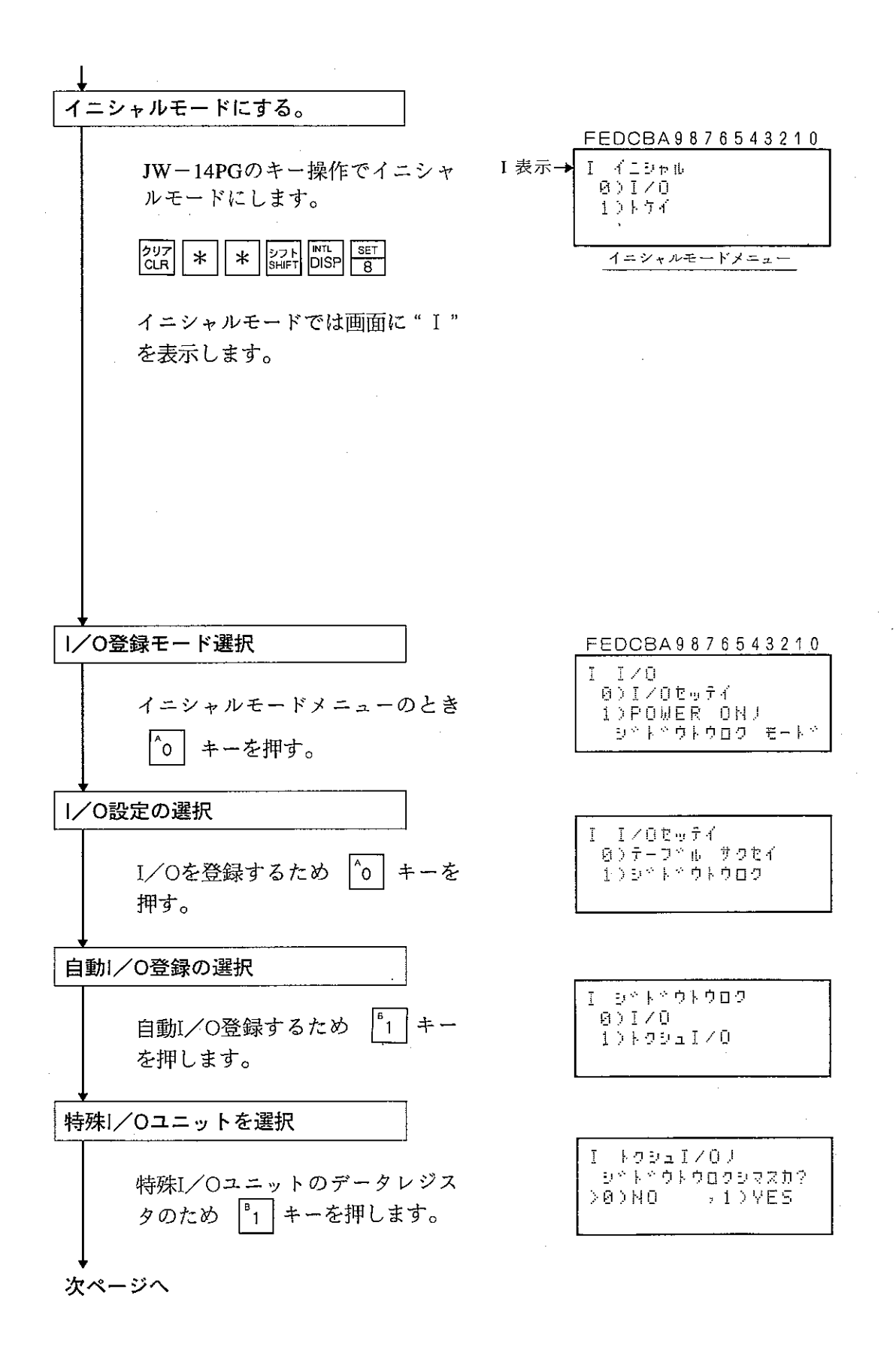

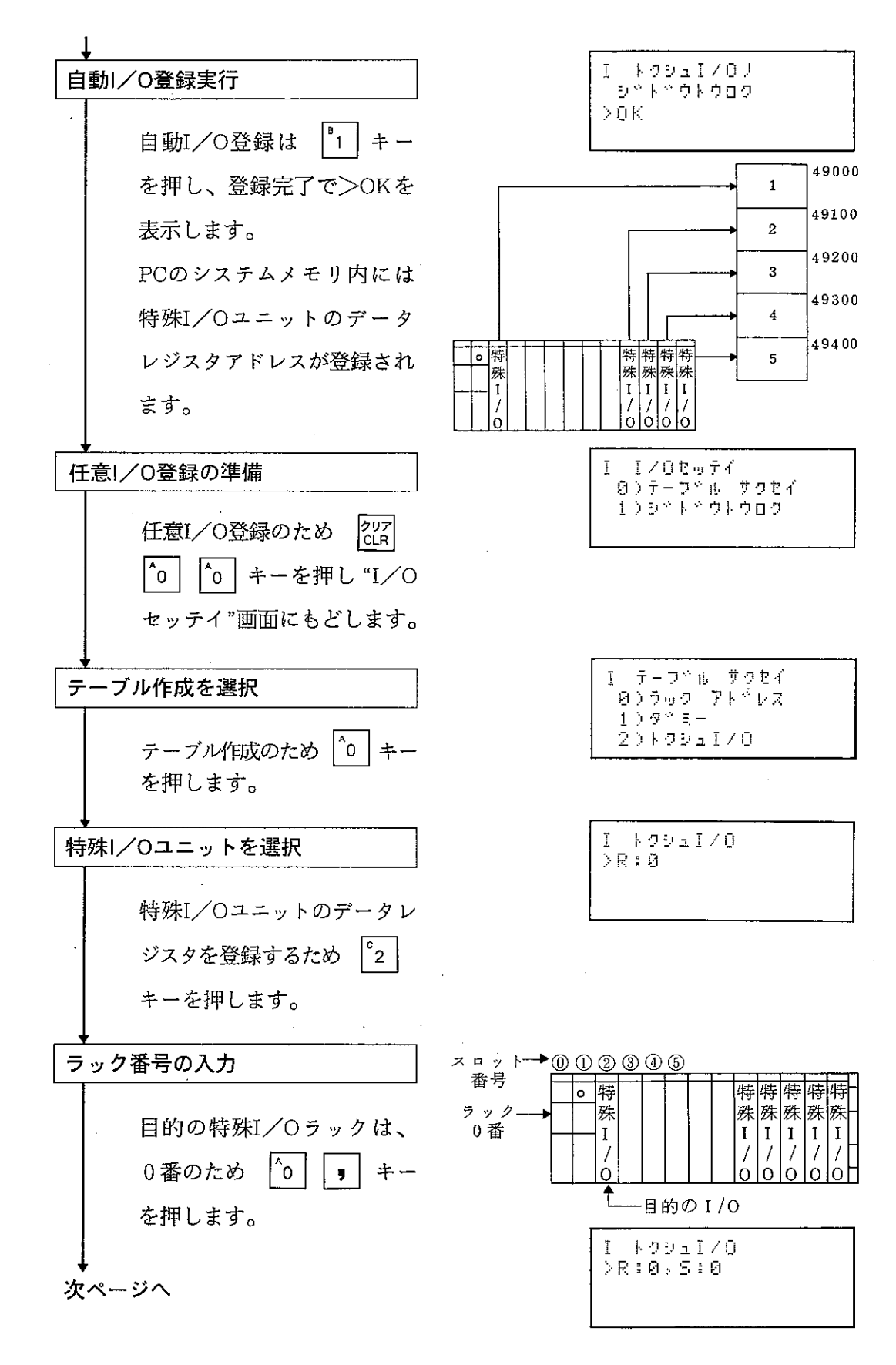

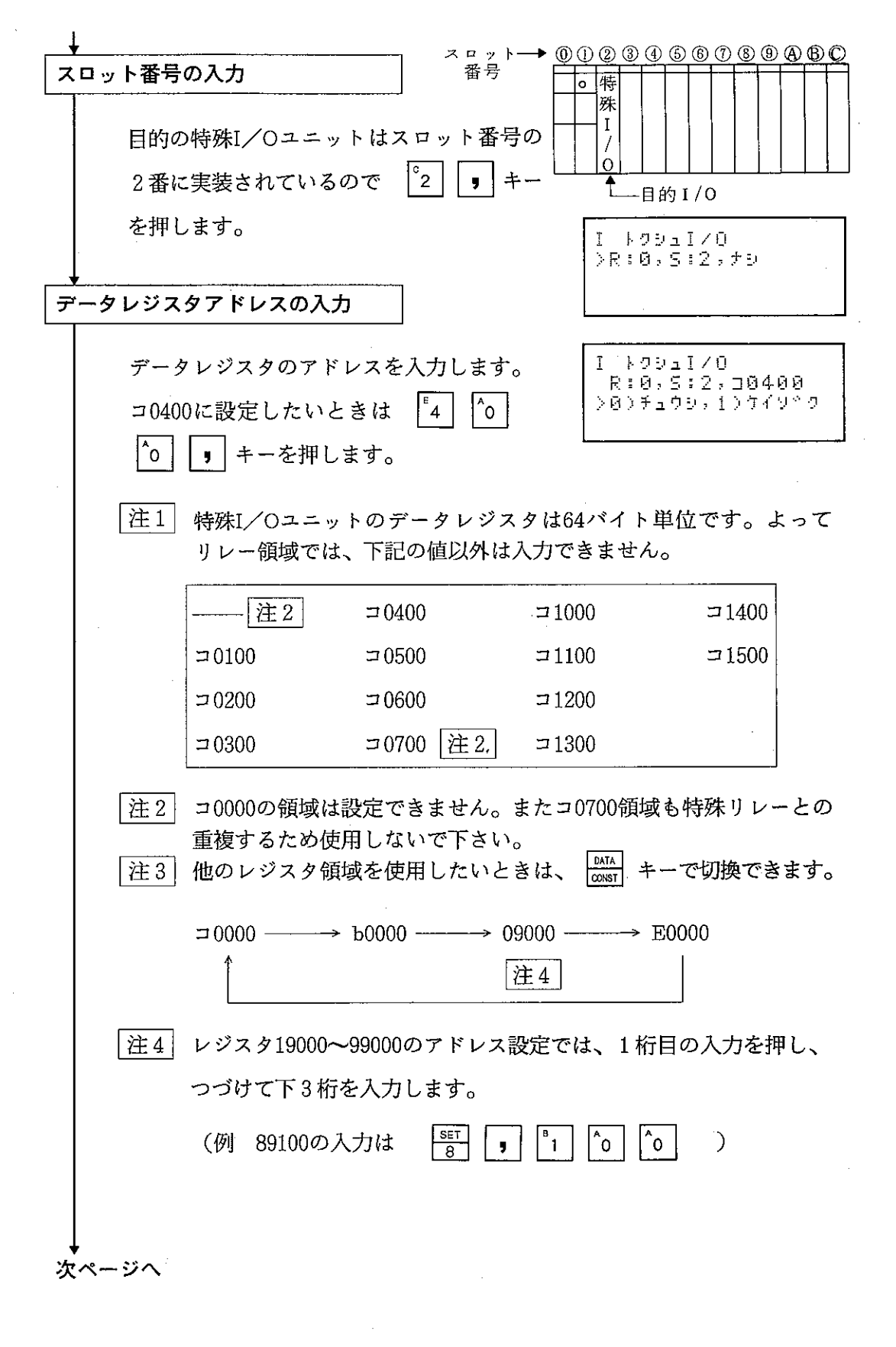

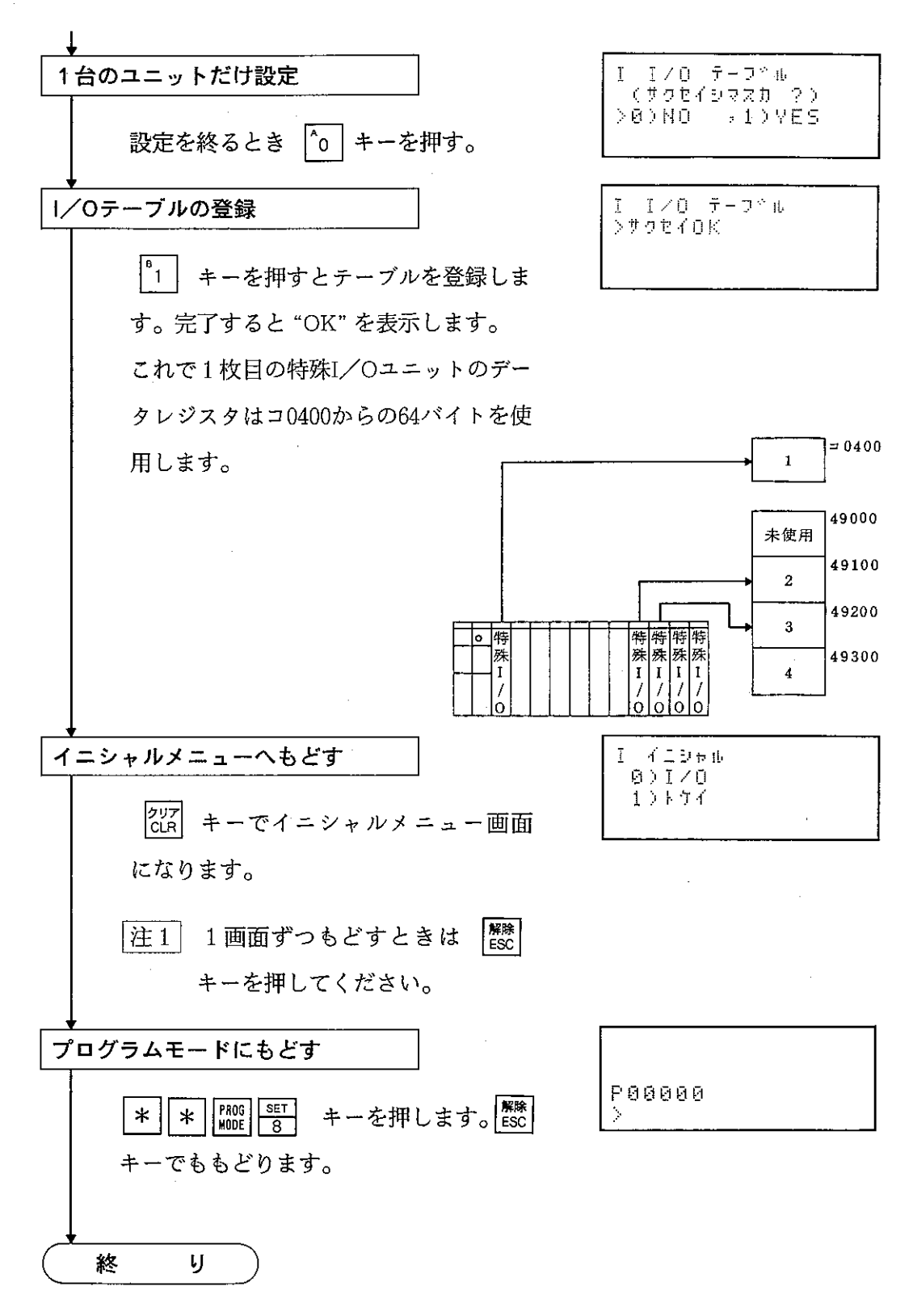

以上で特殊I/Oユニットのデータレジスタアドレス移動は完了しました。

12-3 子局アドレスの割付表 (親局: JW-31LMH)

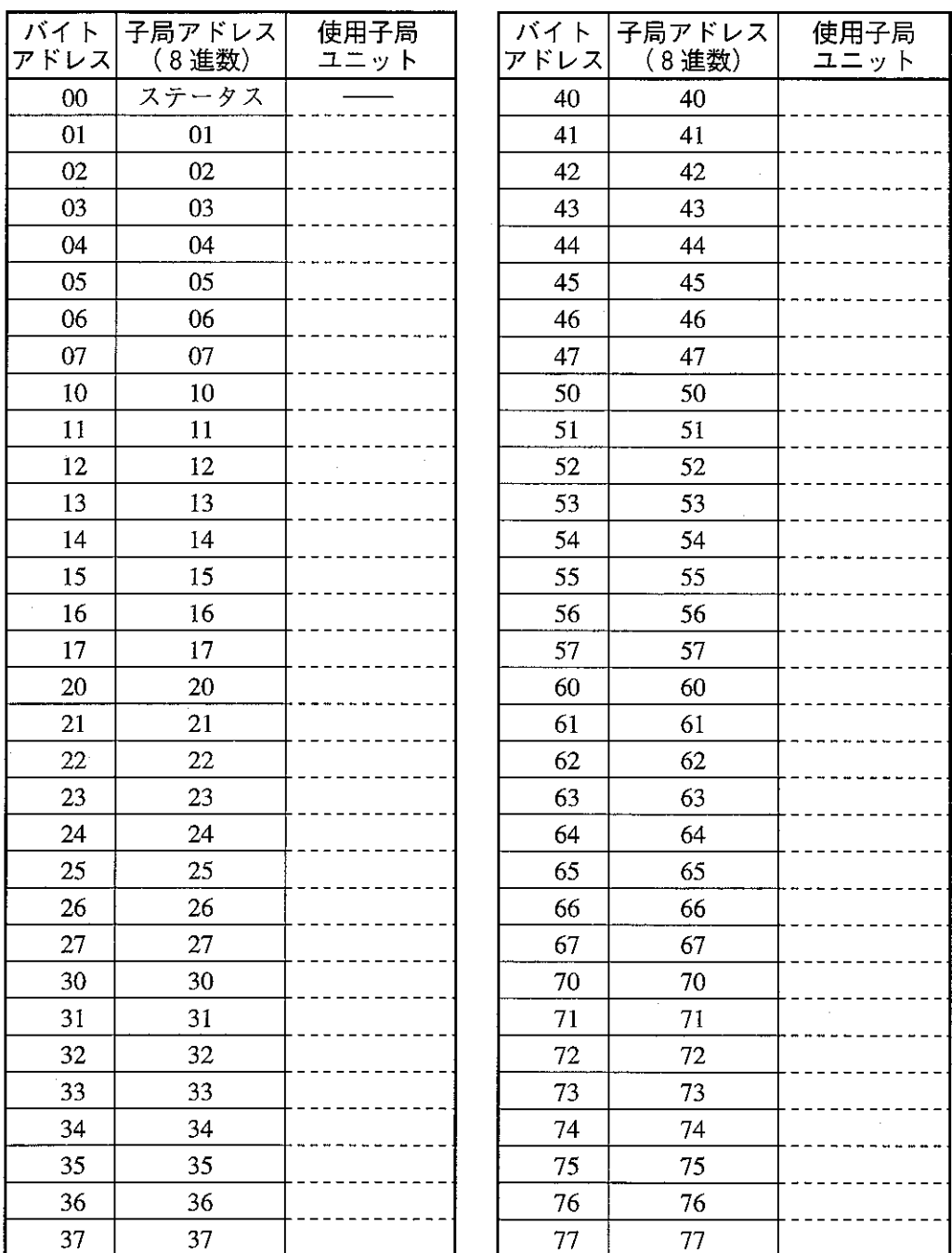

## 改訂履歴

版、作成年月は表紙の右上に記載しております。

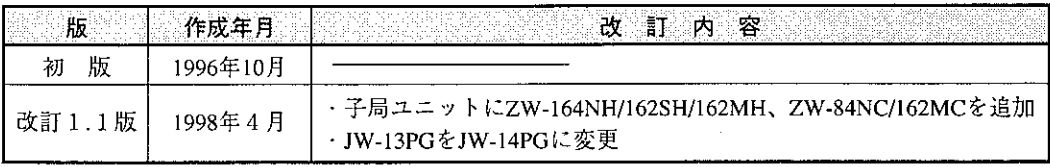

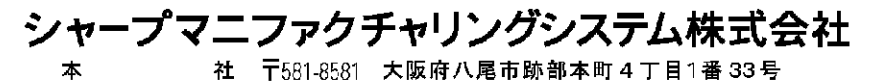

● インターネットホームページによるシャープ制御機器の情報サービス<br>http://www.sharp.co.jp/sms/

OCETINJW31LMH 98D 0.7 A1 1998年4月作成